# UNIVERSIDAD DEL BÍO-BÍO

# FACULTAD DE CIENCIAS EMPRESARIALES

# DEPARTAMENTO DE CIENCIAS DE LA COMPUTACIÓN Y TECNOLOGÍA DE LA INFORMACIÓN

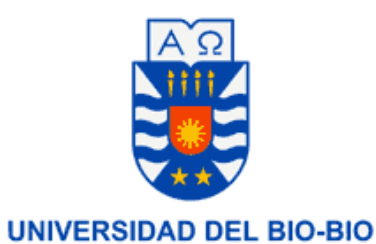

# **"Desarrollo e Implementación de una tienda en línea: Gestión del área de ventas de una PYME"**

Manuel Marcelo Gaete Villalobos. José Manuel Picunche Liempe.

Profesor Guía: Marlene Elena Muñoz Sepúlveda

# **MEMORIA PARA OPTAR AL TÍTULO DE**

# **INGENIERO CIVIL EN INFORMÁTICA**

Chillán, 14 de julio del 2017

# **Agradecimientos**

#### **Manuel Marcelo Gaete Villalobos:**

*Quiero partir agradeciendo a mi madre Jacqueline Villalobos y mi padre Victor Manuel Gaete por toda su comprensión y paciencia en esta etapa. Por siempre apoyarme ante las adversidades y ser mi apoyo constante, este logro es nuestro y en gran parte se los debo a ustedes, saben que los amo mucho y siempre será así.* 

*A mi hermano Victor Gaete por sus retos y correcciones que me ayudaron a mejorar, se que siempre te preocupas por mi y de verdad lo valoro mucho, sabes que eres muy importante para mí.* 

*A mi compañero Gustavo Punucura que durante todo este proceso tuvo la paciencia de guiarme en algunos conocimientos que no manejaba, sin ningún tipo de interés, me demostraste verdadera amistad y siempre estaré agradecido.*

*A mis tías Rosa y Nayar que ya partieron durante este proceso pero siempre estarán en mis recuerdos.*

*A mi abuelo el Chameco que te quiero mucho se que quizás nunca leas esto pero soy muy feliz de que aun estés con nosotros.* 

*A mi mujer Victoria Valdebenito Rojas, mi gran apoyo en esta etapa final, mi compañera y amiga en la vida, estoy profundamente agradecido de que entendieras mi situación y que por sobretodo no me dejaras rendir, te amo profundamente y siempre será así.* 

*A mi hija Celeste Gaete Valdebenito el regalo más grande que la vida me ha dado, me enseñaste a temer y a amar intensamente, gracias por ser mi motivo para levantarme cada día y espero algún día darte todo lo que necesites, pero recuerda que esto solo es un logro académico, y que cuando me ponga soberbio con este logro, leas esto y más aun ames a tu madre que ha dejado todo por ser quien te cuida y te protege, ella es quien te dio la vida y eso vale mucho más que mil títulos universitarios.*

#### **Jose Manuel Picunche Liempe:**

#### *A mi familia.*

*Agradezco a mis padres José y Marta por su gran apoyo, a mis hermanos Matías y Marcelo que siempre estuvieron dispuestos a ayudarme.*

## *A mi polola y familia.*

*Agradezco a mi polola Sandra que me apoyó incondicionalmente durante todo mi proceso universitario y fue pieza fundamental en el desarrollo de este proyecto, a su familia quienes siempre me guiaron y dieron fuerzas para seguir adelante y jamás rendirme ante las dificultades de la vida.*

# **Resumen**

La actividad de título "Desarrollo e implementación de una tienda en línea: Gestión del área de ventas de una PYME", representa el requisito exigido por la Universidad del Bío-Bío en el proceso de titulación para la carrera de Ingeniería Civil en Informática.

En el presente informe se detalla el proceso que conlleva realizar el proyecto anteriormente mencionado, dedicado principalmente para aquellas Pequeñas o Medianas Empresas (PYME). Por lo tanto, para el desarrollo de esta actividad se realizan distintas etapas de construcción con el fin de lograr una mejor comprensión del problema planteado.

La problemática a la cual se necesita dar solución consiste básicamente en que las PYMES que no poseen una página Web se ven en desventaja ya que requieren una mayor comunicación con los clientes, esto ocasiona que las ventas sean mucho menores en relación a las PYMES que si cuentan con un sistema Web que les permita vender sus productos y/o ofrecer sus servicios.

Para dar solución a este problema se crea un sistema informático que funcione como tienda en línea, que permita a las PYMES ofrecer sus productos o servicios, como también admite pago en línea y ofrece la capacidad de analizar las ventas que realice la PYME.

# **ABSTRACT**

The activity of title "Development and implementation of a e-commerce: sales management of a SME", represents the requirement demanded by the University of Bío-Bío to achieve the title of Civil Engineering in Computer Science.

This report details the process for the project previously mentioned, dedicated to small or médium enterprises (SME). The development of this activity have stages are carried out in order to achieve a better understanding the problem.

The problem to give solution basically consists of SMEs that not have a Website are a disadvantage since they require better communication whit customers, this results in the sales are much lower in relation to SMEs that have a Web systeam that allows them to sell their products or their services.

To resolve this problem, create a computer system that includes a shop online, allowing SMEs to offer their products or services, as it also supports online payment and offers the ability to analyze SME sales.

# Índice General

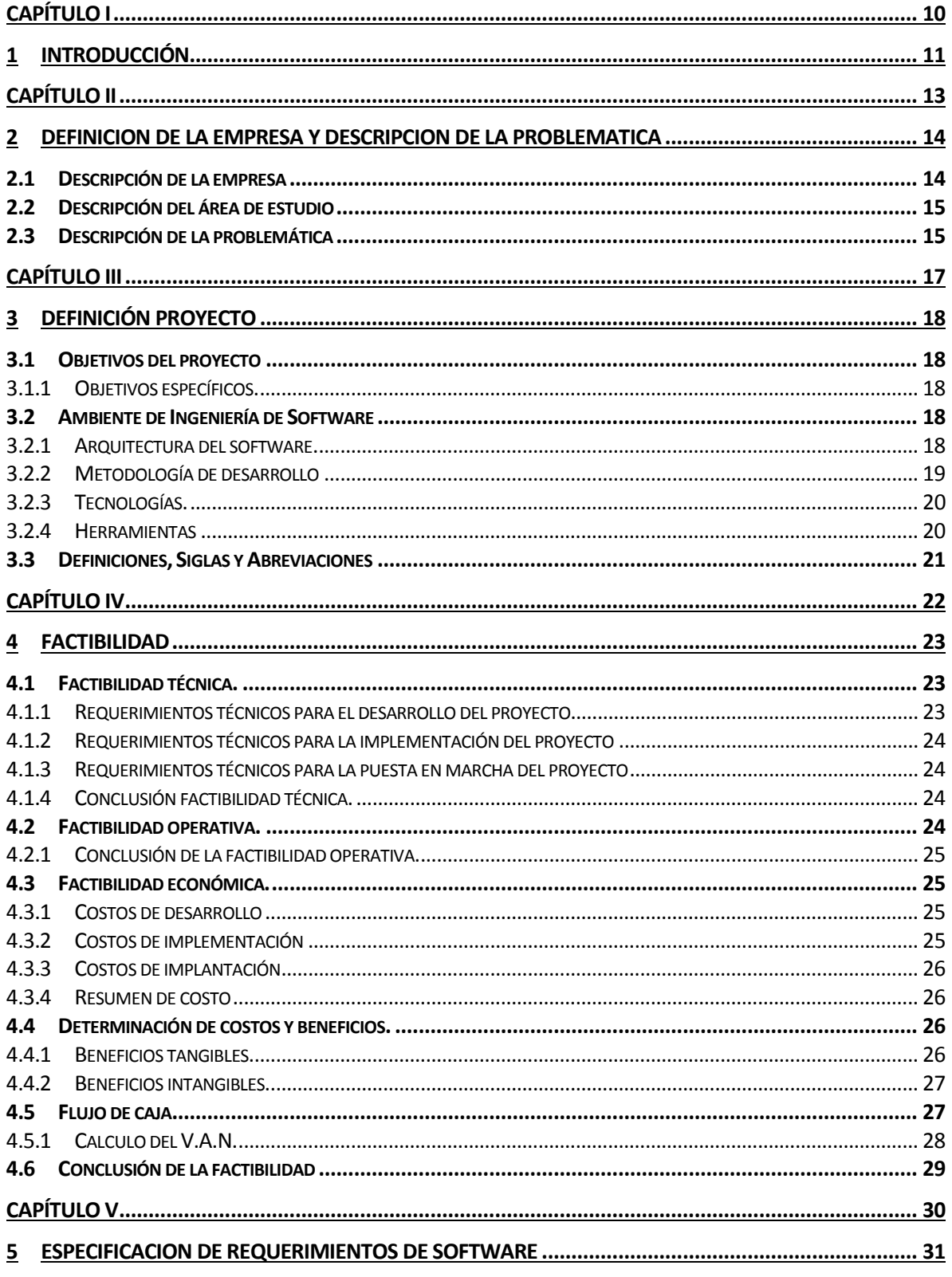

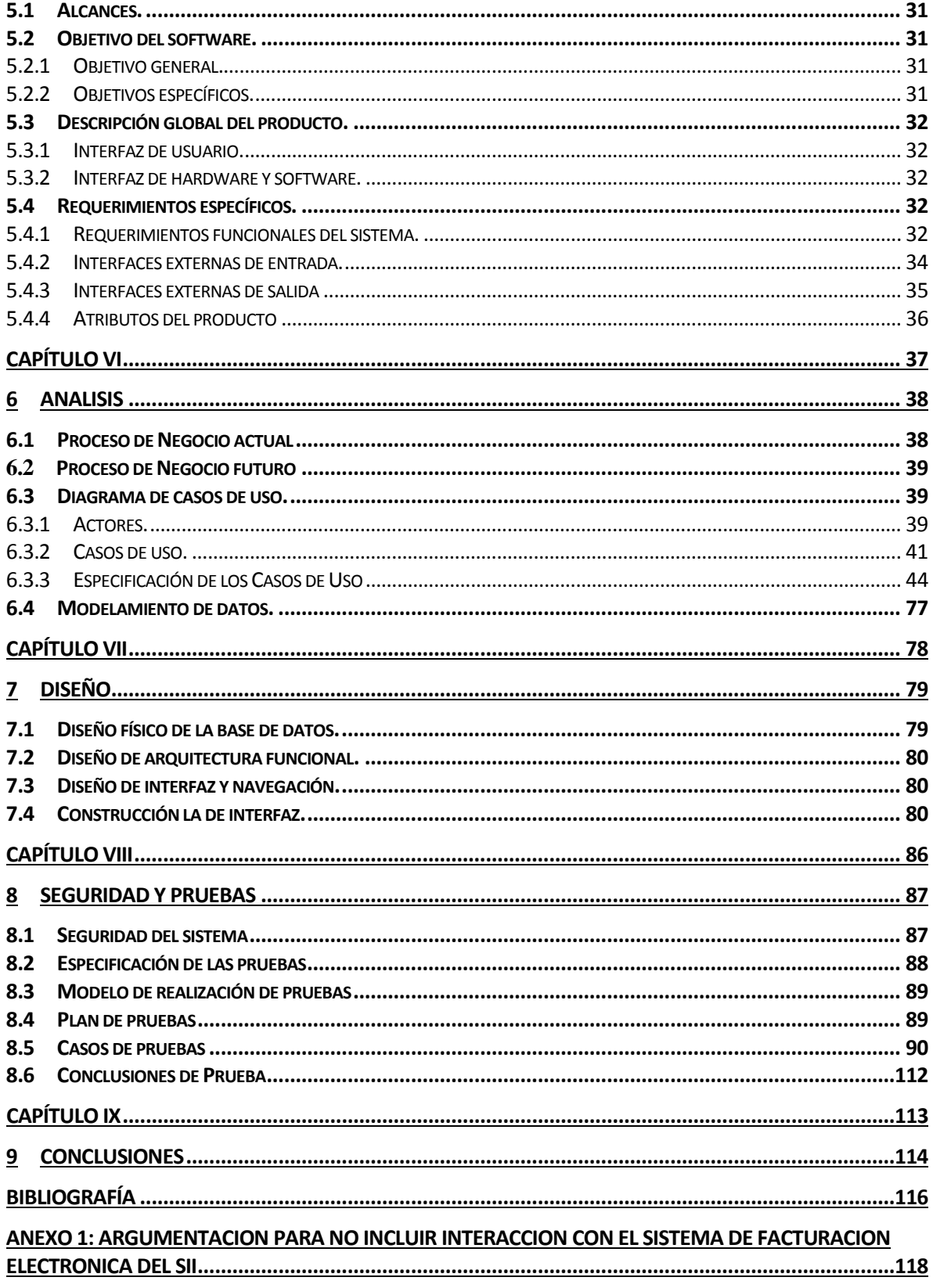

# Índice Tablas

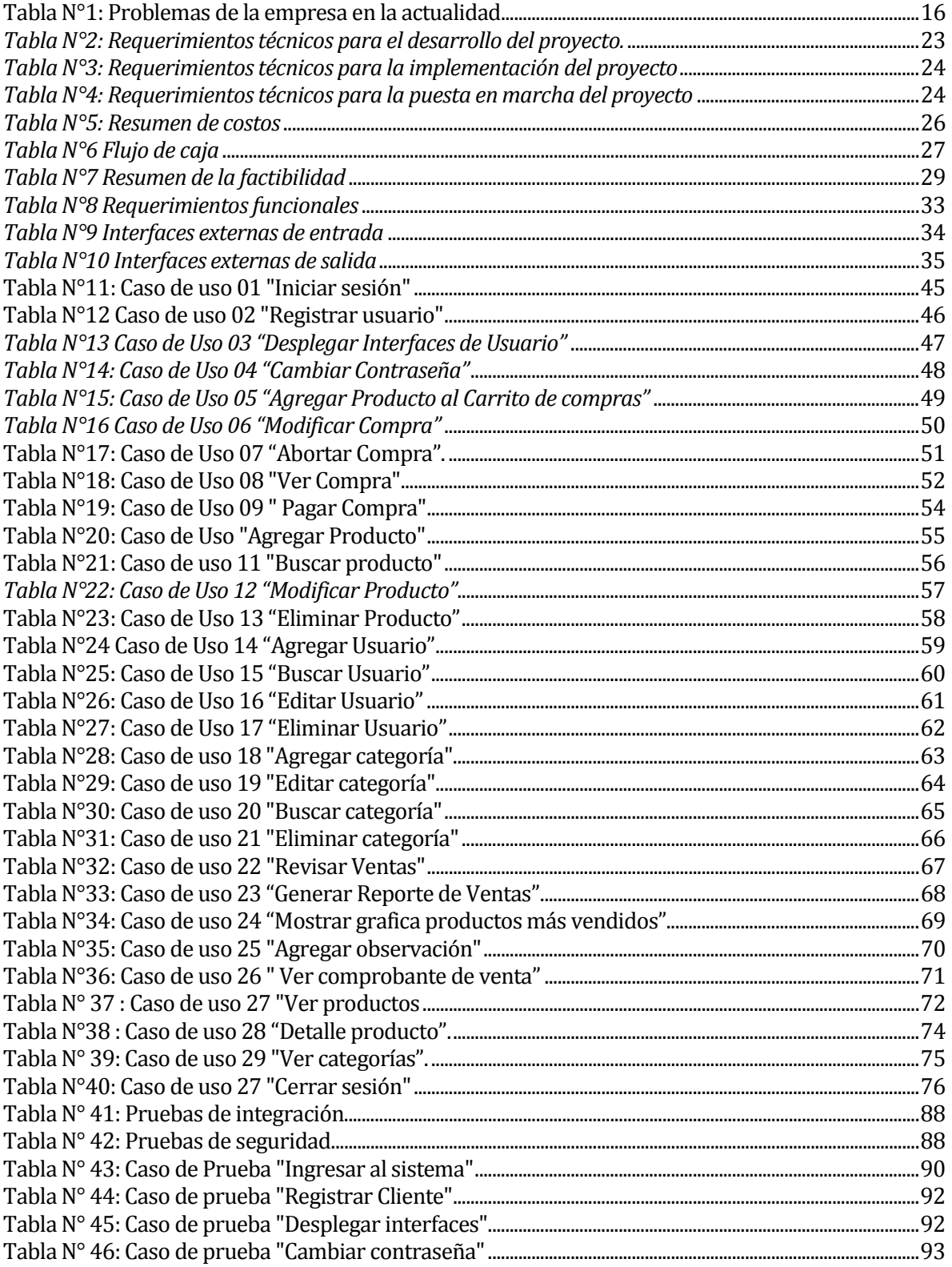

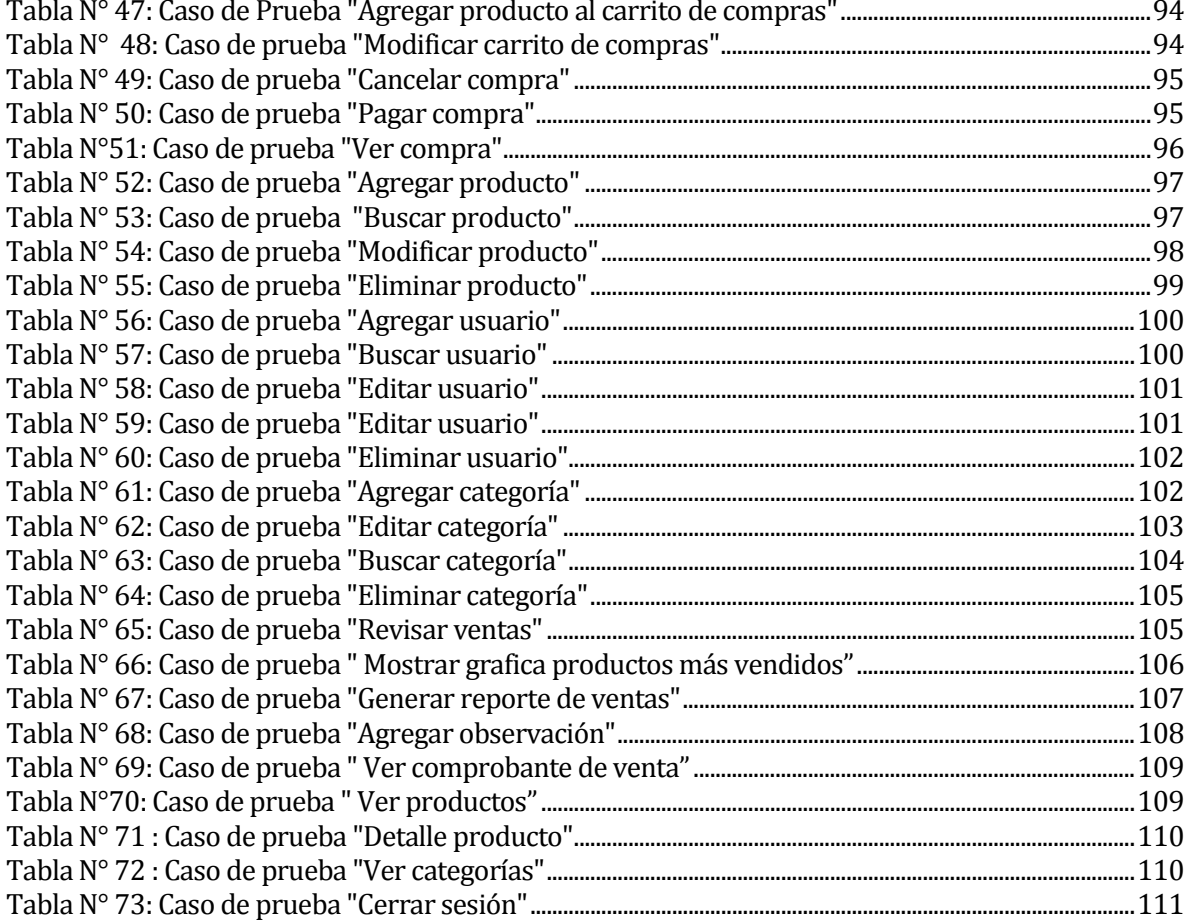

# **Índice Figuras**

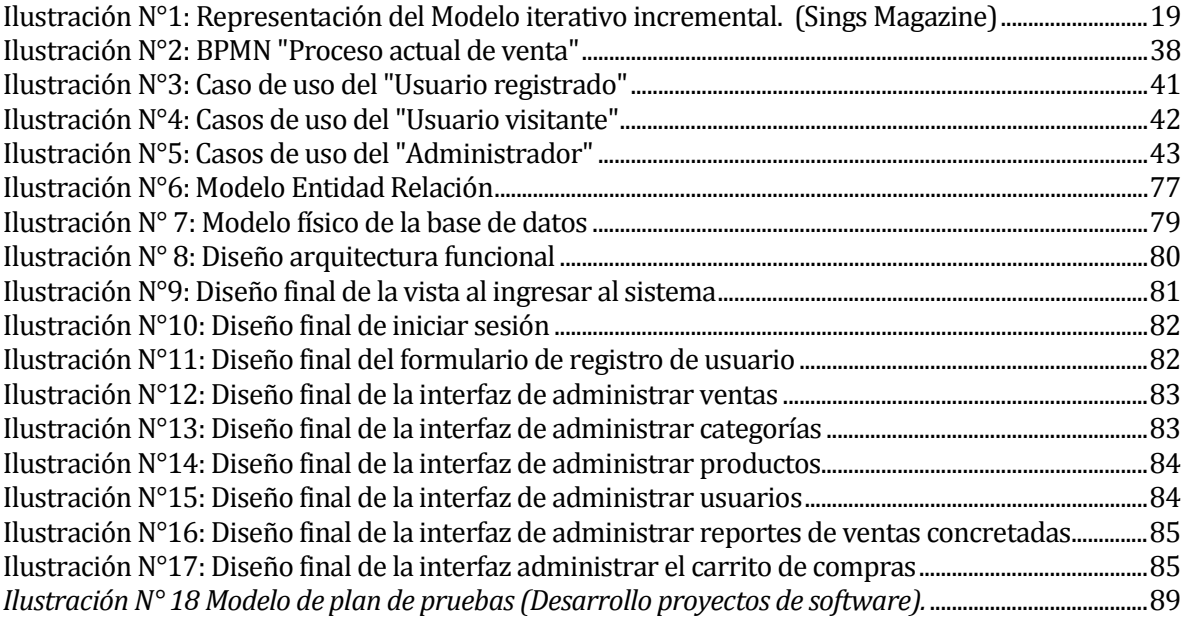

# <span id="page-9-0"></span>**CAPÍTULO I**

# INTRODUCCIÓN

# <span id="page-10-0"></span>**1 INTRODUCCIÓN**

En la actualidad las tecnologías orientadas a las aplicaciones Web han experimentado importantes progresos lo que ha facilitado su incorporación a los procesos de negocio habituales de una empresa.

Para una PYME el poseer un sistema Web significa una ventaja competitiva frente a las demás entidades porque permite la mejora en la accesibilidad de la información tanto para clientes como para sus propios trabajadores.

El objetivo principal de nuestro proyecto de título es automatizar los procesos de ventas y gestión de cualquier PYME que necesite vender u ofrecer sus servicios a sus clientes. La idea principal es que los dueños de una PYME puedan ingresar a la página y hacer un catálogo con los productos que ofrecerán a su segmento de mercado, por otra parte, los clientes podrán hacer uso de esta página y hacer revisión de lo que deseen comprar, además de generar compras y cancelar mediante PayPal, que permite a sus usuarios realizar pagos y transferencias a través de Internet sin compartir la información financiera entre el comprador y el vendedor.

Las pequeñas y medianas empresas son muchas veces emprendimientos con pocos trabajadores y bajos recursos económicos. Este proyecto se centra en las tareas de ventas y promoción de los productos de una PYME. La forma de realizar estas ventas es mediante venta en línea con carrito de compras y diversos medios de pago.

Para el desarrollo de este proyecto se utiliza la metodología iterativa incremental, debido a que esta facilita los procedimientos requeridos para la realización de dicha actividad. Se trabaja mediante tres iteraciones, en las cuales se desarrollan distintas secciones del sistema, es decir, durante la primera iteración se trabaja las secciones de acceso al sistema y clientes, la segunda iteración se ocupa de las secciones de compras y catálogos, por último, en la tercera iteración se trabaja realizando pruebas al sistema.

El presente informe tuvo como propósito presentar la documentación correspondiente al desarrollo del proyecto de título. Este documento está conformado por 9 capítulos, los cuales son descritos a continuación:

El capítulo uno corresponde a la introducción del proyecto. El capítulo dos presenta la problemática actual de las PYME, para vender sus productos.

El capítulo tres analiza los objetivos del proyecto, ambiente de ingeniería de software en la cual se desarrolla el proyecto, además de las siglas y abreviaciones utilizadas para facilitar la lectura del informe.

El capítulo cuatro se analiza la factibilidad del desarrollo del proyecto.

El capítulo cinco se definen los requerimientos del software, mostrando los alcances y objetivos deseados con el desarrollo de este proyecto.

El capítulo seis se realiza el análisis de la solución.

El capítulo siete se realiza el diseño de la solución.

El capítulo ocho se encuentran las pruebas realizadas al proyecto para validar su funcionamiento.

El capítulo nueve se indican las conclusiones tras el desarrollo del proyecto.

# <span id="page-12-0"></span>**CAPÍTULO II**

DEFINICION DE EMPRESA Y DESCRIPCION DE L A PROBLEMATICA

# <span id="page-13-0"></span>**2 DEFINICION DE LA EMPRESA Y DESCRIPCION DE LA PROBLEMATICA**

### <span id="page-13-1"></span>**2.1 Descripción de la empresa**

Para efecto del trabajo se trabaja con la PYME "Vivero Celeste" fundada en el año 2014. Actualmente es administrada y atendida por sus propios dueños en la ciudad de Chillán dedicándose a la venta de plantas, flores e insumos y utensilios de jardín.

Nombre: Vivero Celeste. Ubicación: Persa San Rafael, Chillán. Rubro: Comercio de plantas. Giro: Vivero. Productos: Plantas, flores y accesorios de jardín.

Competencia directa:

Se asocia como competencia directa a los vendedores de plantas minoristas, ya que al ser una PYME no compite aún con grandes viveros y empresas del rubro. De igual manera, el proyecto se encarga de buscar que esto cambie y que este vivero pueda acceder a luchar por la cuota de mercado con la que cuentan las grandes empresas del rubro ubicadas en la región.

Misión: Mantener la naturaleza y belleza de plantas y flores con responsabilidad buscando conservar las distintas especies mediante la producción y comercialización de las mismas. Considerando al cliente no solo un número sino un amigo y otorgando atención personalizada.

Visión: En el año 2019 buscamos ser un vivero reconocido en la provincia de Ñuble. Nos posicionaremos en el mercado como grandes productores y distribuidores de plantas, ampliando la cantidad de productos y servicios ofrecidos, con responsabilidad y calidad humana.

Funciones más importantes:

- Despacho: El objetivo es trasladar los productos comprados o producidos hasta el lugar de venta, de igual manera, trasladar los productos o pedidos hasta el domicilio o lugar establecido por el comprador, teniendo en cuenta el cuidado que se debe realizar durante el viaje para no dañar los productos.
- Venta: Esta área se encarga de fijar los precios de los productos y realizar las ventas. De igual manera, se debe plantear estrategia para vender los productos que llevan mayor tiempo si venderse.
- Adquisiciones/Compras: Área que tiene el deber de adquirir los productos a vender buscando el proveedor más conveniente, siempre manteniendo la calidad de los productos ofrecidos a

nuestros clientes. Además, esta área debe asegurarse de que la empresa cuente con los insumos necesarios para cada área, ejemplo, cuadernos, bolsas plásticas, palas fertilizantes para producción y entre otros.

- Producción: Área encargada de producir plantas y árboles en la propiedad de la empresa para luego ser comercializados. Por lo tanto, deben plantar semillas y bulbos de plantas que sean altamente cotizados por los clientes. Además, esta área debe investigar sobre nuevas posibles producciones de plantas y flores a desarrollar a futuro.

## <span id="page-14-0"></span>**2.2 Descripción del área de estudio**

En este ítem se describe el área de estudio el cual está enfocado el sistema de venta.

El Vivero Celeste, actualmente tiene dos años de funcionamiento, promocionando a la ciudad de Chillán su variada gama de plantas y flores. Este vivero, desde sus inicios, no ha trabajado con sistema Web que le facilite la propaganda y la expansión de su negocio, y a la vez, no llevan un control de los productos que comercializan.

El área a tratar, será el área de ventas y esta cuenta con los siguientes roles o empleos.

Una persona cumple con el siguiente rol:

Administrador: Persona encargada de la PYME. Este adquiere los productos que posteriormente serán vendidos, a su vez se encarga de realizar rol de mandato a las distintas áreas de la empresa. Esta persona es quien lleva la gestión monetaria de la empresa y el manejo del personal.

Vendedor: Se encarga de vender los productos y asesorar a los clientes para que estos puedan encontrar lo que desean. Para luego si el cliente decide comprar el producto le entrega un recibo al cajero para que realice el cobro que corresponde.

Cajero: Persona encargada de recibir los pagos de los productos, realizar cuadratura de cajas para que coincidan con las ventas y entregarlas al administrador.

Objetivo del área:

El área de ventas está enfocada en vender y exponer sus productos de la mejor manera posible, siempre manteniendo un respeto por el cliente y entregando a éste un precio competitivo buscando fidelizar al cliente y generar con él un lazo por un tiempo prolongado.

## <span id="page-14-1"></span>**2.3 Descripción de la problemática**

Actualmente la empresa mantiene un funcionamiento solo de manera presencial, por ende, los procesos de venta, atención al cliente y la difusión pública de esta empresa también son de forma presencial. Esto presenta un problema para que la empresa pueda generar una llegada a un mayor número de clientes en la ciudad de Chillan.

El manejo de la información se lleva a cabo en programas de ofimática como hojas de Word o Excel, si bien esto es muchas veces suficiente para llevar un registro de la información de la empresa no consideran grandes elementos de seguridad o mayor protección al acceso de dicha información.

El manejo del stock de productos se realiza mediante un conteo físico de estos lo cual en parte es complejo ya que esta propenso a errores humanos y en ese caso no es fácil poder percatarse de dicho error de manera rápida y oportuna.

La [Tabla N°1](#page-15-0) enumera y entrega una descripción de los problemas que la empresa presenta en la actualidad.

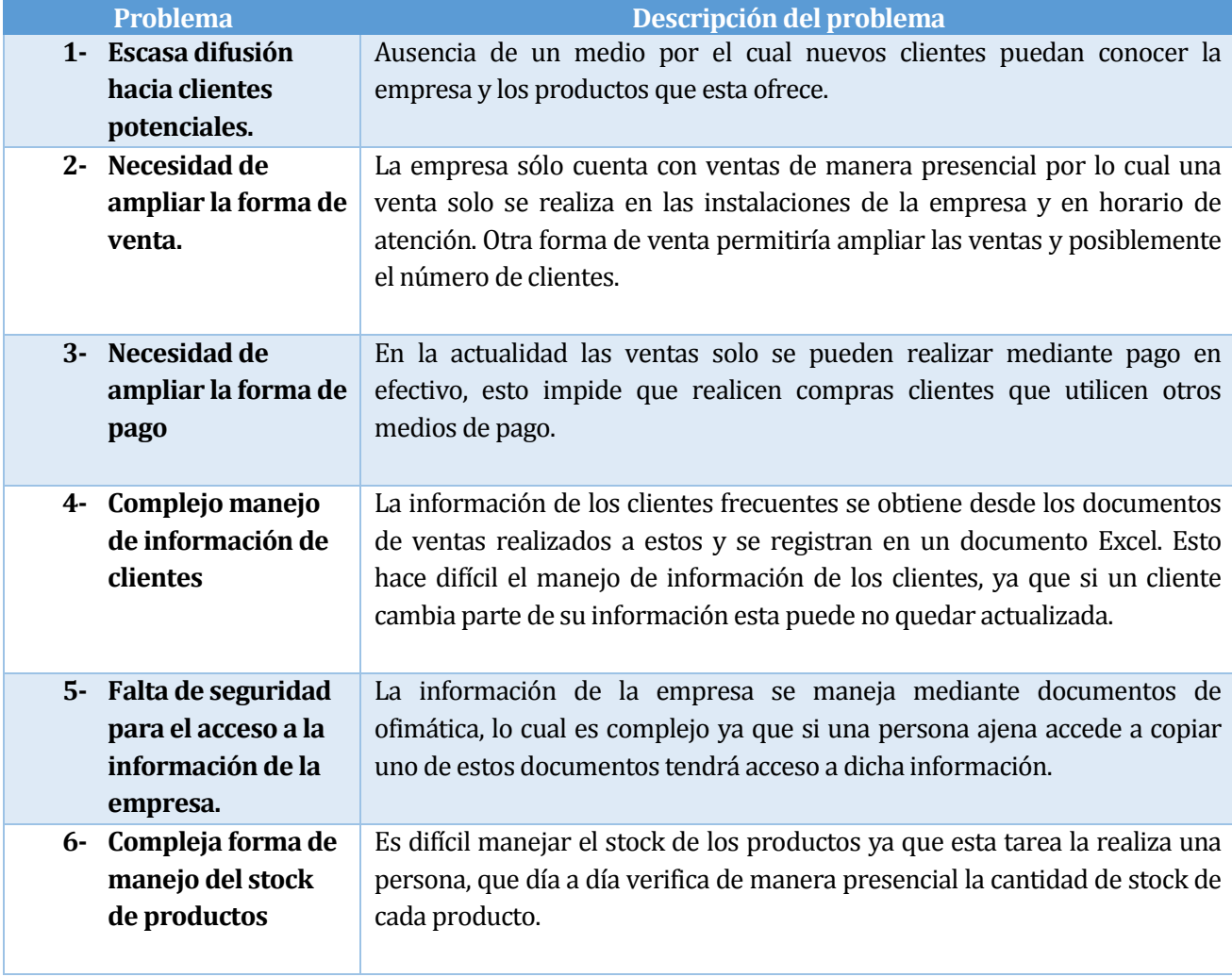

<span id="page-15-0"></span> *Tabla N°1: Problemas de la empresa en la actualidad*

# <span id="page-16-0"></span>**CAPÍTULO III**

# DEFINICION DEL PROYECTO

# <span id="page-17-0"></span>**3 DEFINICIÓN PROYECTO**

## <span id="page-17-1"></span>**3.1 Objetivos del proyecto**

El objetivo general del proyecto de título fue desarrollar un sistema Web que permita a una PYME mostrar sus productos o servicios para la venta en línea y que a la vez le permita al dueño o administrador tener un mayor control sobre los productos que vende, mediante la generación de reportes que entregarán información relevante para la toma de decisiones.

### <span id="page-17-2"></span>**3.1.1 Objetivos específicos.**

- Facilitar el acceso de una PYME a una página Web versátil que les permita ofrecer sus productos o servicios.
- Facilitar a los clientes un medio por el cual puedan realizar compras on line de manera sencilla.
- Mejorar el control que tiene el dueño de la PYME en lo que respecta a las ventas realizadas.

## <span id="page-17-3"></span>**3.2 Ambiente de Ingeniería de Software**

#### <span id="page-17-4"></span>**3.2.1 Arquitectura del software.**

Para el desarrollo de este proyecto se utiliza una arquitectura de software de tipo Modelo Vista Controlador (MVC), El patrón MVC surge con el objetivo de reducir el esfuerzo de programación, necesario en la implementación de sistemas múltiples y sincronizados de los mismos datos, a partir de estandarizar el diseño de las aplicaciones. El patrón MVC es un paradigma que divide las partes que conforman una aplicación en el Modelo, las Vistas y los Controladores, permitiendo la implementación por separado de cada elemento, garantizando así la actualización y mantenimiento del software de forma sencilla y en un reducido espacio de tiempo. En líneas generales, MVC es una propuesta de diseño de software utilizada para implementar sistemas donde se requiere el uso de interfaces de usuario. Surge de la necesidad de crear software más robusto con un ciclo de vida más adecuado, donde se potencie la facilidad de mantenimiento, reutilización del código y la separación de conceptos. (Desarrolladorweb.com).

- Modelo: Esta sirve como representación específica de toda la información con la cual el sistema va a trabajar.
- Vista: Presenta el modelo con el que va a interactuar el usuario, más conocida como interfaz.
- Controlador: El controlador responde más bien a eventos, normalmente son acciones que el usuario invoca, implica cambios en el modelo y también en la vista.

### <span id="page-18-0"></span>**3.2.2 Metodología de desarrollo**

La metodología utilizada durante el desarrollo del sistema es "Iterativo Incremental"

La idea principal de modelo iterativo incremental se basa en el desarrollo de incrementos e ir desarrollando de forma progresiva la aplicación, agregando funcionalidades tras cada incremento. Los incrementos presentan módulos funcionales del proyecto final, y cada uno de éstos está compuesto por las fases del desarrollo – análisis, diseño, implementación, prueba – con esto se logra una retroalimentación que permite un control temprano antes un ajuste en los requerimientos por parte de los usuarios. (Schenone, 2004)

#### **Ventajas:**

- Los usuarios no tienen que esperar hasta que el sistema completo se entregue para hacer uso de él, esto permite tener mayor posibilidad de satisfacer los requerimientos de los clientes. (Schenone, 2004)
- Los usuarios pueden utilizar los incrementos iniciales como prototipos y obtener experiencia sobre los requerimientos de los incrementos posteriores del sistema. (Schenone, 2004)
- Al desarrollar con esta metodología se obtuvo retroalimentación mediante las críticas de parte del usuario final del sistema, esto es de mucha ayuda, ya que, se logré entregar un sistema que se acomoda a satisfacer los requerimientos. (Schenone, 2004)

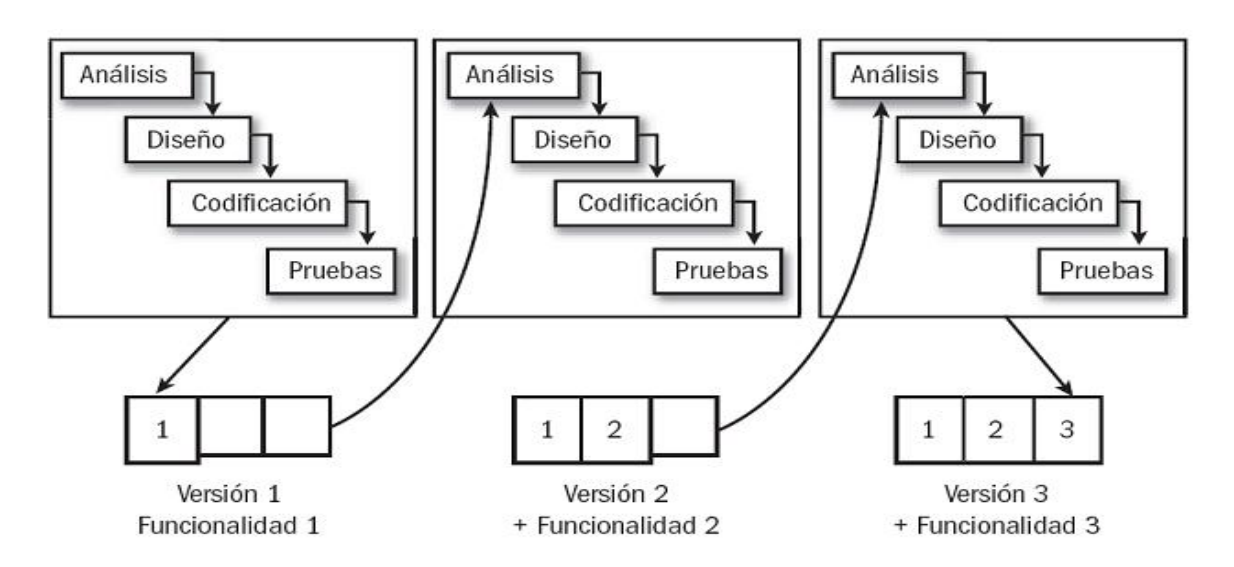

<span id="page-18-1"></span>Ilustración N°1: Representación del Modelo iterativo incremental. (Sings Magazine)

#### <span id="page-19-0"></span>**3.2.3 Tecnologías.**

**CSS**: Es un lenguaje de hojas de estilos, que permite controlar los aspectos o presentaciones de documentos electrónicos definidos como HTML, XHTML. (D Flanagan 2006)

**HTML5:** Es la quinta versión del lenguaje HTML, es un lenguaje de marcado que permite la elaboración de páginas web. (L Welling, L Thomson 2005)

**Java Script:** Es un lenguaje de programación que se puede utilizar para construir sitios Web y para hacerlos más interactivos. (D Flanagan 2006)

**MySQL:** Es un sistema de gestión de base de datos relacionales, que se ejecuta en el lado del servidor. (L Welling, L Thomson 2005)

**PHP:** Es un lenguaje de programación originalmente diseñado para el desarrollo Web de contenido dinámico. El código es interpretado por un servidor Web con un módulo de procesador de PHP que genera la página Web resultante. (L Welling, L Thomson 2005)

### <span id="page-19-1"></span>**3.2.4 Herramientas**

**Bizagi Process Modeler:** Es un software gratuito utilizado para diagramar, documentar y simular procesos usando la notación estándar BPMN (Business Process Modeling Notation). (bizagi, 2017)

**Dreamweaver:** Herramienta de desarrollo que permite diseñar, desarrollar y mantener sitios y aplicaciones Web basadas en las normas del sector de forma eficiente. (Adobe, 2012).

**Navicat:** Es un administrador de bases de datos de múltiples conexiones que le permite conectarse a MySQL, MariaDB, SQL Server, SQLite, Oracle y PostgreSQL simultáneamente en una sola aplicación, lo que hace que la administración de diferentes tipos de base de datos sea muy fácil. (navicat, 2017)

**yEd:** Es una aplicación de escritorio para generar diferentes tipos de diagramas, incluyendo diagramas de flujo, de red, UML, BPMN, mapas mentales, organigramas y diagramas Entidad Relación. También permite el uso de encargos vectoriales y gráficos como elementos de diagrama. (yworks, 2017)

### <span id="page-20-0"></span>**3.3 Definiciones, Siglas y Abreviaciones**

- **Cliente:** Persona que visita la página, éste puede hacer su propio registro en ella o simplemente hacer una visita.
- **Planta:** Organismo vivo que crece sin poder moverse, en especial el que crece fijado al suelo y se nutre de las sales minerales y del anhídrido carbónico que absorbe por las raíces o por los poros de las hojas.
- **Productos:** Insumos disponibles en un negocio que serán vendidos.
- **PYME:** Abreviación que hace referencia a una Pequeña y Mediana Empresa.
- **Reporte:** Informe que muestra información de relevancia.
- **Stock:** Cantidad de un determinado producto disponible para la venta.

# <span id="page-21-0"></span>**CAPÍTULO IV**

# FACTIBILIDAD.

# <span id="page-22-0"></span>**4 FACTIBILIDAD**

En este capítulo se realiza un estudio de factibilidad, el cual permite analizar la viabilidad del desarrollo del sistema propuesto.

El término factibilidad se refiere a la disponibilidad de recursos necesarios para llevar a cabo los objetivos o metas señaladas, en este caso nuestro proyecto

La factibilidad, concretamente considera tres aspectos básicos:

- Factibilidad técnica: Evalúa la viabilidad en cuanto a recursos de software, hardware y recursos humanos competentes y necesarios para el correcto desarrollo del proyecto.
- Factibilidad operacional: Evalúa la viabilidad en cuanto al futuro uso y aceptación de los usuarios finales.
- Factibilidad económica: Evalúa la viabilidad en cuanto a los costos del proyecto, es decir, durante el desarrollo y la puesta en marcha. Además, se evalúan los beneficios futuros que se obtendrá al poner en marcha el sistema.

La factibilidad de este proyecto está dada por el resultado de los aspectos mencionados anteriormente, para finalmente entregar una conclusión.

# <span id="page-22-1"></span>**4.1 Factibilidad técnica.**

Determina si la PYME, dispone de los conocimientos y habilidades en el manejo de métodos, procedimientos y funciones requeridas para el desarrollo e implantación del proyecto, además, indica si dispone del equipo (Hardware y Software) y herramientas para llevarlo a cabo, de no ser así, identifica si existe la posibilidad de adquirirlos, generarlos o crearlos en el tiempo establecido para el desarrollo del proyecto (Zarate, 2016).

# <span id="page-22-2"></span>**4.1.1 Requerimientos técnicos para el desarrollo del proyecto**

Para realización de este proyecto es importante considerar que funciona en un entorno Web por ende, es necesario contar con licencias de software representadas en la *[Tabla N°2](#page-22-3)*, la cual detalla las licencias requeridas.

<span id="page-22-3"></span>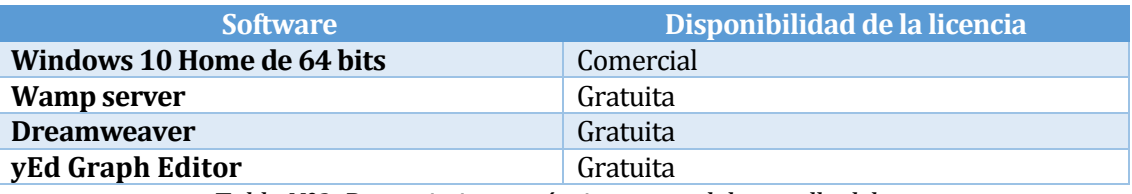

*TablaN°2: Requerimientos técnicos para el desarrollo del proyecto.*

## <span id="page-23-0"></span>**4.1.2 Requerimientos técnicos para la implementación del proyecto**

Para el desarrollo del sistema es necesario contar con equipamiento hardware adecuado y compatible con los programas anteriormente listados, descrito en la *[Tabla N°3](#page-23-4)* de requerimientos técnicos.

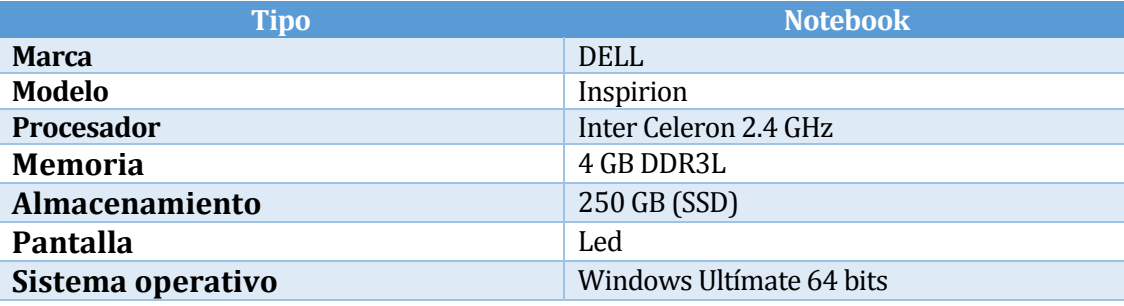

*TablaN°3: Requerimientos técnicos para la implementación del proyecto*

### <span id="page-23-4"></span><span id="page-23-1"></span>**4.1.3 Requerimientos técnicos para la puesta en marcha del proyecto**

Para la puesta en marcha del sistema Web se describe en la *[Tabla N°4](#page-23-5)* el siguiente equipamiento de hardware y software:

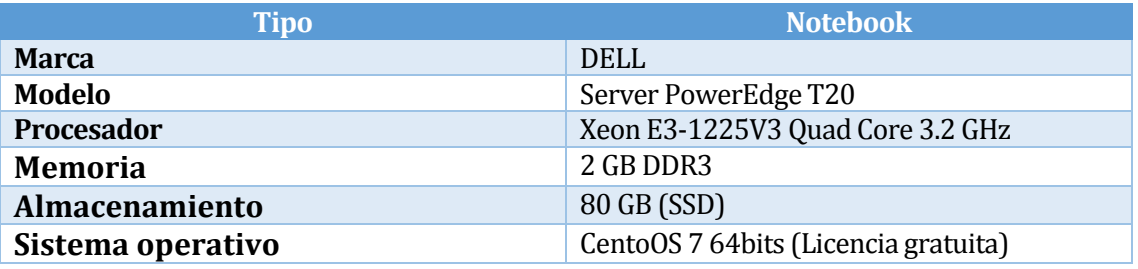

*TablaN°4: Requerimientos técnicos para la puesta en marcha del proyecto*

## <span id="page-23-5"></span><span id="page-23-2"></span>**4.1.4 Conclusión factibilidad técnica.**

En base a los apartados anteriores se logra concluir que para la realización del proyecto los recursos técnicos necesarios fueron adquiridos por parte del Vivero Celeste, cabe mencionar que los recursos técnicos como hardware y software son fundamentales para que el proyecto tenga un funcionamiento óptimo en su implementación y ejecución de manera que este logre potenciar los buenos resultados en el corto y mediano plazo, es por esto que se utilizaron máquinas que poseen suficiente potencia para que la conexión entre la base de datos y el browser, por otra parte, se logra apreciar que existe recurso humano capacitado para la ejecución del proyecto. Por ende, el proyecto resulta factible desde el punto de vista técnico.

# <span id="page-23-3"></span>**4.2 Factibilidad operativa.**

Analiza el impacto que tendrá el proyecto sobre el personal de la empresa, que está relacionado con él, además de analizar sí el sistema será o no utilizado por ellos.(Zarate, 2016).

El personal de la empresa ha manifestado su apoyo y voluntad en el desarrollo de esta tienda on line, además de tener la disponibilidad de adaptarse al uso de este.

Un aspecto negativo que puede surgir luego de la implementación es que el personal encargado de la utilización del sistema no cuente con conocimientos computacionales, para esto la empresa debe considerar la capacitación del personal indicado y esto va de la mano con considerar un tiempo razonable de adaptación al sistema antes de que este sea usado de manera definitiva.

# <span id="page-24-0"></span>**4.2.1 Conclusión de la factibilidad operativa.**

Teniendo en cuenta la voluntad del personal para utilizar el sistema y el compromiso que el administrador de la empresa ha mostrado al establecer un proceso de adaptación y capacitaciones para el personal, se considera que este sistema es factible operativamente.

# <span id="page-24-1"></span>**4.3 Factibilidad económica.**

Estudia los costos económicos que implica realizar el proyecto, y verifica si son menores o iguales a los beneficios obtenidos en tal caso, como también el costo que tendría para la empresa de no implementar el proyecto. (Zarate, 2016).

Para este análisis se utiliza la fórmula del cálculo del Valor Actual Neto (V.A.N).

El V.A.N es un indicador financiero que sirve para determinar la viabilidad de un proyecto. Si tras medir los flujos de los futuros ingresos y egresos y descontar la inversión inicial queda alguna ganancia, el proyecto es viable.(Conexión Esan, 2017).

El método consiste en determinar la equivalencia en el tiempo 0 de los flujos de efectivo futuros que genera un proyecto y comparar esta equivalencia con el desembolso inicial. Cuando dicha equivalencia es mayor que el desembolso inicial, entonces, es recomendable que el proyecto sea aceptado.

# <span id="page-24-2"></span>**4.3.1 Costos de desarrollo**

Para el desarrollo del sistema se necesita un Ingeniero Civil en Informática con conocimiento en tecnología Dreamweaver y los siguientes lenguajes como PHP, JavaScript, JQuery, CSS, HTML, entre otros, para el desarrollo del software., cuyo costo de hora/hombre es de \$6.000 aproximadamente. El desarrollo total del proyecto se estima en un periodo de 2 meses y se trabajó 45 horas semanales, lo anterior se traduce en un total de 360 horas de desarrollo del proyecto, generando un costo total de desarrollo de \$2.160.000.

# <span id="page-24-3"></span>**4.3.2 Costos de implementación**

Para calcular el costo de implementación se debe considerar la *[Tabla N°2](#page-22-3)* que detalla los software necesarios para el proyecto, indicando el tipo de licencia requerida, además, se debe considerar la *[Tabla N°4](#page-23-5)* que detalla el equipamiento de hardware necesario para la implementación del proyecto.

Los softwares utilizados son casi todos de licencias gratuitas a excepción de Windows 10 Home que tiene un costo de \$109.999 pesos en la página oficial de Microsoft.

El equipo utilizado para el desarrollo de las mismas características en el retail se encuentra alrededor de los \$250.000 pesos.

# <span id="page-25-0"></span>**4.3.3 Costos de implantación**

Para dejar operativo el sistema se debe considerar el costo de arriendo de un servidor privado virtual con las características detalladas en la *[Tabla N°4](#page-23-5)*, para almacenar la aplicación.

Para la implantación del proyecto se requiere un dominio .CL el que tiene un costo de \$9.950 anual que es comprado a Nic Chile (nic.cl, 2017). También es necesario un hosting premium según los requerimientos necesarios tiene un costo anual de \$34.771, este servicio se puede obtener de empresas nacionales como superhosting, livehost, etc.

# <span id="page-25-1"></span>**4.3.4 Resumen de costo**

A continuación, en la *[Tabla N°5](#page-25-4)* se muestra un resumen de todos los costos mencionados en los apartados anteriores.

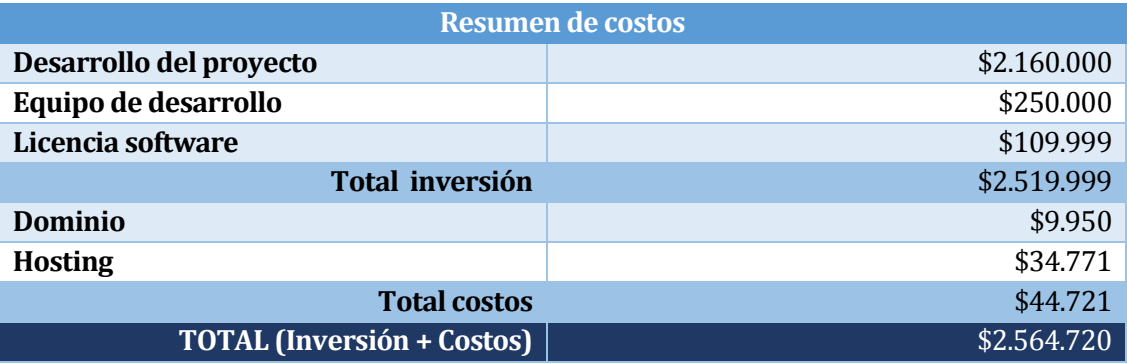

*TablaN°5: Resumen de costos*

# <span id="page-25-4"></span><span id="page-25-2"></span>**4.4 Determinación de costos y beneficios.**

A continuación, se da a conocer la viabilidad del proyecto haciendo hincapié en los beneficios tangibles e intangibles que serán listados a continuación.

# <span id="page-25-3"></span>**4.4.1 Beneficios tangibles.**

**Aumento de ingresos:** La interacción constante con el cliente permite acceder a la información mucho más rápido, así como también el cliente puede realizar compras desde la comodidad de su hogar, por esto, se estima un aumento importante de las ventas.

Lo anterior, estima un crecimiento mensual de un 17% aproximadamente, lo que equivale a \$68.000.

#### <span id="page-26-0"></span>**4.4.2 Beneficios intangibles.**

**Calidad del servicio:** Al optimizar en tiempo gracias a la implementación del software, no se juega con la disponibilidad del cliente, mejorando la calidad del servicio.

**Tiempo de reacción:** Se obtiene el beneficio de contar con la información oportunamente lo que permite reaccionar ante cualquier eventualidad que se pueda producir en algún artículo determinado, permitiendo dar solución y reduciendo la pérdida de tiempo. No se puede establecer un número para representar este beneficio en el flujo de caja, debido a que es variable y depende de los sucesos que puedan ocurrir en el futuro.

# <span id="page-26-1"></span>**4.5 Flujo de caja.**

Para determinar de manera precisa los flujos de dinero que tendrá el proyecto, tales como Hardware, Software, Recursos Humanos, etc., estos fueron evaluados en un estudio más exhaustivo de la factibilidad económica del proyecto.

La *[Tabla N°6](#page-26-2)* tendrá las siguientes consideraciones:

- Se estimó un tiempo de 5 años de proyección.
- Se estimó que el promedio de ventas asciende a la suma de \$400.000 mensuales.
- El proyecto se sometió a una evaluación con una tasa de descuento del 8%.

|                   | Año 0         | Año 1       | $A\tilde{n}$ o 2 | Año 3       | Año 4      | Año 5       |
|-------------------|---------------|-------------|------------------|-------------|------------|-------------|
| (+) Ingresos      |               |             |                  |             |            |             |
| <b>Beneficios</b> |               | \$816.000   | \$816.000        | \$816.000   | \$816.000  | \$816.000   |
| (-) Costos        |               |             |                  |             |            |             |
| <b>Servidor</b>   |               | $(*44.721)$ | (\$44.721)       | $(*44.721)$ | (\$44.721) | $(*44.721)$ |
| Web y             |               |             |                  |             |            |             |
| dominio           |               |             |                  |             |            |             |
| (-) Inversión     |               |             |                  |             |            |             |
| <b>Desarrollo</b> | (\$2.160.000) |             |                  |             |            |             |
| Computador        | (\$250.000)   |             |                  |             |            |             |
| Licencias de      | (\$109.999)   |             |                  |             |            |             |
| <b>Software</b>   |               |             |                  |             |            |             |
| <b>TOTAL</b>      | (\$2.519.999) | \$771.279   | \$771.279        | \$771.279   | \$771.279  | \$771.279   |

<span id="page-26-2"></span>*Tabla N°6 Flujo de caja*

### <span id="page-27-0"></span>**4.5.1 Calculo del V.A.N.**

A continuación, se presenta las distintas variables que se utilizan para calcular el VAN:

$$
VAN_{(K)} = \sum_{i=1}^{n} \frac{FC_i}{(1+k)^i} - I_0
$$

Dónde:

*n* = Periodo correspondiente en el que se recibirá una cantidad de dinero.<br>i = Valor que comienza en 1 y va incrementando hasta n. Valor que comienza en 1 y va incrementando hasta n. *FCi* = Representa los flujos de caja, de cada periodo i  $I_0$  = Inversión inicial. *K* = Tasa de interés remoto (costo de oportunidad).

La realización de los cálculos debe considerar todos los gastos e inversión inicial del proyecto, obteniendo lo siguiente:

 $VAN(8\%) = -2564720 + \frac{771.279}{(1+0.08)^1} + \frac{771.279}{(1+0.08)^3} + \frac{771.279}{(1+0.08)^4} + \frac{771.279}{(1+0.08)^5}$ 

 $VAN(8\%) = -(2.564.720) + 714.147 + 661.247 + 612.266 + 566.913 + 524.919$ 

 $VAN(8\%) = 514.772$ 

El VAN resultante es positivo, por lo tanto, el proyecto de inversión es rentable económicamente y debe aceptarse.

# <span id="page-28-0"></span>**4.6 Conclusión de la factibilidad**

El capítulo muestra los estudios de factibilidad técnica, operacional y económica logrando determinar que el proyecto resulta viable.

Se ha detectado que la utilización de software gratuito disminuye los costos, lo que constituye un ahorro, así como también la elección de servicios de hosting de gama media, que garantizan un equilibrio precio-calidad.

Cabe destacar que nos encontramos en la fase de recibir el grado de Ingeniero Civil en Informática, por ende, el equipo de desarrollo, las horas hombre, la licencia de software e investigación son costos que fueron absorbidos por los estudiantes, además, la universidad cuenta con un servicio de hosting que puede ser utilizado por los estudiantes de informática que se encuentran realizando sus memorias, lo cual, fomenta a que técnica y económicamente el proyecto sea factible.

En la *[Tabla N°7](#page-28-1)* se muestra un cuadro resumen, de los resultados obtenidos del Estudio de Factibilidad.

<span id="page-28-1"></span>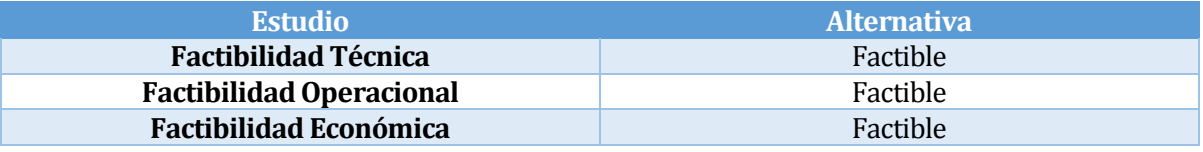

*Tabla N°7 Resumen de la factibilidad*

# <span id="page-29-0"></span>**CAPÍTULO V**

# ESPECIFICACION DE REQUERIMIENTOS DE SOFTWARE.

# <span id="page-30-0"></span>**5 ESPECIFICACION DE REQUERIMIENTOS DE SOFTWARE**

Este capítulo tiene como objetivo especificar los requerimientos del software y los elementos que lo definen, detallando los alcances y limitaciones del sistema, la descripción del producto a desarrollar y los requerimientos específicos que posee.

## <span id="page-30-1"></span>**5.1 Alcances.**

Este sistema permite a los clientes registrarse, observar las categorías y sus correspondientes productos, realizar compras en línea otorgándole un carrito de compras y poder realizar pago mediante Paypal, además estos pueden ver sus compras realizadas, modificar su información personal y recuperar su contraseña de usuario.

Este sistema permite a los miembros de la empresa asignados, poder observar las compras realizadas por los clientes, gestionar información de usuarios, gestionar productos, gestionar categorías, generar informes de ventas y poder modificar su información personal.

Este proyecto no contará con manual de usuario, no considerará devoluciones de productos o cancelación de compras posterior a la transacción, y no considera seguimiento al despacho.

## <span id="page-30-2"></span>**5.2 Objetivo del software.**

#### <span id="page-30-3"></span>**5.2.1 Objetivo general.**

Apoyar en el ámbito tecnológico a PYME, impulsando su rendimiento económico y optimizando sus procesos administrativos en el área de ventas. Permitiendo a esta PYME administrar la información de sus clientes y ventas, y de esta manera generar información que les permita tomar decisiones con fundamentos.

#### <span id="page-30-4"></span>**5.2.2 Objetivos específicos.**

- Gestionar los distintos perfiles de usuarios que actúan en el sistema.
- Permitir al dueño de la empresa o administrador del sistema eliminar, agregar, y modificar los productos que serán ofrecidos a través de la página Web.
- Permitir a los clientes hacer compras online y cancelar a través de la forma de pago PayPal.
- Manejar el stock de productos con los que se cuenta para realizar las ventas
- Permitir al administrador la generación de reportes de ventas ya sea, diario, mensual o anual.

# <span id="page-31-0"></span>**5.3 Descripción global del producto.**

#### <span id="page-31-1"></span>**5.3.1 Interfaz de usuario.**

El sistema proporciona un fácil acceso a todas sus funcionalidades, permitiendo que los usuarios puedan aprender de forma intuitiva a navegar dentro de la página Web, además, cuenta con iconos que puedan ser asociados a funcionalidades específicas.

La tipografía utilizada permite una fácil lectura de la información, y compatibilidad con los navegadores Internet Explorer, Google Chrome y Firefox Mozilla. Por otro lado, se debe utilizar colores y logos asociados a la empresa.

### <span id="page-31-2"></span>**5.3.2 Interfaz de hardware y software.**

Las características hardware mínimas que debe tener el servidor privado virtual que va a alojar el sistema Web y la respectiva base de datos se describen en l[a Tabla N°4.](#page-23-5)

Los recursos de software necesarios que se utilizan para el desarrollo de la plataforma Web son:

Servidor de aplicaciones

Apache Tomact v2.2.22

Base de datos

MySQL v5.5.24

Administrador de base de datos

- phpMyAdmin v3.4.10.1
- Navicar Premium 11.0

Los elementos de software a utilizar vienen integrados en un paquete llamado WAMPSERVER v3.0.6, cada una en su última versión estable a la fecha de inicio del proyecto.

Además, se deben considerar el software que se mencionan en la sección 4.1 en l[a Tabla N°2.](#page-22-3)

## <span id="page-31-3"></span>**5.4 Requerimientos específicos.**

En los siguientes apartados se darán a conocer los requerimientos específicos, estos se dividen en:

- Requerimientos funcionales.
- Interfaces externas de entrada.
- Interfaces externas de salida.
- Atributos del producto (requisitos no funcionales).

## <span id="page-31-4"></span>**5.4.1 Requerimientos funcionales del sistema.**

Basado en las problemáticas identificadas en la actualidad y los alcances del sistema, a continuación, se describe los requisitos funcionales presentados en la [Tabla N°8](#page-32-0) cuenta con un código, nombre y descripción del requisito.

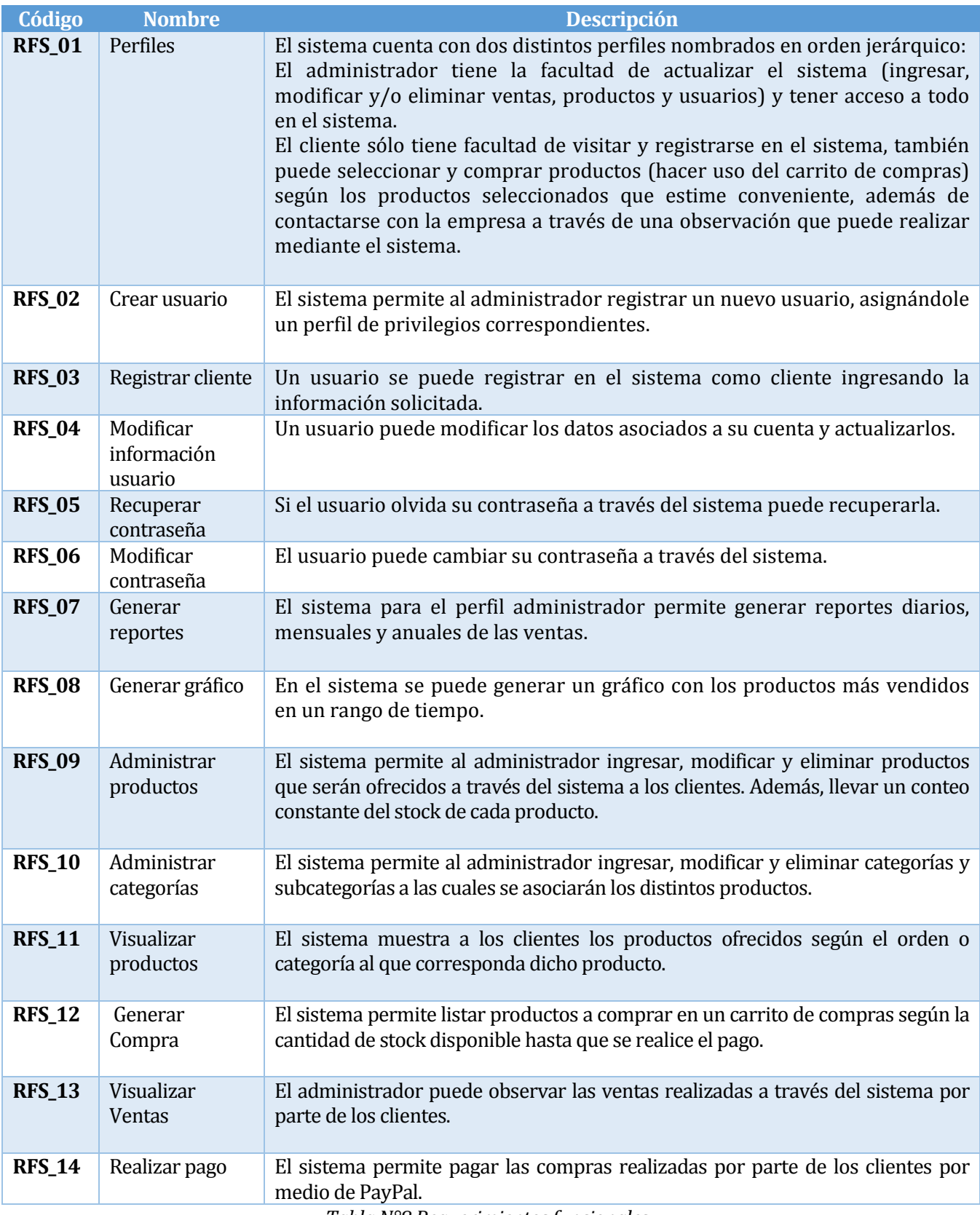

<span id="page-32-0"></span>*TablaN°8 Requerimientos funcionales*

### <span id="page-33-0"></span>**5.4.2 Interfaces externas de entrada.**

A continuación, la [Tabla N°9](#page-33-1) muestra los datos de entrada requeridos al ingresar en los distintos módulos del sistema.

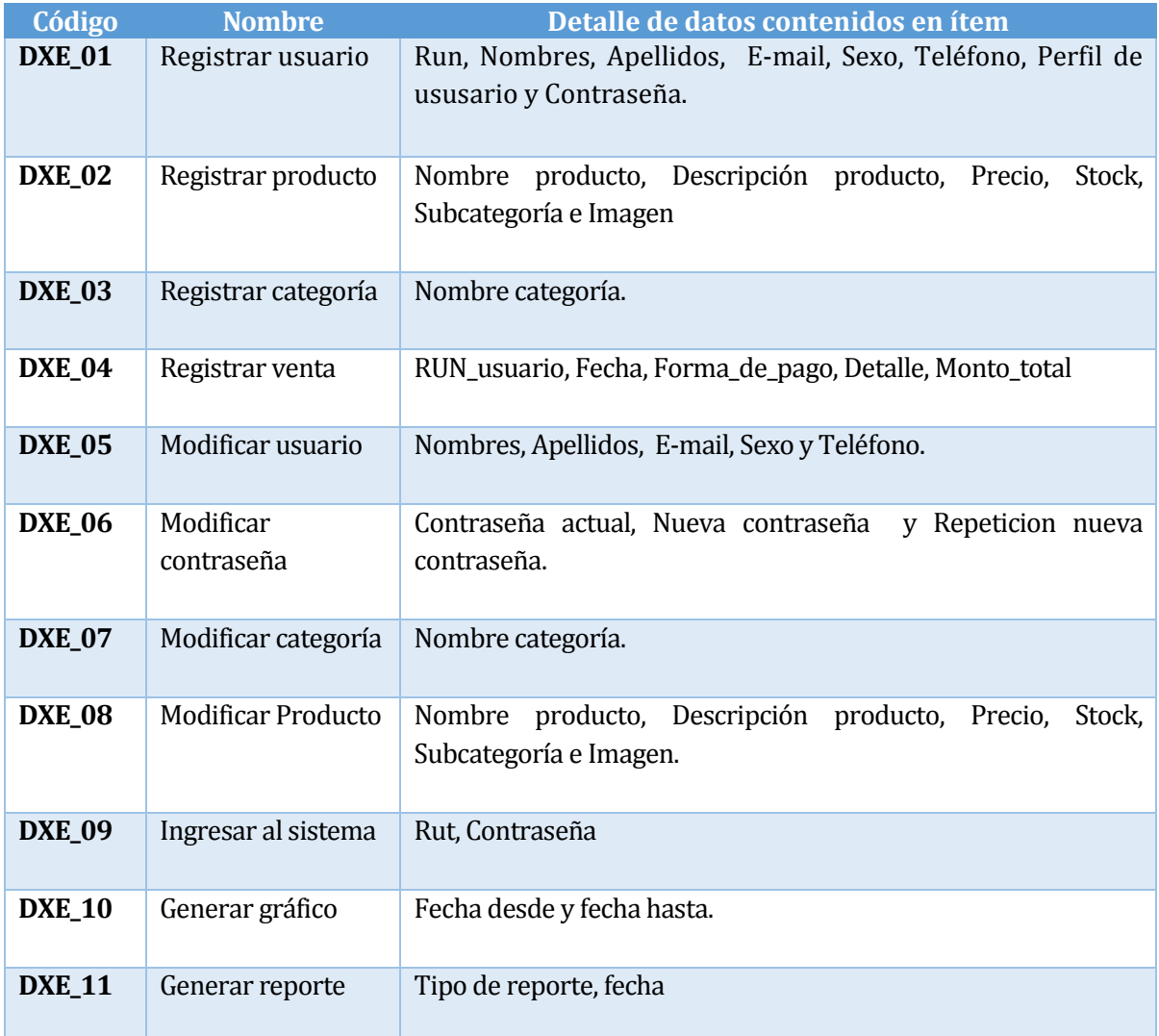

<span id="page-33-1"></span>*Tabla N°9 Interfaces externas de entrada*

#### <span id="page-34-0"></span>**5.4.3 Interfaces externas de salida**

A continuación, la [Tabla N°10](#page-34-1) presenta cada interfaz externa de salida, indicando el formato o medio de salida requerido.

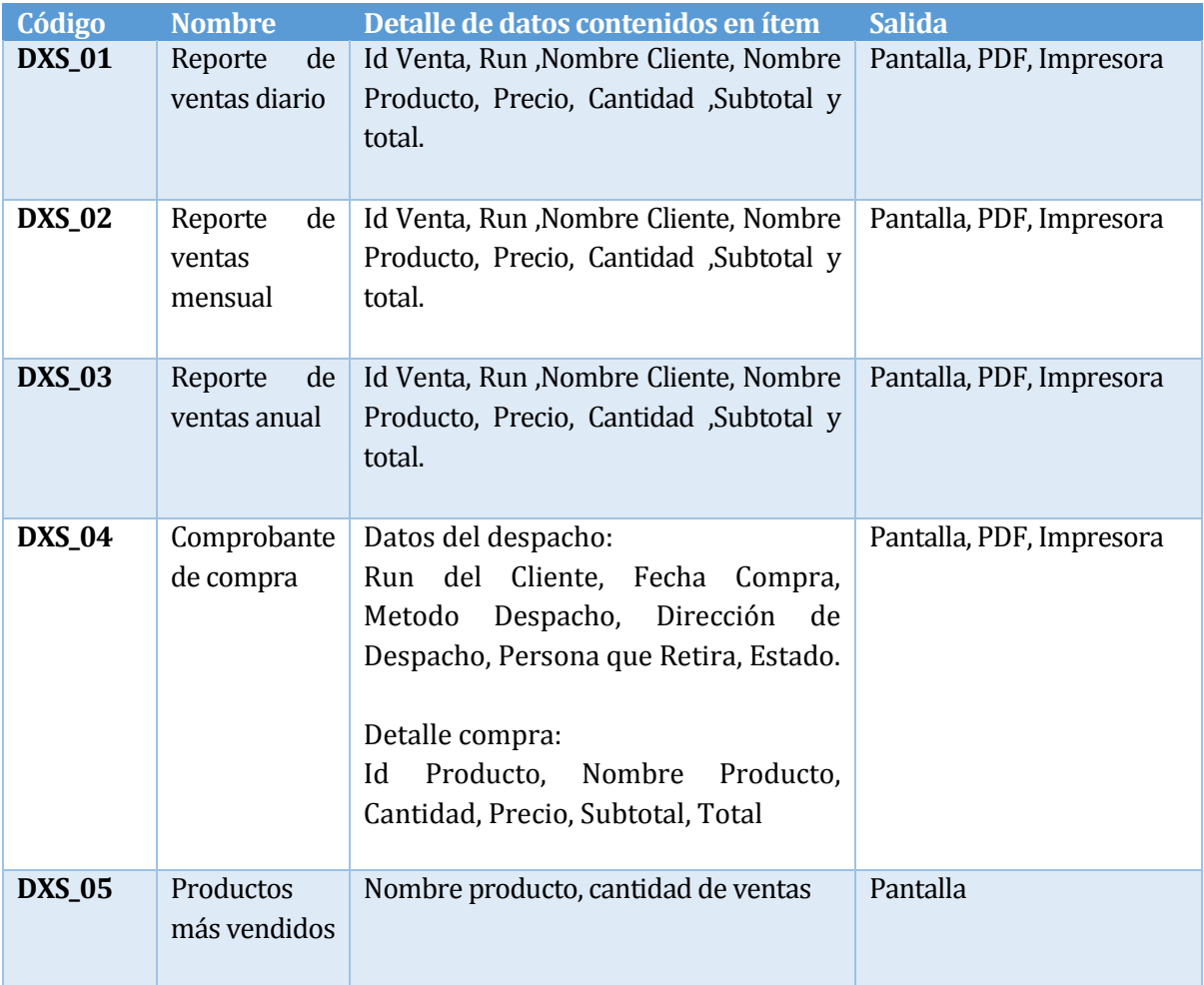

<span id="page-34-1"></span>*Tabla N°10 Interfaces externas de salida*

#### <span id="page-35-0"></span>**5.4.4 Atributos del producto**

El producto cuenta con los siguientes atributos a considerar:

- **Usabilidad-Operabilidad (RNF\_01):** Se mantiene una interfaz que es fácil de entender para el usuario, cuya utilización es comprendida intuitivamente. Los mensajes y advertencias son entregados de forma estándar con la finalidad de una clara compresión por parte del usuario.
- **Funcionalidad-Seguridad (RNF\_02):** Este proyecto se desarrolla utilizando un mecanismo de control de acceso, el cual incluye inicio de sesión mediante Run y contraseña, la contraseña es encriptada en la base de datos mediante MD5, por lo cual el sistema incluye estándares de seguridad que proporcionan privacidad de información.
- **Eficiencia-Tiempo de Ejecución/Respuesta (RNF\_03):** La construcción de la plataforma Web debe garantizar un tiempo de respuesta inferior a 7 segundos contemplando que las condiciones del usuario son las adecuadas (no existen problemas de conexión y no se utilizan programas que se apoderen de todo su ancho de banda), todo esto, contemplando una cantidad no superior a 100 usuarios conectados simultáneamente. Si la cantidad de usuarios conectados simultáneamente es superior a 100 (realizando tareas que impliquen agregar información a la base de datos), existe una alta probabilidad que el tiempo de respuesta del sitio aumente considerablemente (de 10 a más segundos luego de la acción realizada).
# **CAPÍTULO VI**

## ANÁLISIS DE LA SOLUCIÓN.

## **6 ANALISIS**

Este capítulo comprende el análisis de los procesos de la empresa, tanto actuales como futuros una vez desarrollado el sistema. Además, se plantean las funciones que el sistema posee, así como también un resumen del sistema de datos (a través de un Modelo Entidad-Relación) que conserva.

## **6.1 Proceso de Negocio actual**

La [Ilustración N°2](#page-37-0) muestra las acciones actuales que se realizan para comprar uno o muchos productos directamente en el Vivero Celeste.

El proceso comienza cuando el cliente llega al local de ventas y luego de escoger los productos se dispone a cancelar, en este momento la dueña del Vivero Celeste hace entrega del monto total a cancelar y la boleta, el cliente la recibe en conjunto con sus productos y se retira del local.

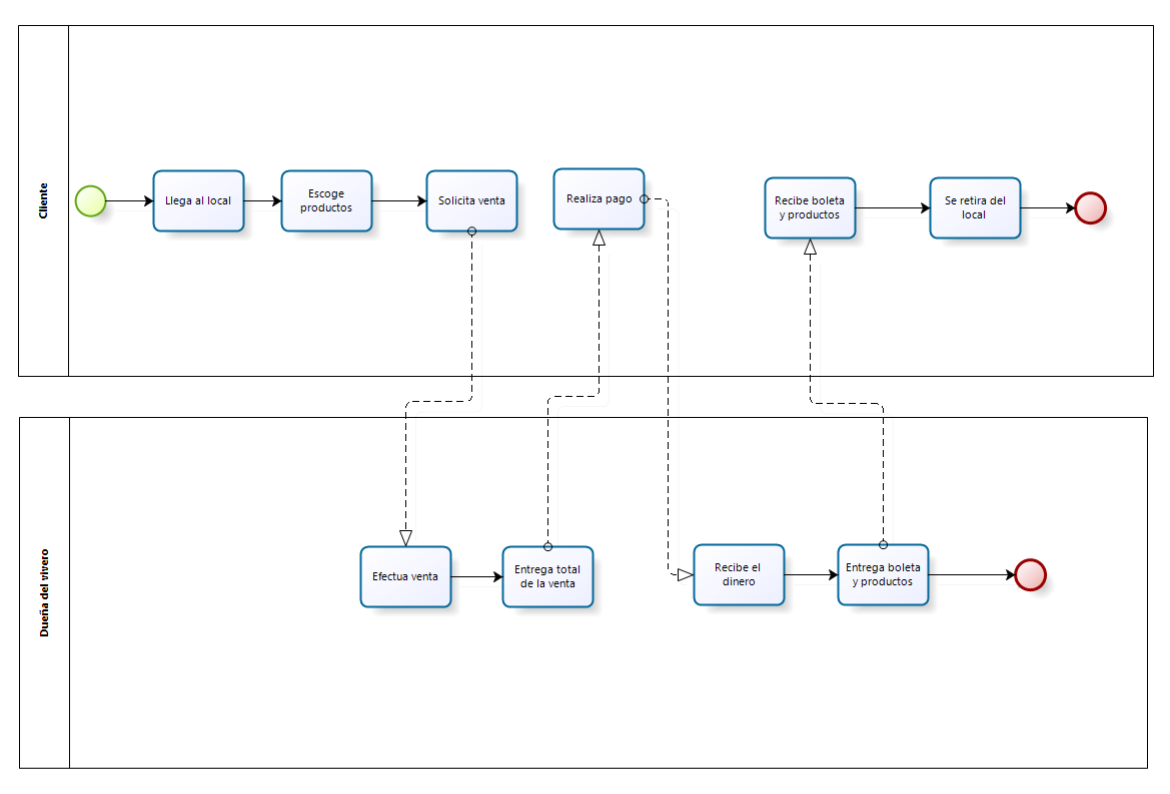

bizagi

<span id="page-37-0"></span>*Ilustración N°2: BPMN "Proceso actual de venta"*

## **6.2 Proceso de Negocio futuro**

Con el desarrollo del proyecto y la puesta en marcha del sistema, se busca tomar como ejemplo el proceso anterior y optimizarlo, generando un proceso en gran parte automatizado. Además, esto garantiza que el sistema asuma el rol y las funciones del vendedor y del cajero, detallados en los procesos de negocios actuales. Los procesos que se consideran en este punto, son los de venta, pago, registro de los productos que se agregan al carrito de compra. Es necesario destacar que de ninguna manera este nuevo proceso reemplaza al anterior de ventas presenciales en tienda, sino que ambos conviven de manera paralela.

#### **6.3 Diagrama de casos de uso.**

Los requerimientos funcionales mencionados en la [Tabla N°8](#page-32-0) son formalizados mediante casos de uso que los modelan y que señalan el flujo o navegación en el sistema para que esos requerimientos se cumplan.

Para esta sección, se presenta una descripción de los actores que intervienen y realizan funciones sobre el sistema, así como el rol, el nivel de conocimientos y el nivel de privilegios sobre él, como también, el diagrama de casos de uso con sus posteriores especificaciones.

#### **6.3.1 Actores.**

Como se ha mencionado en puntos anteriores, en el sistema intervienen tres tipos de usuarios, los cuales son usuario visitante, usuario registrado y administrador. Para hacer uso del sistema, se necesita analizar la descripción de lo que cada uno realiza, es decir, el nivel de conocimientos técnicos:

## **Administrador:**

- o **Descripción:** Usuario del sistema registrado en la base de datos.
- o **Nivel de conocimientos técnicos requeridos:** Los suficientes para navegar a través de internet.
- o **Nivel privilegio y funcionalidades:** Tiene acceso a la interfaz de inicio para hacer login. Puede realizar mantenciones en el sistema, puede gestionar productos, categorías, clientes y ventas. Así como también generar reportes de ventas y ver gráfico de productos más vendidos. Es el actor superior en la jerarquía de usuarios.

## **Usuario registrado (cliente):**

- o **Descripción:** Usuario del sistema registrado en la base de datos.
- o **Nivel de conocimientos técnicos requeridos:** Los suficientes para navegar a través de internet, además de conocimientos sobre transacciones vía Paypal.
- o **Nivel privilegio y funcionalidades:** Tiene acceso a la interfaz de inicio para hacer login, además de la interfaz de categorías de productos y observar los productos que están en venta. Puede realizar el proceso de compra y un seguimiento de ésta, hasta concretar el pago de la compra mediante Paypal.
- **Usuario visitante:**
	- o **Descripción** Cualquier persona que sea ajena al sistema, es decir, que no esté registrada y que visite el sistema Web.
	- o **Nivel de conocimientos técnicos requeridos:** Los suficientes para navegar a través de internet.
	- o **Nivel privilegio y funcionalidades:** Tiene acceso a la interfaz de inicio del sistema, en el cual podrá registrarse o visualizar las categorías de los productos y los productos en venta sin poder realizar el proceso de compra. Es el actor con menos privilegios.

#### **6.3.2 Casos de uso.**

Las imágenes que se muestran a continuación muestran los casos de uso correspondientes a cada actor del sistema.

A continuación se presenta l[a Ilustración N°3](#page-40-0) que corresponde al caso de uso "Usuario registrado"

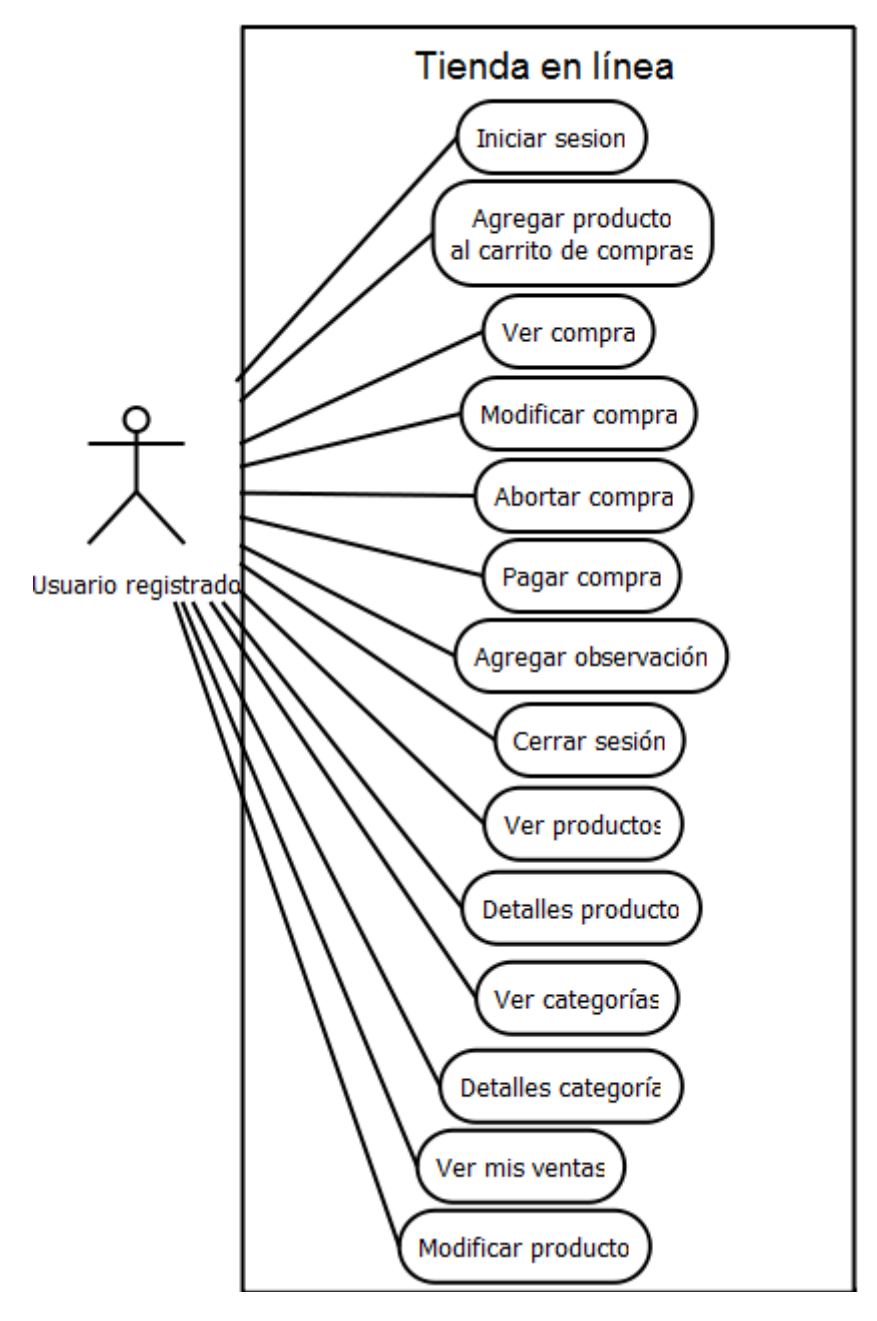

<span id="page-40-0"></span>*Ilustración N°3: Caso de uso del "Usuario registrado"*

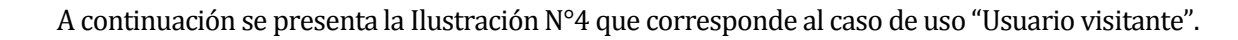

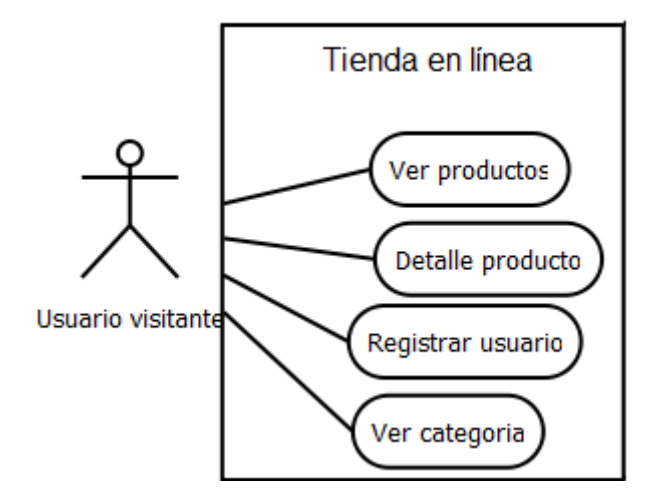

<span id="page-41-0"></span>*Ilustración N°4: Casos de uso del "Usuario visitante"*

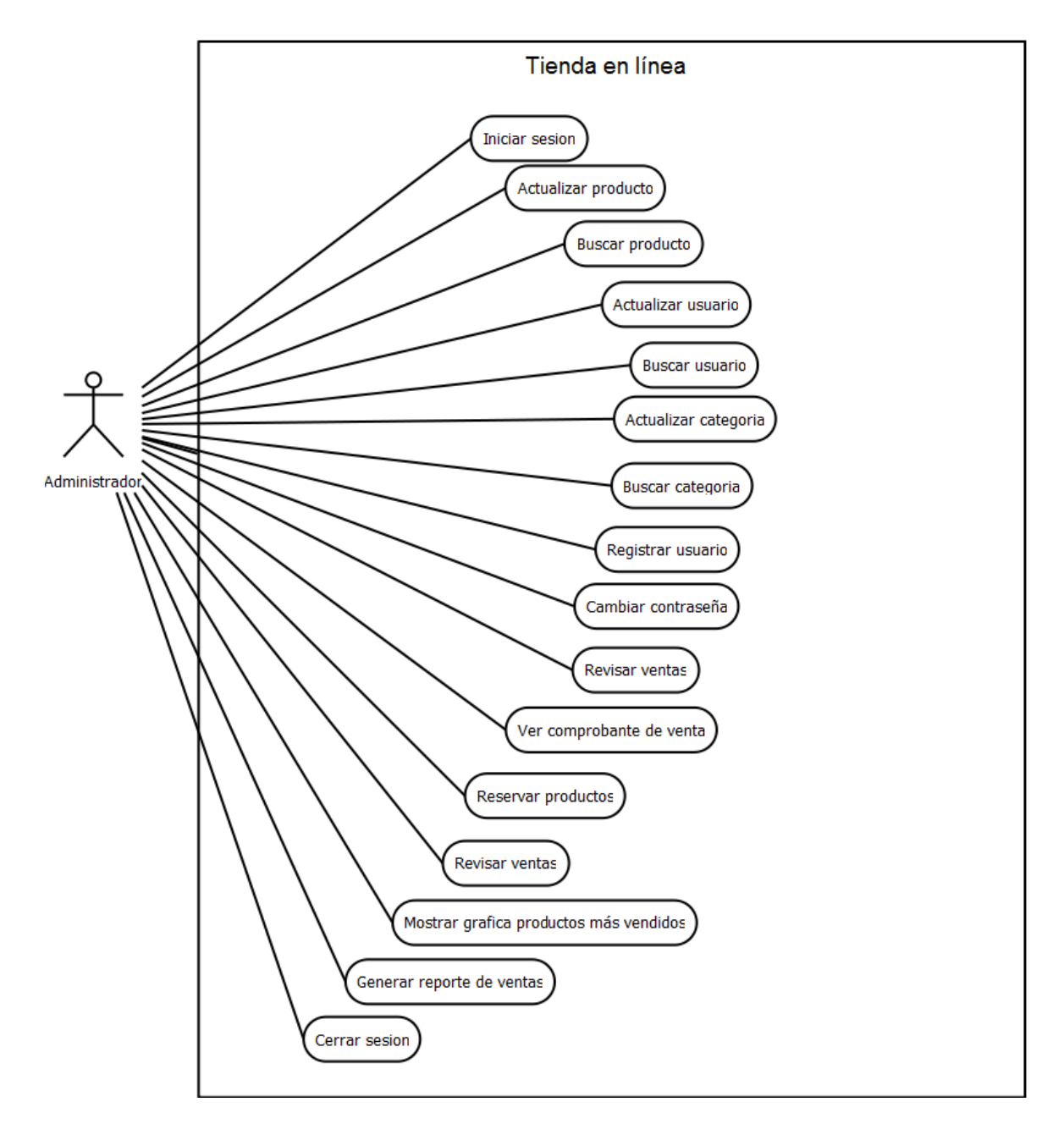

A continuación se presenta l[a Ilustración N°5](#page-42-0) que corresponde al caso de uso "Administrador".

<span id="page-42-0"></span>*Ilustración N°5: Casos de uso del "Administrador"*

#### **6.3.3 Especificación de los Casos de Uso**

A continuación, se describen las especificaciones de los casos de uso del sistema. Para un mayor entendimiento sobre los nombres de los botones que se mencionan en los flujos principales de los casos de uso.

En l[a Tabla N°11 s](#page-44-0)e presenta el caso de uso Iniciar Sesión

#### **Caso de Uso:** Iniciar Sesión

**ID:** 01

**Breve Descripción:** Un usuario registrado o un administrador pueden ingresar al sistema a través de login.

**Actores Principales:** Usuario registrado, administrador.

**Actores Secundarios: Ninguno.** 

**Precondiciones:**

• El usuario o administrador debe conocer su E-mail y su contraseña, ingresada al momento de registrarse.

#### **Flujo Principal:**

- El caso de uso comienza cuando el sistema despliega la interfaz de login y pide ingresar un RUN y una contraseña.
- El usuario ingresa el RUN y contraseña y presiona el botón "Entrar".
- Sí el RUN es válido, entonces se debe validar si la clave es la correcta:
	- Sí no es correcta, se debe enviar un mensaje de alerta.
- Luego se debe ver si el usuario es administrador o usuario registrado (cliente):
	- Sí es administrador redirige a la página principal del administrador.
	- Sí es usuario registrado se muestra la página principal del usuario registrado.
- El caso de uso termina.

#### **Condiciones de éxito (Post-condiciones):**

• El caso de uso termina sin errores.

#### **Flujos Alternativos:**

- Sí el usuario no recuerda su contraseña:
	- En la sección de login, pulsa el apartado "olvido su contraseña?".
	- Se le pide llenar datos de seguridad (RUN, Correo electrónico).
	- Pulsa el botón "Confirmar".
	- El usuario recibe en su correo, una clave generada aleatoriamente.
	- **Ingresa con la clave asignada.**
	- Una vez logeado tiene la opción de cambiar la contraseña, pulsando en "mi perfil", en la parte inferior de la página.
	- Ingresa la clave antigua, luego la clave nueva y posteriormente, la clave nueva por segunda vez para efectos de confirmación.
	- Presiona el botón "Cambiar".
	- El caso de uso termina.

<span id="page-44-0"></span>*Tabla N°11: Caso de uso 01 "Iniciar sesión"*

## En l[a Tabla N°12](#page-45-0) se presenta el caso de uso Registrar Usuario

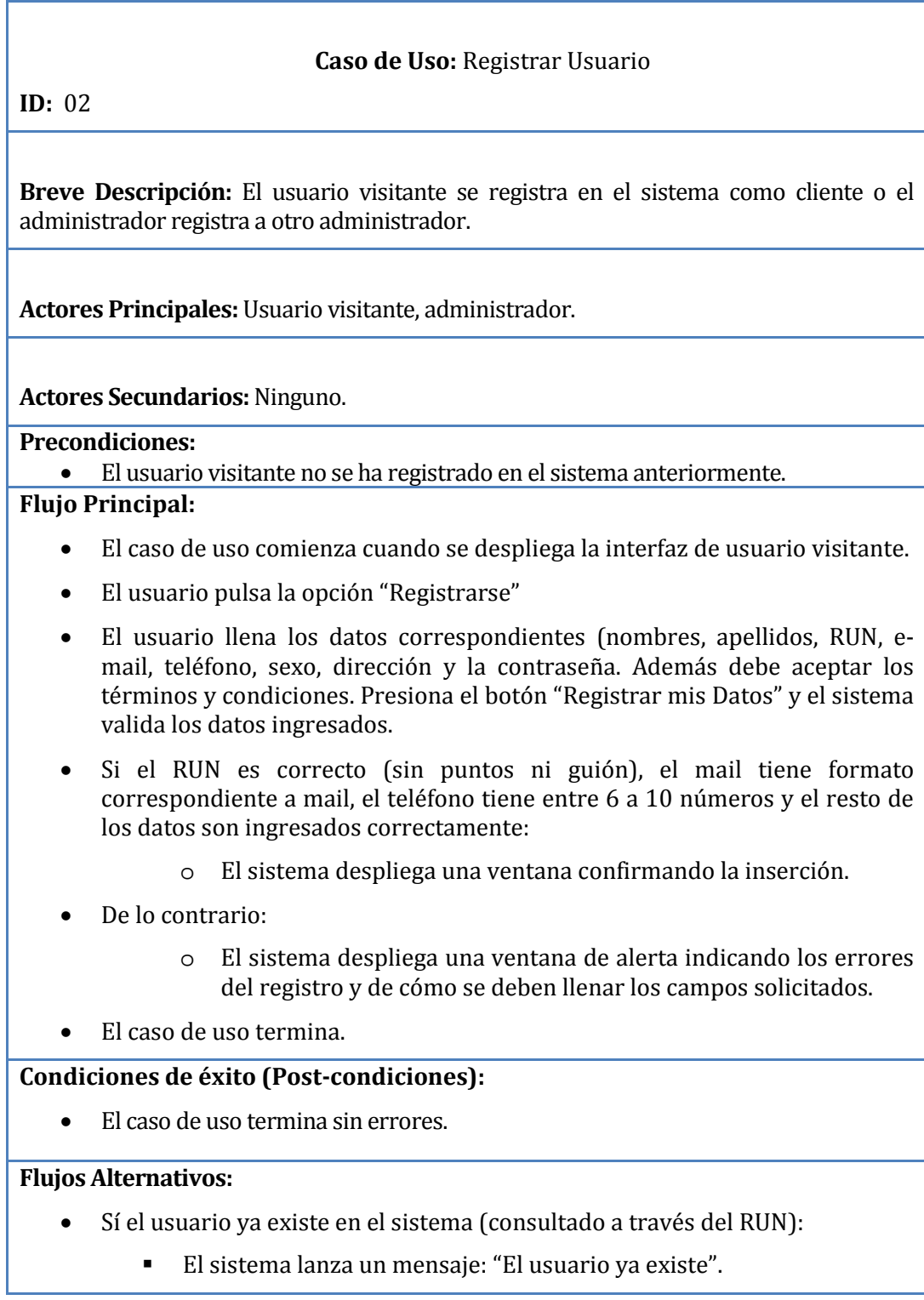

<span id="page-45-0"></span>*Tabla N°12 Caso de uso 02 "Registrar usuario"* 

En la *[Tabla N°13](#page-46-0)* se presenta el caso de uso de los interfaces de usuario.

#### **Caso de Uso:** Desplegar Interfaces de Usuario

#### **ID:** 03

**Breve Descripción:** El sistema redirige a la interfaz de usuario correspondiente.

**Actores Principales:** Usuario visitante, usuario registrado, administrador.

**Actores Secundarios:**Ninguno.

#### **Precondiciones:**

- El usuario ha iniciado sesión.
- Debe haberse realizado la verificación de usuario en el CU ID: 01 para identificar si el usuario ingresado es administrador o usuario registrado. Para el usuario visitante se despliega una interfaz de forma automática.

#### **Flujo Principal:**

- El caso de uso comienza si ingresa a la página un usuario visitante:
	- Se despliega una interfaz para usuarios visitantes que contienen en el menú: Home, quienes somos (información de la empresa), categorías de productos y los que están en venta, registrarse e iniciar sesión.
- Si un usuario registrado o un administrador ingresa al sistema a través del login:
	- Sí es un usuario registrado:
		- o Se despliega una interfaz para usuarios registrados que contienen en el menú: Home, quienes somos (información de la empresa), mi perfil, buscar productos, categorías de productos y los que están en venta, carrito de compras, mis compras y cerrar sesión.
	- Sí es un administrador:
		- o Se despliega una interfaz para administradores que contienen en el menú: ventas, categorías, productos, usuarios, informes, mi perfil y cerrar sesión.
- El caso de uso termina.

#### **Condiciones de éxito (Post-condiciones):**

• El caso de uso termina sin errores.

#### <span id="page-46-0"></span>**Flujos Alternativos:**-

#### *Tabla N°13 Caso de Uso 03 "Desplegar Interfaces de Usuario"*

En la *[Tabla N°14](#page-47-0)* [s](#page-47-0)e presenta el caso de uso Cambiar Contraseña.

#### **Caso de Uso:** Cambiar Contraseña

**ID:** 04

**Breve Descripción:** El usuario registrado o el administrador cambian su contraseña en el sistema.

**Actores Principales:** Usuario registrado, administrador.

**Actores Secundarios:**Ninguno.

#### **Precondiciones:**

- El usuario registrado ha iniciado sesión.
- El usuario ha olvidado su contraseña (opcional).

#### **Flujo Principal:**

- El caso de uso comienza cuando el usuario registrado o el administrador accede a su menú.
- Se dirige a "Mi perfil".
- En el sector inferior se encuentra la opción de cambiar contraseña.
- Se despliega un formulario, donde tiene que poner la clave actual, la clave nueva y confirmar la clave nueva en otro campo de texto.
- Presiona el botón "Actualizar contraseña" y la contraseña se ha modificado.
- El caso de uso termina.

#### **Condiciones de éxito (Post-condiciones):**

• El caso de uso termina sin errores.

#### **Flujos Alternativos:**

- Si el administrador o el usuario registrado olvidan su contraseña, en la sección iniciar sesion, presionan "¿Olvidó su contraseña?"
- Llena el formulario con: nombre, apellido paterno, RUN, e-mail y teléfono.
- <span id="page-47-0"></span>• Presiona el botón "Enviar Datos" y valida los datos para saber si pertenecen a algún usuario del sistema y si todos los datos, son correctos.
	- Si los datos son correctos, manda una contraseña al correo ingresado generada aleatoriamente.
	- Si son incorrectos, el sistema manda un mensaje de alerta.

*Tabla N°14: Caso de Uso 04 "Cambiar Contraseña"*

En la *[Tabla N°15](#page-48-0)* [s](#page-48-0)e presenta el caso de uso agregar producto al carrito de compras.

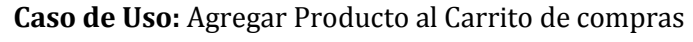

**ID:** 05

**Breve Descripción:** El usuario registrado elige uno de los productos mostrados en la sección de categorías de productos y lo anexa a su carrito de compras.

**Actores Principales:** Usuario registrado.

**Actores Secundarios: Ninguno.** 

#### **Precondiciones:**

• El usuario registrado ha iniciado sesión.

#### **Flujo Principal:**

- El caso de uso comienza cuando el sistema despliega la interfaz del usuario registrado.
- El usuario registrado ingresa a la sección de una categoría de productos o a una subcategoría de ellos.
- Posteriormente selecciona uno de los productos e ingresa a la descripción de ese producto presionando haciendo clic sobre la imagen del producto.
- Después de seleccionar la cantidad del producto se pulsa en el botón "Agregar al Carrito".
- El caso de uso termina.

#### **Condiciones de éxito (Post-condiciones):**

• El caso de uso termina sin errores.

#### <span id="page-48-0"></span>**Flujos Alternativos:**-

*Tabla N°15: Caso de Uso 05 "Agregar Producto al Carrito de compras"* 

En la *[Tabla N°16](#page-49-0)* [s](#page-49-0)e presenta el caso de uso modificar carrito compra.

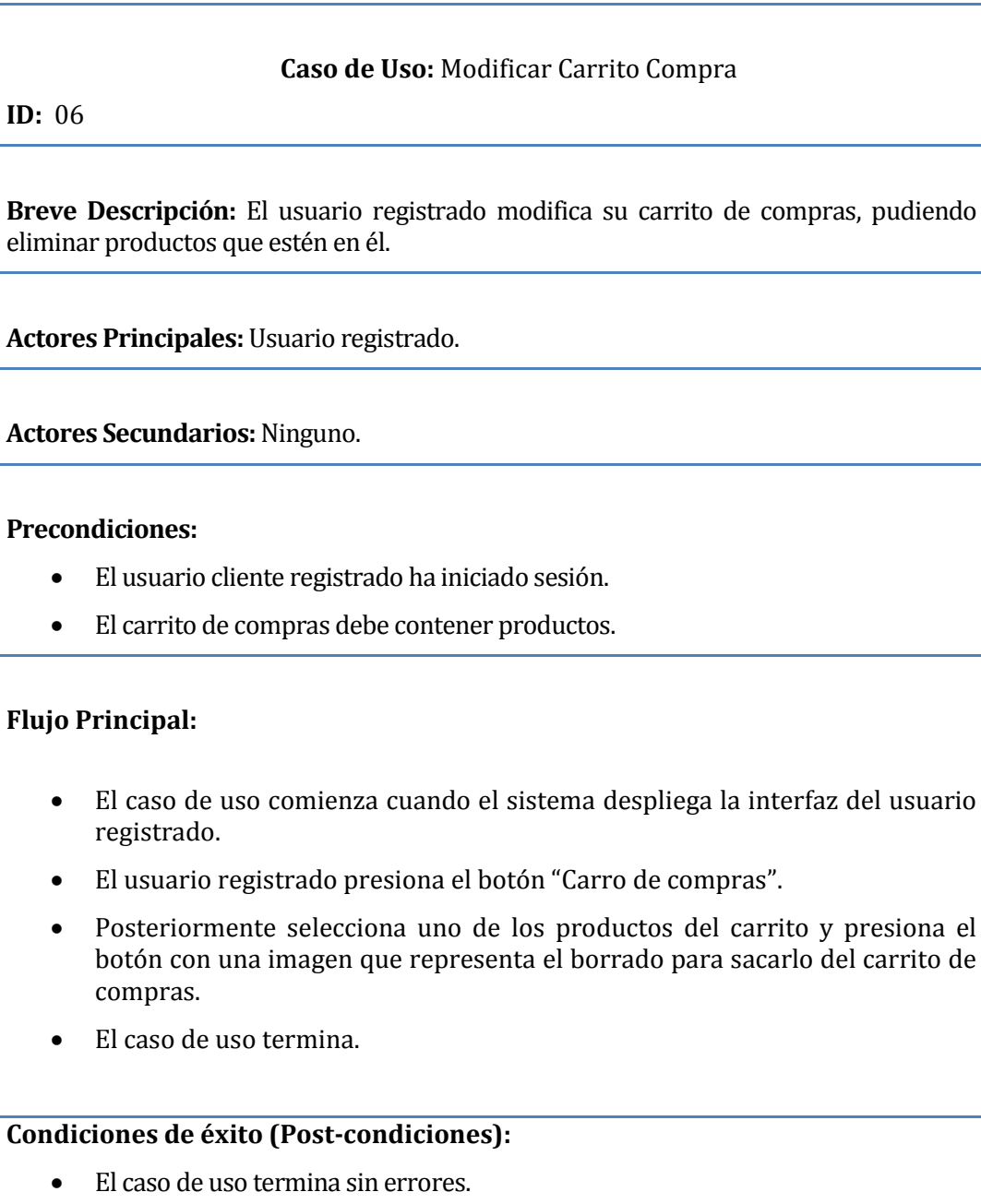

<span id="page-49-0"></span>Flujos Alternativos: -

*Tabla N°16 Caso de Uso 06 "Modificar Compra"*

#### En l[a Tabla N°17](#page-50-0) se presenta el caso de uso abortar compra.

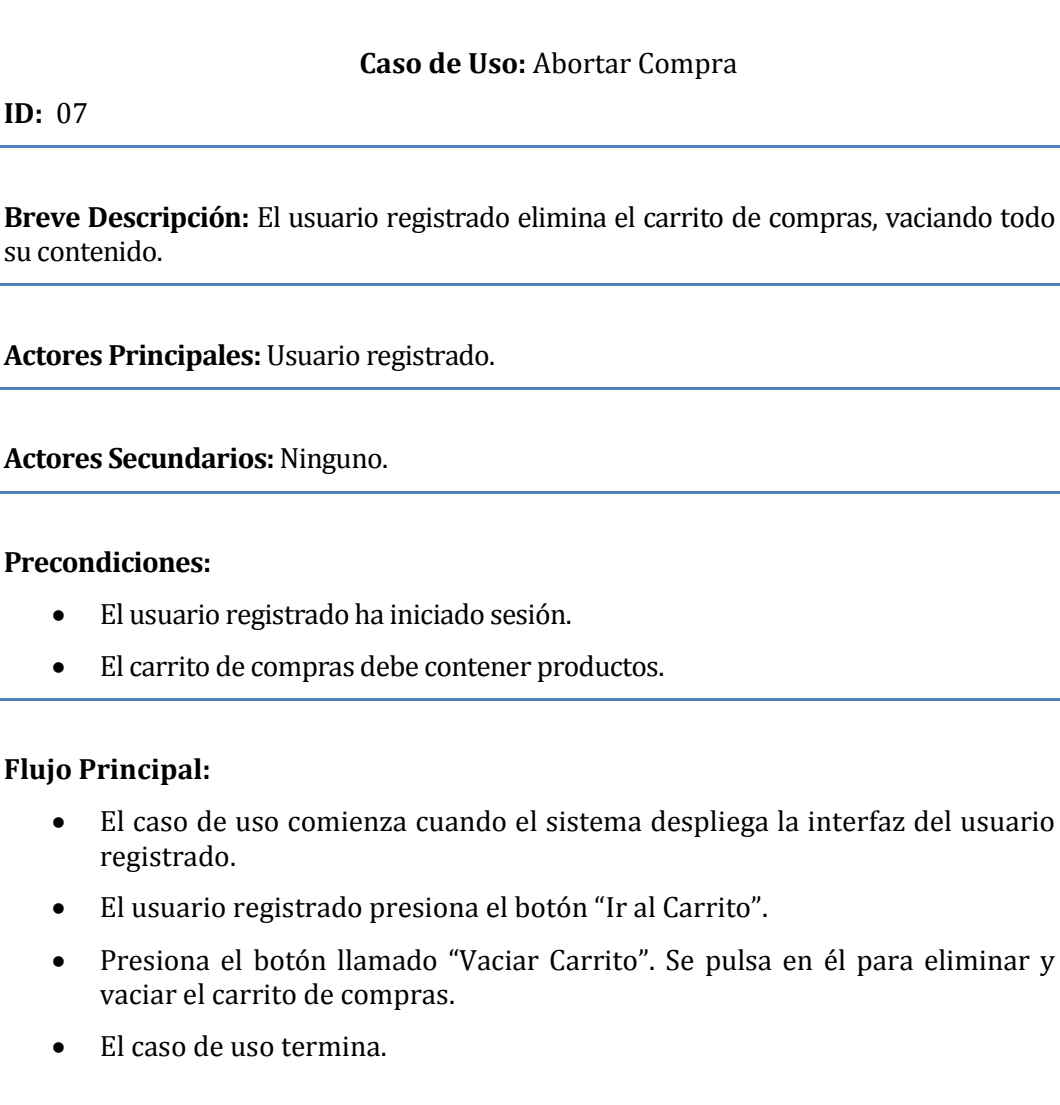

## **Condiciones de éxito (Post-condiciones):**

• El caso de uso termina sin errores.

#### <span id="page-50-0"></span>**Flujos Alternativos:**-

*Tabla N°17: Caso de Uso 07 "Abortar Compra".*

## En l[a Tabla N°18](#page-51-0) se presenta el caso de uso ver compra.

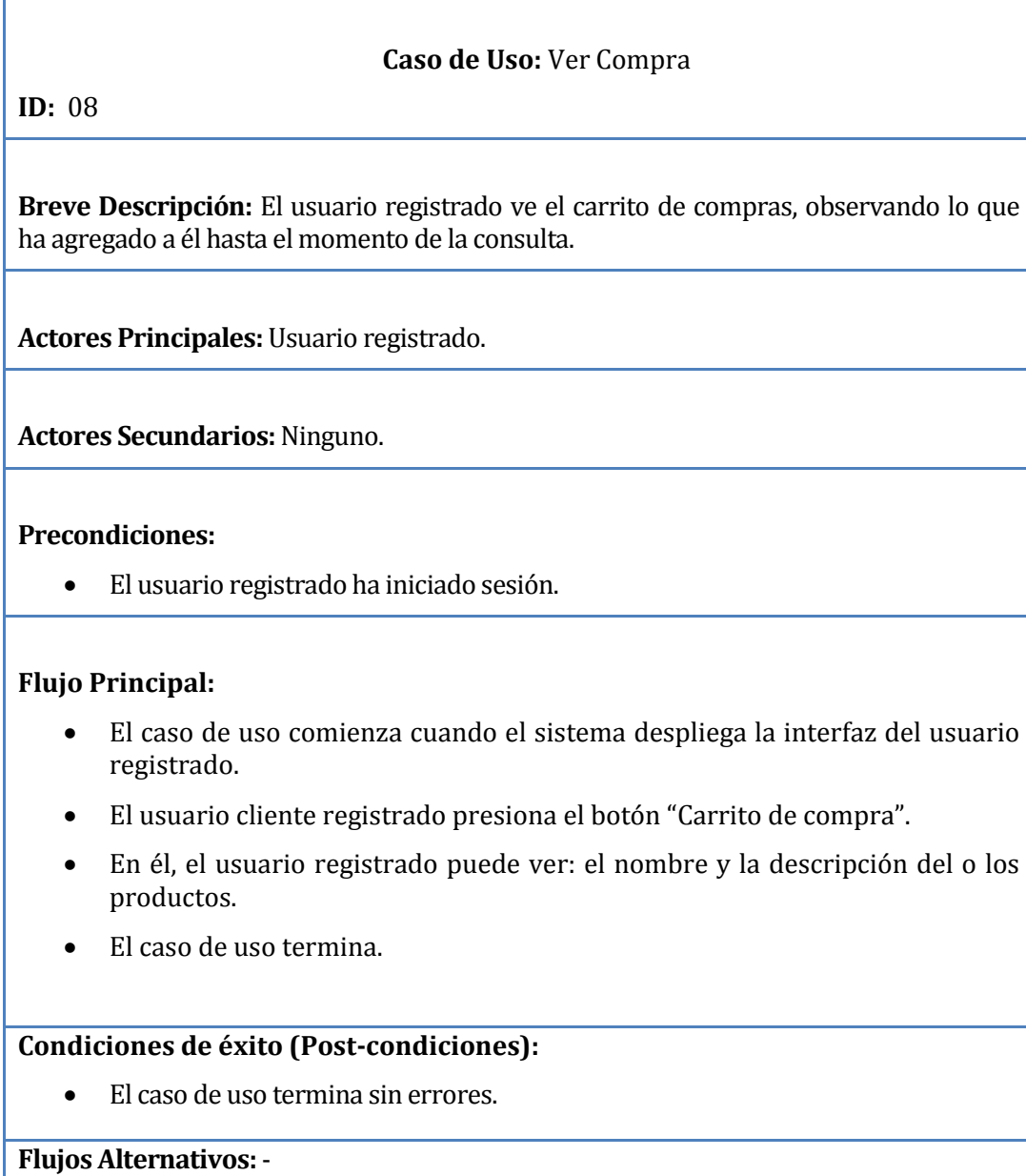

<span id="page-51-0"></span>*Tabla N°18: Caso de Uso 08 "Ver Compra"* 

#### En l[a Tabla N°19](#page-53-0) se presenta el caso de uso pagar compra.

#### **Caso de Uso:** Pagar Compra

**ID:** 09

**Breve Descripción:** El usuario registrado paga el carrito de compras, finalizando el proceso de compra del producto.

**Actores Principales:** Usuario registrado, administrador

**Actores Secundarios:**Ninguno.

#### **Precondiciones:**

- El usuario registrado cliente ha iniciado sesión.
- El carrito de compras debe contener productos.
- El administrador inicio sesión.
- Existe una venta en el sistema.

#### **Flujo Principal:**

- Si un usuario registrado o un administrador ingresa al sistema a través del login:
	- Sí es un usuario registrado:
		- o El caso de uso comienza cuando el sistema despliega la interfaz de usuario registrado.
		- o El usuario registrado presiona el botón "Carro de compra"
		- o Presiona el botón llamado "finalizar compra". Se pulsa en él para pagar el carrito de compras.
		- o Se despliega una ventana que confirma el tipo de despacho e información de recepción de compra.
		- o Presiona el botón "Realizar compra"
		- o El sistema carga mientras redirige a la página de Paypal.
		- o El usuario registrado se logea con su cuenta Paypal y confirma la transacción.
		- o Se realiza el pago , transformado el valor de la compra de pesos chilenos a dólares y posteriormente, se redirige al sistema nuevamente.
		- o El caso de uso termina

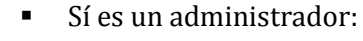

- o Se despliega una interfaz para administrador
- o Ingresa a la sección "ventas".
- o Selecciona la opción "cambiar estado" de una venta en especifico que se encuentre procesando el pago.
- o Cambia el estado de esta a finalizado por lo cual la venta estaría concretada
- o El caso de uso termina.

## **Condiciones de éxito (Post-condiciones):**

• El caso de uso termina sin errores.

<span id="page-53-0"></span>**Flujos Alternativos:**-

*Tabla N°19: Caso de Uso 09 " Pagar Compra"* 

En l[a Tabla N°20](#page-54-0) se presenta el caso de uso "Agregar Producto".

#### **Caso de Uso:** Agregar Producto

#### **ID:** 10

**Breve Descripción:** El administrador agrega un producto al inventario.

**Actores Principales:** Administrador.

**Actores Secundarios:**Ninguno.

#### **Precondiciones:**

• El administrador ha iniciado sesión.

#### **Flujo Principal:**

- El caso de uso comienza cuando el administrador accede y selecciona "Producto".
- Presiona el botón "Agregar producto".
- Se despliega una ventana donde se ingresan: nombre, descripción, categoría, sub categoría, valor de venta e imagen.
- Se presiona el botón "Siguiente".
	- $\triangleright$  Si los campos fueron bien llenados, pasa a una segunda ventana.
	- o Si los campos fueron mal llenados o falto ingresar algún valor, menciona los campos que fueron mal ingresados (o no ingresados) y valida los campos.
	- o presiona el botón "Guardar".
- El caso de uso termina.

#### **Condiciones de éxito (Post-condiciones):**

• El caso de uso termina sin errores.

#### <span id="page-54-0"></span>**Flujos Alternativos:**-

*Tabla N°20: Caso de Uso "Agregar Producto"*

En l[a Tabla N°21](#page-55-0) se presenta el caso de uso "Buscar Producto".

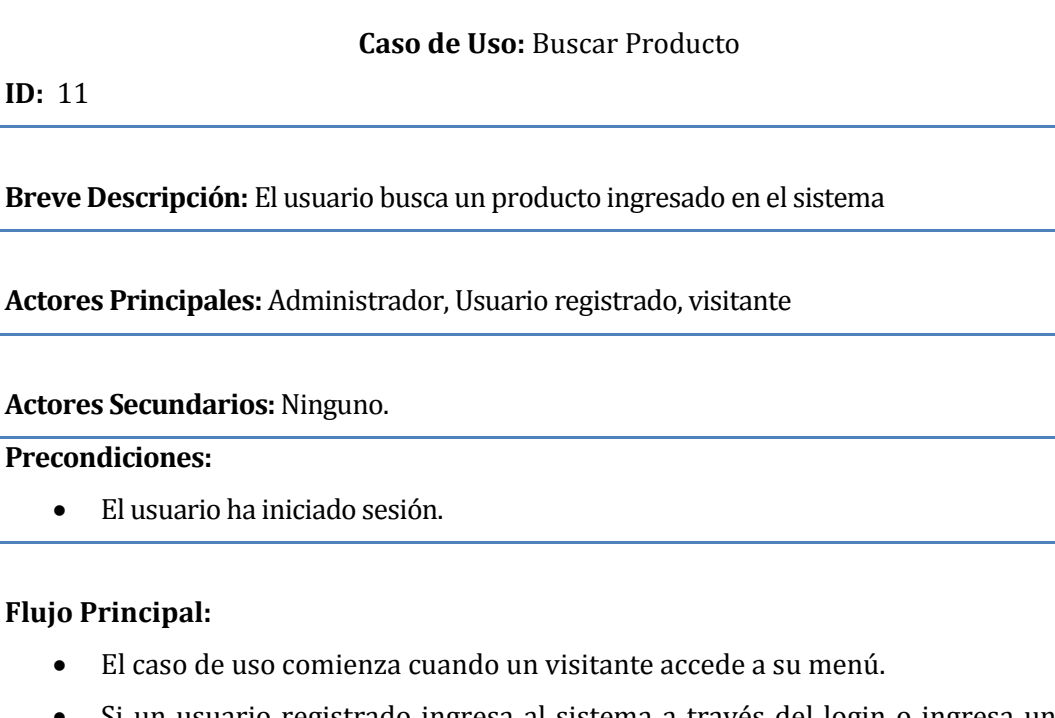

- Si un usuario registrado ingresa al sistema a través del login o ingresa un visitante:
	- En la parte superior del sistema se encuentra una entrada de texto
	- Ingresa el nombre del producto buscado
	- Presiona Enter o el símbolo de buscar y se despliega en pantalla los productos asociados a ese nombre
	- El caso de uso termina.
- Si un administrador ingresa al sistema a través del login:
	- El caso de uso comienza cuando el administrador accede a su menú.
	- Posteriormente selecciona en el menú la opción "Productos".
	- Existe un campo donde debe ingresar el nombre del producto a buscar.
	- La búsqueda se realiza por coincidencias de nombre, es decir, a medida que vaya escribiendo, se irá filtrando la lista de productos que se desplegará debajo del campo de búsqueda.
	- El caso de uso termina.

#### **Condiciones de éxito (Post-condiciones):**

• El caso de uso termina sin errores.

#### <span id="page-55-0"></span>**Flujos Alternativos:**-

*Tabla N°21: Caso de uso 11 "Buscar producto"*

En la *[Tabla N°22](#page-56-0)* se presenta el caso de uso "Modificar Producto".

#### **Caso de Uso:** Modificar Producto

**ID:** 12

**Breve Descripción:** El administrador edita un producto que exista en los registros de su inventario.

**Actores Principales:** Administrador.

**Actores Secundarios: Ninguno.** 

#### **Precondiciones:**

- El administrador ha iniciado sesión.
- Debe existir al menos un producto al cual aplicar el presente caso de uso.

#### **Flujo Principal:**

- El caso de uso comienza cuando el administrador accede a su menú.
- Posteriormente selecciona la opción "Productos".
- En la lista de productos, presiona el botón "Editar".
- Se despliega una ventana modal en la cual se cargarán los datos del producto.
- Se editan los campos que se desean de modificar y se presiona el botón "Guardar".
- Se valida de igual forma lo ingresado como cuando se registro el producto.
- Se modifico de manera correcta.
- El caso de uso termina.

#### **Condiciones de éxito (Post-condiciones):**

• El caso de uso termina sin errores.

#### <span id="page-56-0"></span>**Flujos Alternativos:**-

*Tabla N°22: Caso de Uso 12 "Modificar Producto"*

En l[a Tabla N°23](#page-57-0) se presenta el caso de uso "Eliminar Producto".

#### **Caso de Uso:** Eliminar Producto

**ID:** 13

**Breve Descripción:** El administrador elimina un producto que exista en los registros de su inventario.

**Actores Principales:** Administrador.

**Actores Secundarios: Ninguno.** 

#### **Precondiciones:**

- El administrador ha iniciado sesión.
- Debe existir al menos un producto al cual aplicar el presente caso de uso.

#### **Flujo Principal:**

- El caso de uso comienza cuando el administrador accede a su menú.
- Posteriormente selecciona en el menú la opción "Productos".
- En la lista de productos, presiona el botón "Eliminar".
- Aparece una ventana de confirmación preguntando si desea eliminar al producto seleccionado.
- Si está seguro, presiona "Borrar". Si no lo está, presiona "Cancelar".
- El caso de uso termina.

#### **Condiciones de éxito (Post-condiciones):**

• El caso de uso termina sin errores.

#### <span id="page-57-0"></span>**Flujos Alternativos:**-

*Tabla N°23: Caso de Uso 13 "Eliminar Producto"*

En l[a Tabla N°24](#page-58-0) se presenta el caso de uso "Agregar Usuario".

<span id="page-58-0"></span>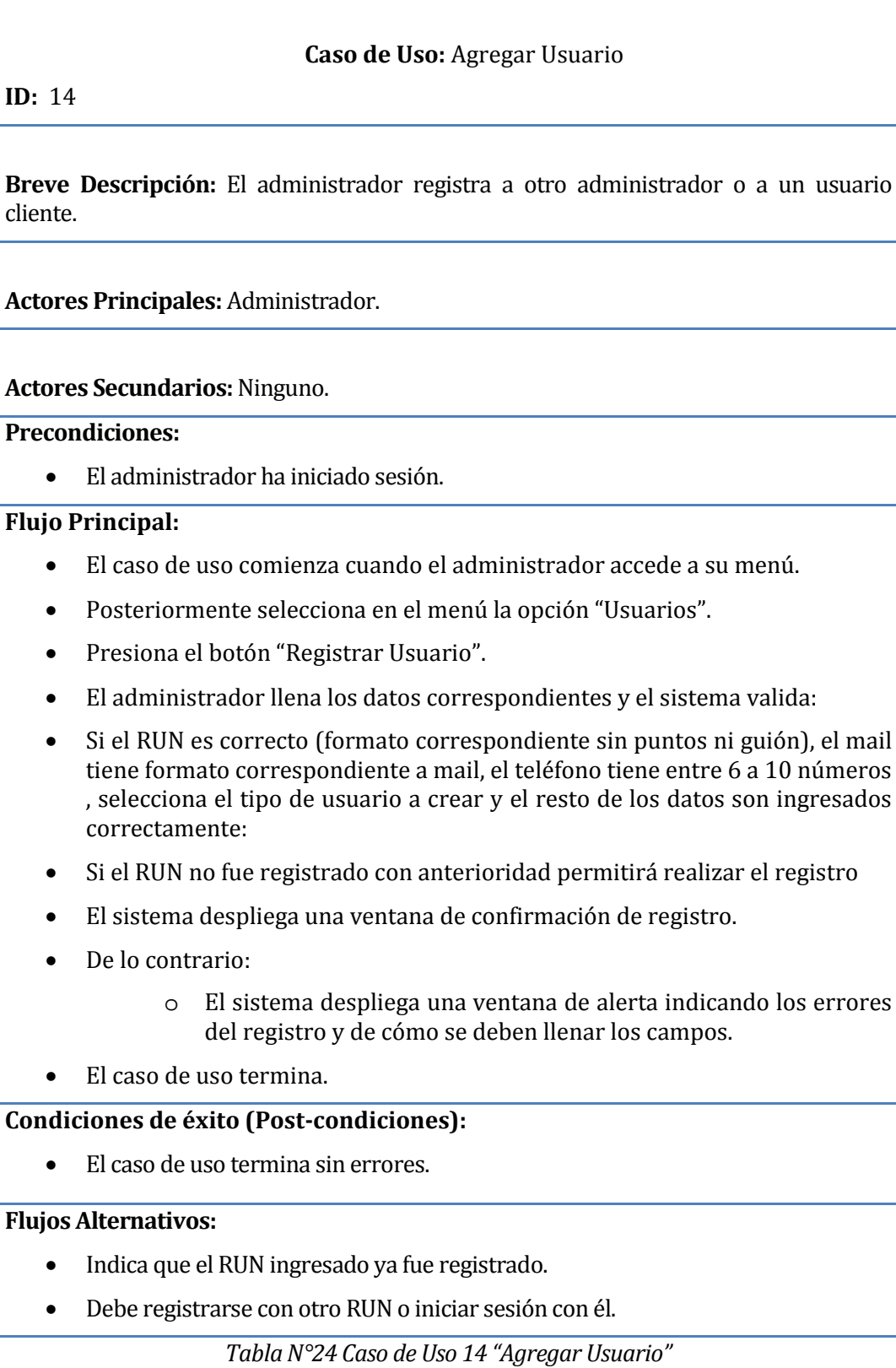

En l[a Tabla N°25](#page-59-0) se presenta el caso de uso "Buscar Usuario".

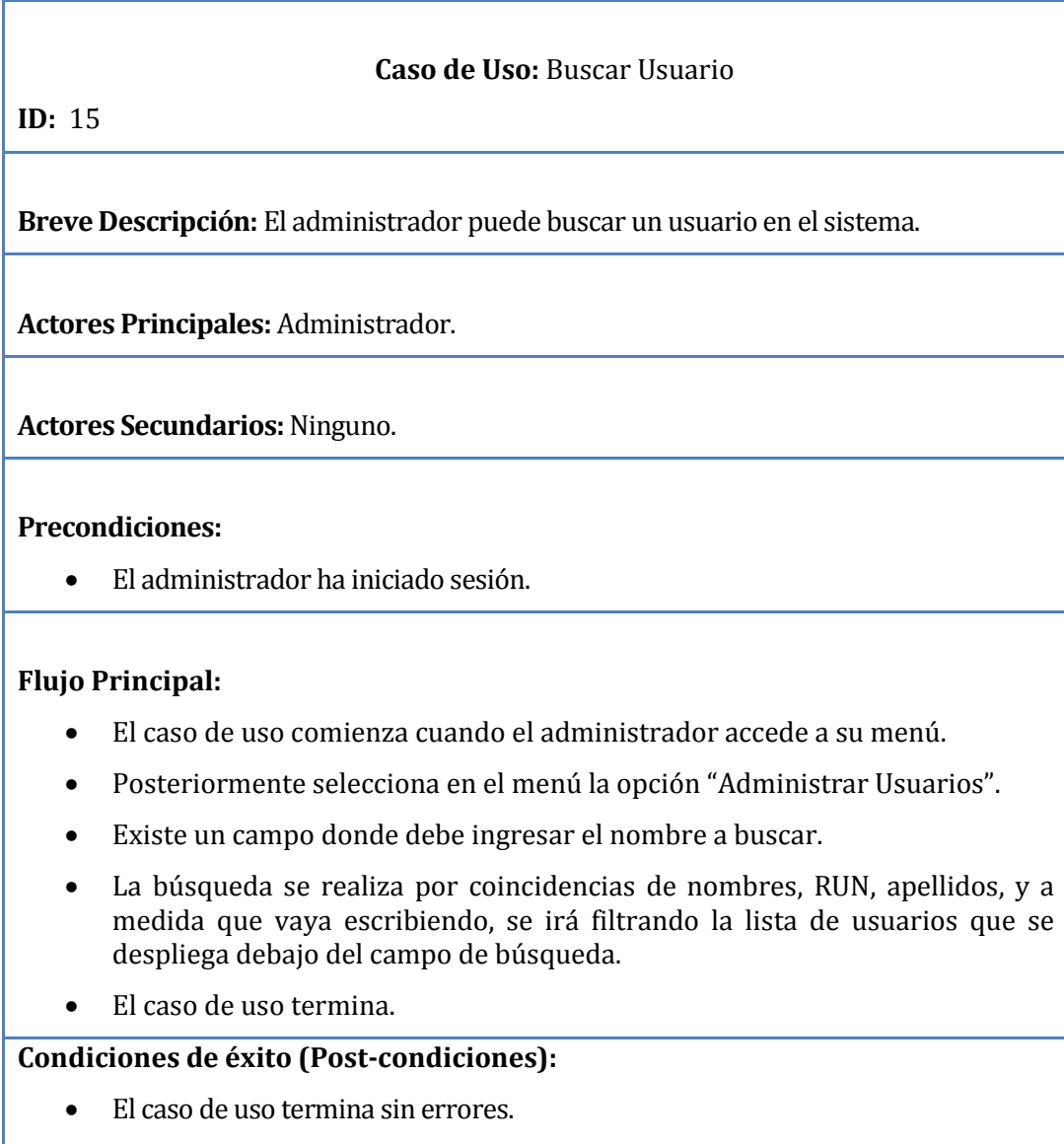

<span id="page-59-0"></span>**Flujos Alternativos:**-

*Tabla N°25: Caso de Uso 15 "Buscar Usuario"*

En l[a Tabla N°26](#page-60-0) se presenta el caso de uso "Editar Usuario".

## **Caso de Uso:** Editar Usuario **Breve Descripción:** El administrador puede modificar los datos de un usuario registrado en el sistema.

**Actores Principales:** Administrador.

**Actores Secundarios: Ninguno.** 

#### **Precondiciones:**

**ID:** 16

• El administrador ha iniciado sesión.

#### **Flujo Principal:**

- El caso de uso comienza cuando el administrador accede a su menú.
- Posteriormente selecciona en el menú la opción "Usuarios".
- Presiona el botón "Editar".
- Se despliega una ventana modal en la cual se cargan los datos del usuario.
- Se editan los campos que se necesitan modificar y se presiona el botón guardar.
- El caso de uso termina.

#### **Condiciones de éxito (Post-condiciones):**

• El caso de uso termina sin errores.

#### <span id="page-60-0"></span>**Flujos Alternativos:**-

*Tabla N°26: Caso de Uso 16 "Editar Usuario"*

En l[a Tabla N°27](#page-61-0) se presenta el caso de uso "Eliminar Usuario".

#### **Caso de Uso:** Eliminar Usuario

**ID:** 17

**Breve Descripción:** Permite al administrador eliminar un usuario registrado en el sistema.

**Actores Principales:** Administrador.

**Actores Secundarios:** Ninguno.

#### **Precondiciones:**

• El administrador ha iniciado sesión.

#### **Flujo Principal:**

- El caso de uso comienza cuando el administrador accede a su menú.
- Posteriormente selecciona en el menú la opción "Administrar Usuarios".
- En la lista de usuarios presiona el botón "Eliminar".
- Aparece una ventana de confirmación preguntando si desea eliminar al usuario seleccionado:
	- Sí el usuario seleccionado no posee ventas, el sistema lo eliminará de los registros.
	- Sí el usuario seleccionado posee ventas, el sistema no lo eliminará de los registros para evitar inconsistencia en el sistema respecto de las finanzas, es decir, para que el reporte de ventas sea correcto.
- El caso de uso termina.

#### **Condiciones de éxito (Post-condiciones):**

• El caso de uso termina sin errores.

#### <span id="page-61-0"></span>**Flujos Alternativos:**-

*Tabla N°27: Caso de Uso 17 "Eliminar Usuario"*

En l[a Tabla N°28](#page-62-0) se presenta el caso de uso "Agregar Categoría".

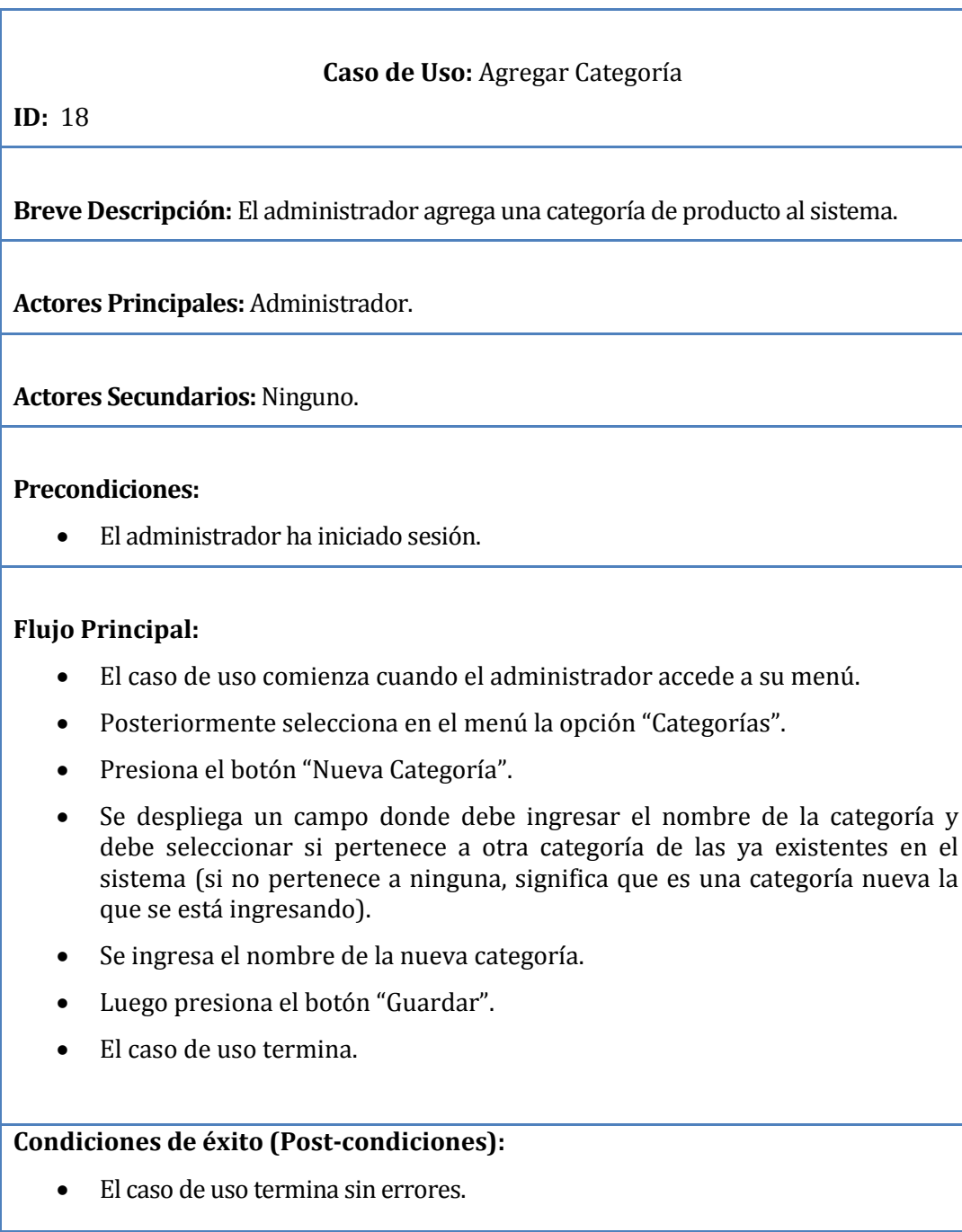

## <span id="page-62-0"></span>**Flujos Alternativos:**-

*Tabla N°28: Caso de uso 18 "Agregar categoría"*

En l[a Tabla N°29](#page-63-0) se presenta el caso de uso "Editar Categoría".

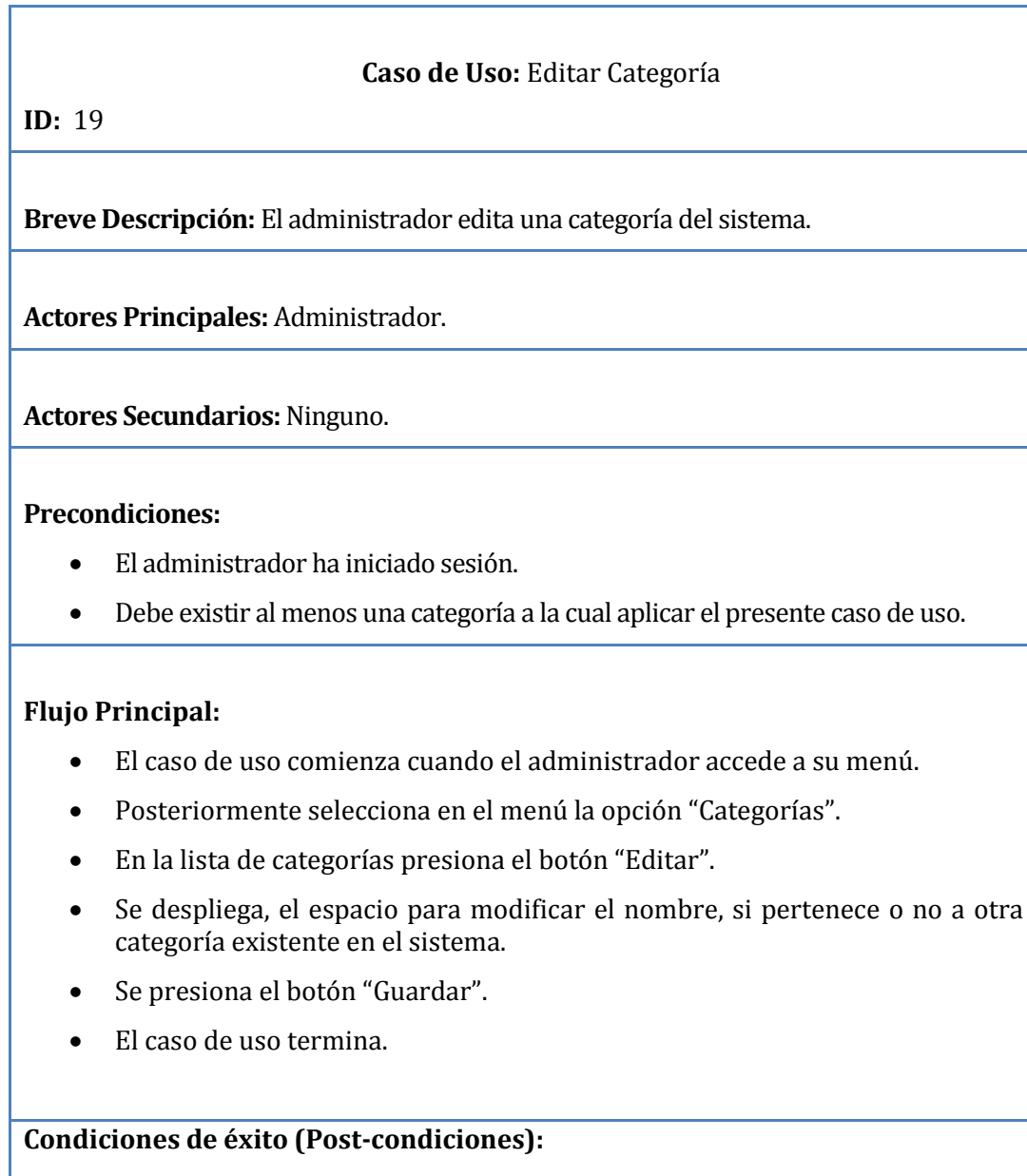

• El caso de uso termina sin errores.

## <span id="page-63-0"></span>**Flujos Alternativos:**-

*Tabla N°29: Caso de uso 19 "Editar categoría"*

En l[a Tabla N°30](#page-64-0) se presenta el caso de uso "Buscar Categoría".

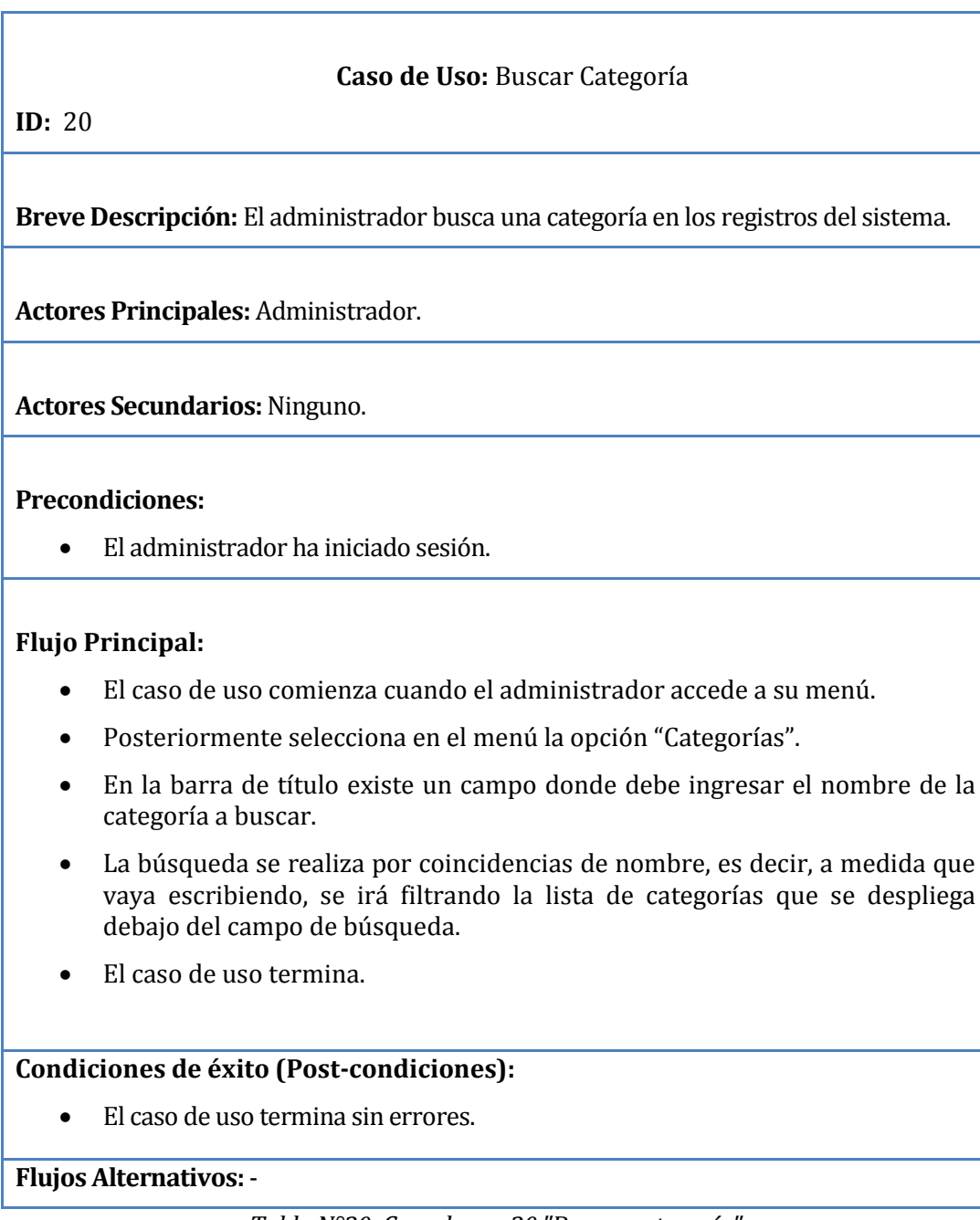

<span id="page-64-0"></span>*Tabla N°30: Caso de uso 20 "Buscar categoría"*

En l[a Tabla N°31](#page-65-0) se presenta el caso de uso "Eliminar Categoría".

<span id="page-65-0"></span>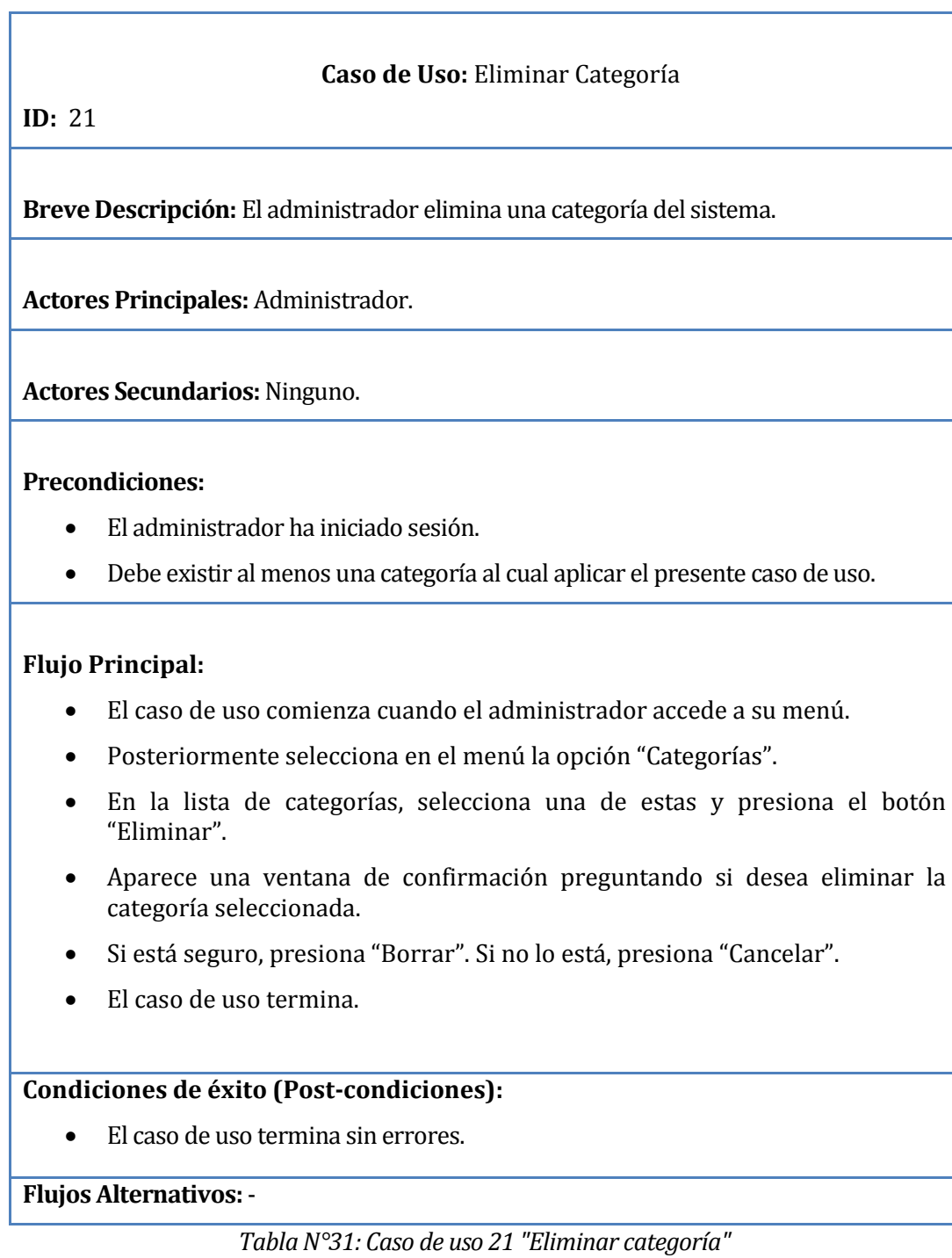

En l[a Tabla N°32](#page-66-0) se presenta el caso de uso "Revisar Ventas".

#### **Caso de Uso:** Revisar Ventas

**ID:** 22

**Breve Descripción:** El administrador ve las ventas totales de todos los usuarios que han comprado a través del sistema.

**Actores Principales:** Administrador.

**Actores Secundarios: Ninguno.** 

#### **Precondiciones:**

• El administrador ha iniciado sesión.

#### **Flujo Principal:**

- El caso de uso comienza cuando el sistema despliega la interfaz del administrador.
- El administrador ingresa a la opción "Ventas".
- En él, el administrador puede ver las ventas que han realizado.
- El caso de uso termina.

#### **Condiciones de éxito (Post-condiciones):**

• El caso de uso termina sin errores.

#### <span id="page-66-0"></span>**Flujos Alternativos:**-

*Tabla N°32: Caso de uso 22 "Revisar Ventas"*

En l[a Tabla N°33](#page-67-0) se presenta el caso de uso "Generar Reporte de Ventas".

#### **Caso de Uso:** Generar Reporte de Ventas

**ID:** 23

**Breve Descripción:** El administrador descarga un archivo PDF generado con la información de las ventas en un rango de tiempo.

**Actores Principales:** Administrador.

**Actores Secundarios:**Ninguno.

#### **Precondiciones:**

- El administrador ha iniciado sesión.
- La fecha de inicio del reporte debe ser menor a la fecha de fin del reporte

#### **Flujo Principal:**

- El caso de uso comienza cuando el sistema despliega la interfaz del administrador.
- El administrador pone el cursor en la opción "Informes".
- Para generar un reporte, elige la opción "Reportes".
- Seleccionar si desea reporte diario, mensual o anual.
- Elige una fecha del calendario.
- Presiona el botón enter.
- Se guarda el archivo .PDF en el computador.
- El caso de uso termina.

#### **Condiciones de éxito (Post-condiciones):**

• El caso de uso termina sin errores.

#### <span id="page-67-0"></span>**Flujos Alternativos:**-

*Tabla N°33: Caso de uso 23 "Generar Reporte de Ventas"*

En l[a Tabla N°34](#page-68-0) se presenta el caso de uso "Mostrar grafica productos más vendidos".

#### **Caso de Uso:** Mostrar grafica productos más vendidos

**ID:** 24

**Breve Descripción:** El administrador puede observar mediante un gráfico con 5 productos más vendidos en una fecha determinada.

**Actores Principales:** Administrador.

**Actores Secundarios: Ninguno.** 

**Precondiciones:** 

• El administrador ha iniciado sesión.

#### **Flujo Principal:**

- Hace clic en informes y luego en gráficos.
- Debe seleccionar la fecha de inicio y termino para generar el gráfico de los 5 productos vendidos entre esas fechas.
- Presiona el botón "generar gráfico" y este se despliega en pantalla.
- El caso de uso termina.

#### **Condiciones de éxito (Post-condiciones):**

• El caso de uso termina sin errores.

#### <span id="page-68-0"></span>**Flujos Alternativos:**-

*Tabla N°34: Caso de uso 24 "Mostrar grafica productos más vendidos"* 

En l[a Tabla N°35](#page-69-0) se presenta el caso de uso "Agregar Observación".

#### **Caso de Uso:** Agregar Observación

**ID:** 25

**Breve Descripción:** El usuario registrado realiza una observación de algún producto que exista en mostrador.

**Actores Principales:** Usuario registrado o visitante.

**Actores Secundarios:**Ninguno.

#### **Precondiciones:**

• Debe existir al menos un producto en la categoría para que el caso de uso se pueda realizar.

#### **Flujo Principal:**

- Hacer clic sobre un producto
- Llegar a la parte inferior de la página.
- Escribe una pequeña reseña u observación sobre el producto y agregar un mail.
- Presiona el botón "Enviar".
- Se procede a enviar un correo de manera automática a un correo asignado por la empresa.
- Se despliega una ventana emergente de aviso que dice "Su observación ha sido enviada con éxito"
- El caso de uso termina.

#### **Condiciones de éxito (Post-condiciones):**

• El caso de uso termina sin errores.

#### <span id="page-69-0"></span>**Flujos Alternativos:**-

*Tabla N°35: Caso de uso 25 "Agregar observación"*

En l[a Tabla N°36](#page-70-0) se presenta el caso de uso "Ver comprobante de venta".

#### **Caso de Uso:** Ver comprobante de venta.

**ID:** 26

**Breve Descripción:** El cliente puede observar y generar un pdf del comprobante de una venta.

**Actores Principales:** Usuario registrado o administrador

**Actores Secundarios:**Ninguno.

#### **Precondiciones:**

- El usuario registrado o administrador ha iniciado sesión.
- Debe existir al menos una compra realizada por el cliente.

#### **Flujo Principal:**

- El caso de uso comienza cuando el sistema despliega la interfaz del cliente.
- Presiona el botón "Mis compras".
- Presiona el botón "ver detalles" de una compra.
- Despliega en pantalla el comprobante de venta.
- Si necesita obtener el comprobante en pdf debe presionar el botón "Comprobante".
- En el caso del administrador presiona en ventas y luego se repite el proceso desde "ver detalles"

#### **Condiciones de éxito (Post-condiciones):**

• El caso de uso termina sin errores.

#### <span id="page-70-0"></span>**Flujos Alternativos:**-

*Tabla N°36: Caso de uso 26 "Ver comprobante de venta"*

En la [Tabla N° 37](#page-71-0) se presenta el caso de uso "Ver productos".

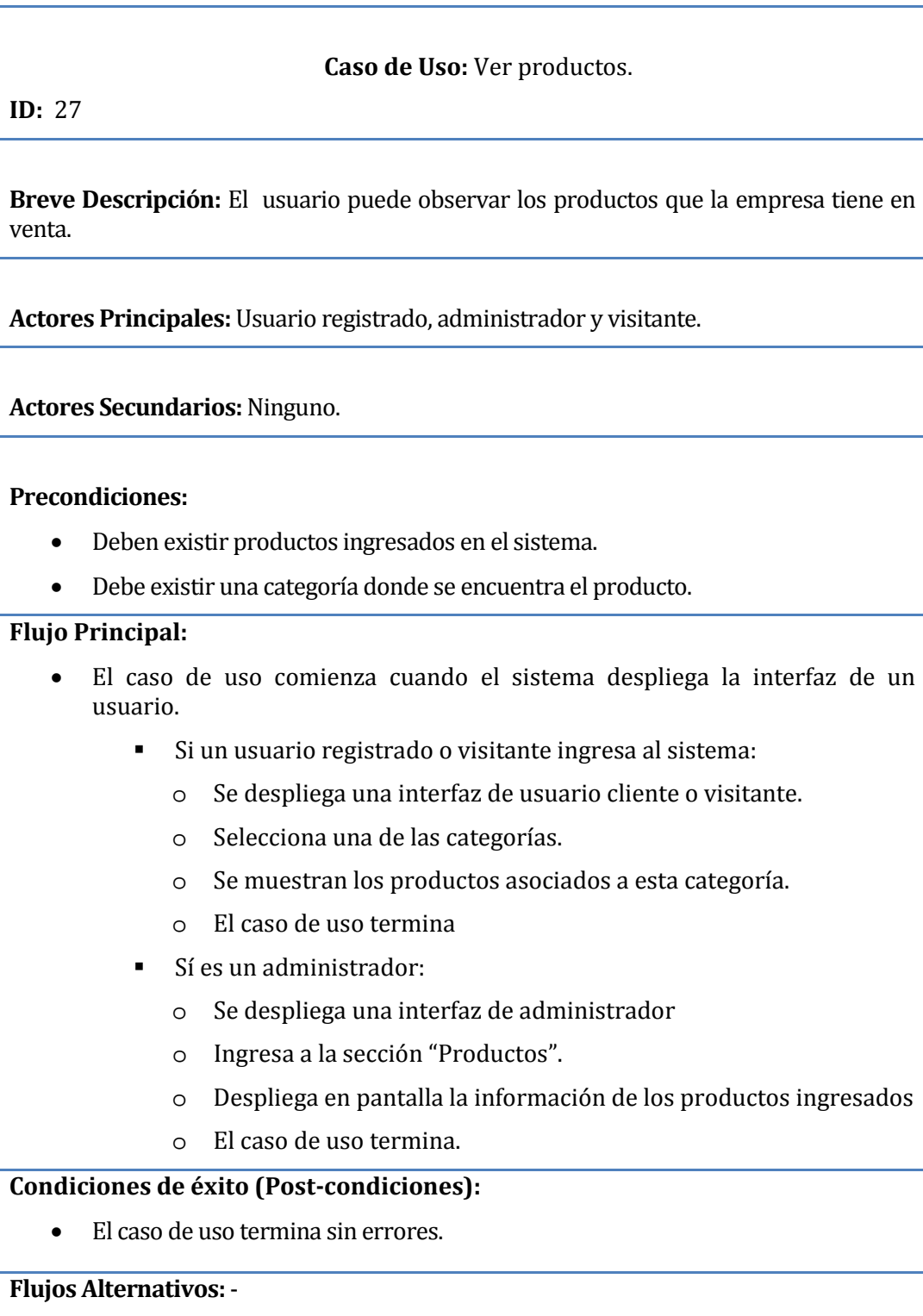

<span id="page-71-0"></span>*Tabla N° 37 : Caso de uso 27 "Ver productos*
#### En l[a Tabla N°38](#page-73-0) se presenta el caso de uso "Detalle producto"

#### **Caso de Uso:** Detalle producto.

**ID:** 28

**Breve Descripción:** El usuario puede observar toda la información de un producto (nombre, precio, etc.).

**Actores Principales:** Usuario registrado, administrador y visitante.

**Actores Secundarios: Ninguno.** 

#### **Precondiciones:**

- Deben existir productos ingresados en el sistema.
- Debe existir una categoría donde se encuentra el producto.

#### **Flujo Principal:**

- El caso de uso comienza cuando el sistema despliega la interfaz de un usuario.
	- Si un usuario registrado o visitante ingresa al sistema:
		- o Se despliega una interfaz de usuario cliente o visitante.
		- o Selecciona una de las categorías de productos.
		- o Despliega en pantalla los productos que corresponden a esta categoría.
		- o Hace clic sobre uno de estos productos que desea ver en detalle.
		- o Despliega en pantalla la información del producto: Nombre, código producto, precio, stock y descripción del producto.
		- o El caso de uso termina
	- Sí es un administrador:
		- o Se despliega una interfaz de administrador
		- o Ingresa a la sección "Productos".
		- o Despliega en pantalla la información del producto: Nombre, código producto, precio, stock y descripción del producto.
		- o El caso de uso termina.

## **Condiciones de éxito (Post-condiciones):**

• El caso de uso termina sin errores.

## **Flujos Alternativos:**-

<span id="page-73-0"></span>Tabla N°38 : Caso de uso 28 "Detalle producto".

En la [Tabla N° 39](#page-74-0) se presenta el caso de uso "Ver categorías".

#### **Caso de Uso:** Ver categorías.

**ID:** 29

**Breve Descripción:** El usuario puede observar las categorías de productos que la empresa tiene.

**Actores Principales:** Usuario registrado, administrador y visitante.

**Actores Secundarios:**Ninguno.

**Precondiciones:** 

• Debe existir una categoría ingresada en el sistema.

#### **Flujo Principal:**

- El caso de uso comienza cuando el sistema despliega la interfaz de un usuario.
	- Si un usuario registrado o visitante ingresa al sistema:
		- o Se despliega una interfaz de usuario cliente o visitante.
		- o En la barra al lado izquierdo se muestran las categorías de productos.
		- o El caso de uso termina
	- Sí es un administrador:
		- o Se despliega una interfaz de administrador
		- o Ingresa a la sección "Categorías".
		- o Despliega en pantalla la información de las categorías ingresadas.
		- o El caso de uso termina.

#### **Condiciones de éxito (Post-condiciones):**

• El caso de uso termina sin errores.

#### <span id="page-74-0"></span>**Flujos Alternativos:**-

#### *Tabla N° 39: Caso de uso 29 "Ver categorías".*

En l[a Tabla N°40](#page-75-0) se presenta el caso de uso "Cerrar Sesión".

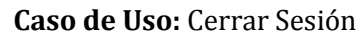

**ID:** 30

**Breve Descripción:** Un usuario cliente o un administrador saldrán del sistema cerrando la sesión anteriormente iniciada.

**Actores Principales:** Usuario registrado, administrador.

**Actores Secundarios: Ninguno.** 

#### **Precondiciones:**

• El usuario registrado o administrador deben haber ingresado al sistema.

#### **Flujo Principal:**

- El caso de uso comienza cuando el administrador o el usuario registrado desean salir del sistema.
- Presiona el botón "Cerrar sesión"
- Se cierra la sesión.
- El caso de uso termina.

#### **Condiciones de éxito (Post-condiciones):**

• El caso de uso termina sin errores.

<span id="page-75-0"></span>**Flujos Alternativos:**

*Tabla N°40: Caso de uso 27 "Cerrar sesión"*

## **6.4 Modelamiento de datos.**

El Modelo Entidad Relación (abreviado MER), es un modelo de datos basado en una precepción del mundo real, que consiste en un conjunto de objetos básicos llamados entidades y relaciones entre estos objetos. (ani tuza,2013).

A continuación, en l[a Ilustración N°6](#page-76-0) se presenta el modelado de datos del sistema.

A través del Modelo Entidad-Relación, se puede representar las entidades y relaciones:

- Cliente: Es una de las entidades más importantes del sistema, encargada de generar una venta (o compra desde el punto de vista del cliente). También puede realizar una observación.
- Venta: Otra de las entidades más importantes del sistema. Contiene la información generada en la venta, como el total a pagar y la fecha en que se realiza.
- Detalle\_venta: Contiene todos los detalles más importantes de la venta entre ellos se puede encontrar la fecha, el monto total a pagar y los productos que contiene dicha compra.
- Productos: Contiene el detalle de cada producto, entre los atributos más importantes se puede encontrar la cantidad de cada producto (Stock) y el nombre.
- Categoría: Esta entidad es la encargada de contener las subcategorías esto determinado por tipo de categoría o características en específico.
- Subcategoría: Esta entidad es la encargada de seleccionar los productos por un determinado tipo o características en específico. Además, pertenece a una categoría.

<span id="page-76-0"></span>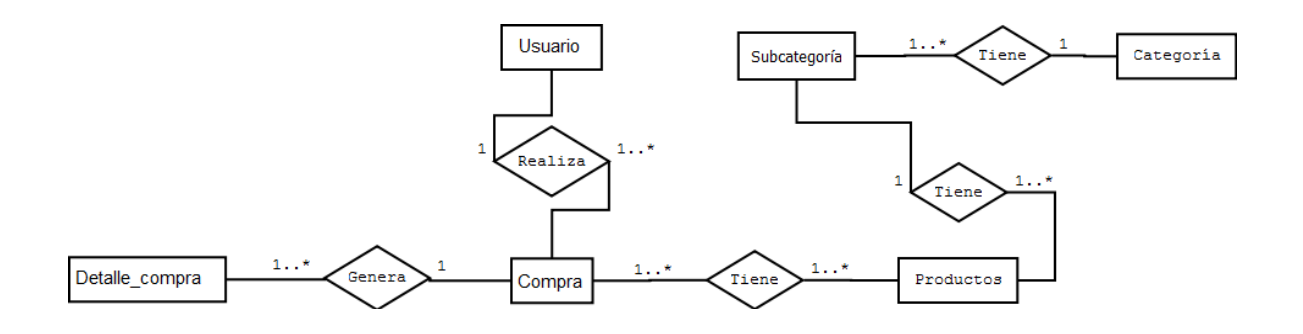

*Ilustración N°6: Modelo Entidad Relación*

## **CAPÍTULO VII**

DISEÑO DE LA SOLUCIÓN.

## **7 DISEÑO**

En este capítulo, se abordan aspectos propios del sistema, como el diseño físico de la base de datos, la arquitectura funcional, la definición de prototipos de interfaz, la especificación de módulos y diagramas de secuencia para graficar los procesos que el sistema realiza.

El diseño de software es el proceso de diseño para la planificación de una solución de software. Este proceso, es por regla general, necesario para que los programadores puedan manejar la complejidad que la mayoría de los programadores informáticos poseen y para disminuir el riesgo de desarrollos erróneos (Voigtmann Informations technologien).

#### **7.1 Diseño físico de la base de datos.**

A continuación, la [Ilustración N° 7](#page-78-0) muestra el modelo físico de la base de datos, esta representa la estructura lógica que el sistema utiliza a través de la interacción existente entre las tablas. En ella se pueden hacer operaciones de inserción, borrado, actualizado y consultas de datos, las que serán realizadas a través de scripts codificados para aquellas funciones específicas.

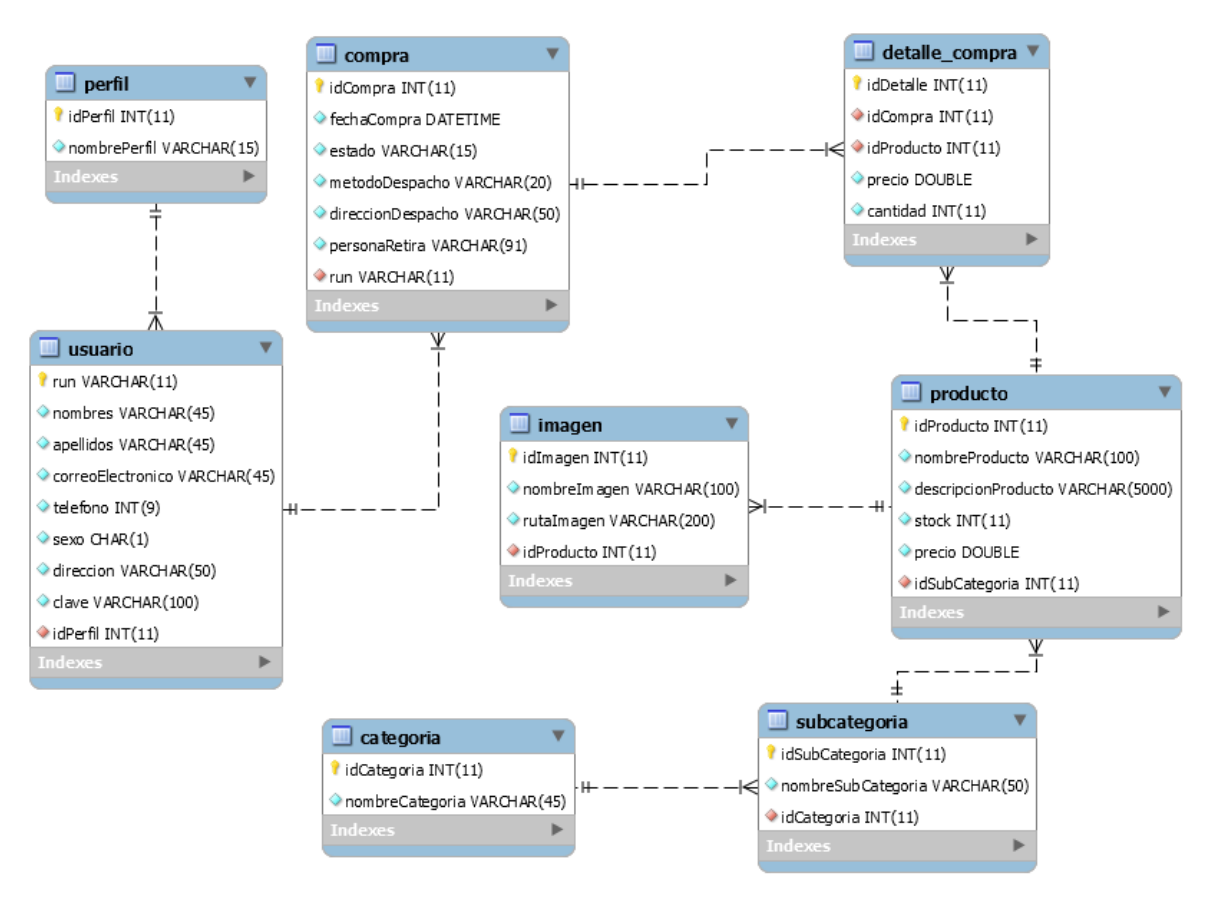

<span id="page-78-0"></span>*Ilustración N° 7: Modelo físico de la base de datos*

## **7.2 Diseño de arquitectura funcional.**

En el presente apartado se muestra la arquitectura funcional del proyecto que está definida por los mantenedores de los distintos módulos con los que cuenta el sistema.

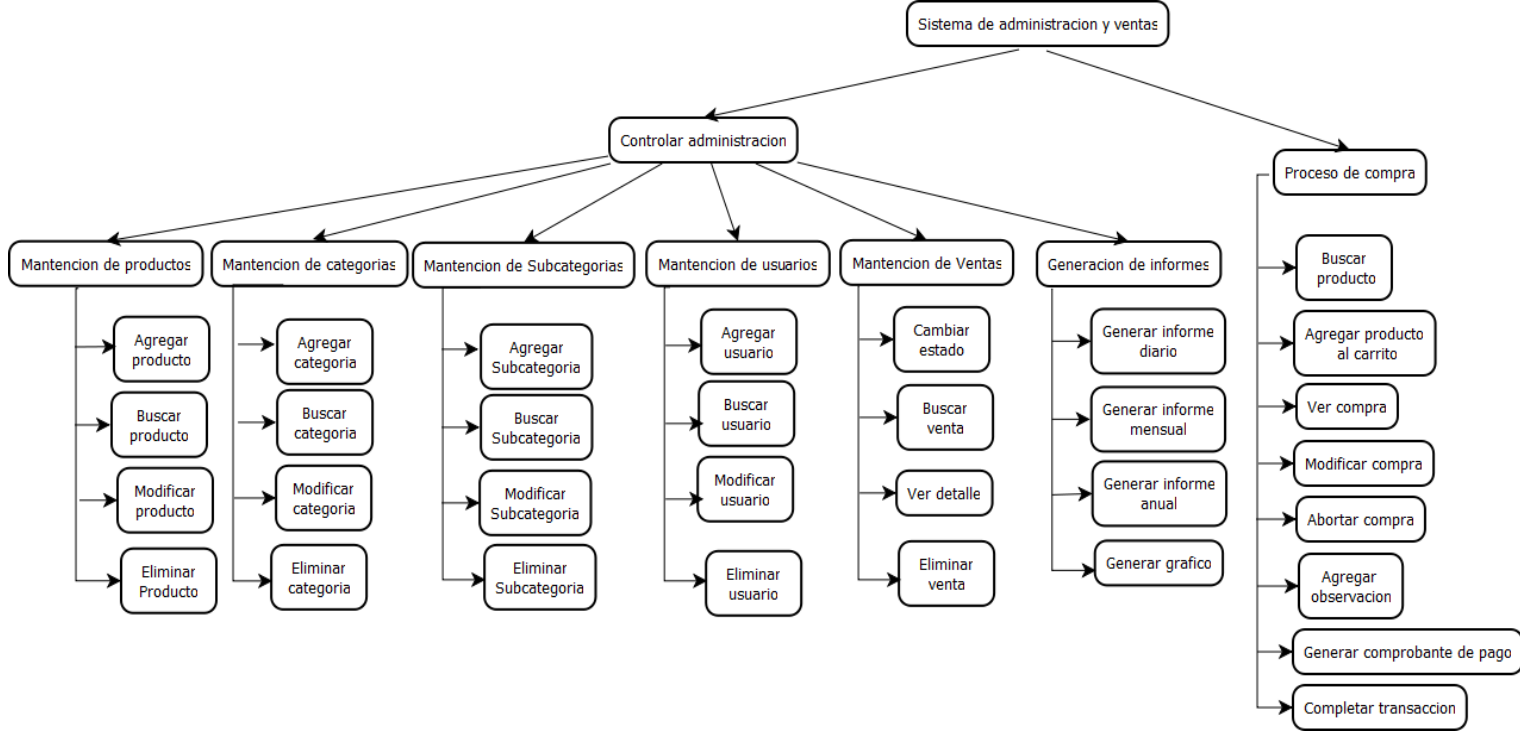

*Ilustración N° 8: Diseño arquitectura funcional*

#### **7.3 Diseño de interfaz y navegación.**

El presente apartado tiene como principal objetivo mostrar el diseño general de la interfaz y navegación correspondiente al sistema.

#### **7.4 Construcción la de interfaz.**

Las siguientes imágenes muestran las interfaces más importantes que tiene el sistema.

- Ilustración N°9: Diseño final de la vista al ingresar al sistema.
- Ilustración N°10: Diseño final de iniciar sesión.
- Ilustración N°11: Diseño final del formulario de registro de usuario.
- Ilustración N°12: Diseño final de la interfaz de administrar ventas.
- Ilustración N°13: Diseño final de la interfaz de administrar categorías.
- Ilustración N°14: Diseño final de la interfaz de administrar productos.
- Ilustración N°15: Diseño final de la interfaz de administrar usuarios.
- Ilustración N°16: Diseño final de la interfaz de administrar reportes de ventas concretadas.
- Ilustración N°17: Diseño final de la interfaz administrar el carrito de compras.

En l[a Ilustración N°9](#page-80-0) se presenta el Diseño final de la vista al ingresar al sistema. Esta es la vista que tiene cualquier usuario antes de iniciar sesión.

<span id="page-80-0"></span>![](_page_80_Picture_4.jpeg)

*Ilustración N°9: Diseño final de la vista al ingresar al sistema*

En l[a Ilustración N°10](#page-81-0) se presenta el Diseño final de iniciar sesión. Esto permite a un usuario iniciar sesión.

![](_page_81_Picture_44.jpeg)

*Ilustración N°10: Diseño final de iniciar sesión*

<span id="page-81-0"></span>En la [Ilustración N°11](#page-81-1) se presenta el Diseño final del formulario de registro de usuario. Esto permite a un visitante de la página registrarse como usuario para poder comprar a través del sistema.

![](_page_81_Picture_45.jpeg)

<span id="page-81-1"></span>*Ilustración N°11: Diseño final del formulario de registro de usuario*

En la [Ilustración N°12](#page-82-0) se presenta el Diseño final de la interfaz de administrar ventas. Esto permite al administrador del sistema buscar una venta, cambiar el estado de la venta, y ver el detalle de la

![](_page_82_Picture_48.jpeg)

<span id="page-82-0"></span>venta.

*Ilustración N°12: Diseño final de la interfaz de administrar ventas*

En la [Ilustración N°13](#page-82-1) se presenta el Diseño final de la interfaz de administrar categorías. Esto permite al administrador del sistema agregar una categoría, eliminar una categoría, modificar una categoría, y ver las subCategorias que tiene la categoría.

![](_page_82_Picture_49.jpeg)

<span id="page-82-1"></span>*Ilustración N°13: Diseño final de la interfaz de administrar categorías*

En la [Ilustración N°14](#page-83-0) se presenta el Diseño final de la interfaz de administrar productos. Esto permite al administrador del sistema agregar un producto, eliminar un producto, modificar un producto, y buscar un producto.

![](_page_83_Picture_48.jpeg)

*Ilustración N°14: Diseño final de la interfaz de administrar productos*

<span id="page-83-0"></span>En la [Ilustración N°15](#page-83-1) se presenta el Diseño final de la interfaz de administrar usuarios. Esto permite al administrador del sistema agregar un usuario, eliminar un usuario, modificar un usuario, y buscar un usuario.

| <b>Categorias</b><br><b>Ventas</b>                                   | <b>Productos</b>              | <b>Usuarios</b> | <b>Informes</b> | <b>Mi Perfil</b> |            |  |                                |               |                |         |
|----------------------------------------------------------------------|-------------------------------|-----------------|-----------------|------------------|------------|--|--------------------------------|---------------|----------------|---------|
| <b>ADMINISTRAR USUARIOS</b>                                          |                               |                 |                 |                  |            |  |                                |               |                |         |
| <b>USUARIOS</b>                                                      |                               |                 |                 |                  |            |  |                                |               |                |         |
|                                                                      |                               |                 |                 |                  |            |  |                                |               |                |         |
|                                                                      | Mostrar $10 \div$ Resultados  |                 |                 |                  |            |  |                                | <b>Buscar</b> |                |         |
|                                                                      | $\triangle$ Nombre            |                 |                 | △                | Teléfono   |  | <b>C</b> Dirección             |               | $\circ$ Acción |         |
|                                                                      | Felipe Matias Ferrada Negrete |                 |                 |                  | 987654321  |  | Las Rosas #453 - Chillan Viejo |               |                | ′∠∐ି∥ ସ |
|                                                                      | Delia Espinoza                |                 |                 |                  | 87876543   |  | Av. coihueco #436 - Chillan    |               |                | 7 8 Q   |
|                                                                      | Martina Aqueveque             |                 |                 |                  | 2147483647 |  | Bulnes - Sector rincoada       |               |                | ◪▮◼▮▵   |
|                                                                      | Ruben Andres Cubillos Molina  |                 |                 |                  | 2147483647 |  | santa clara #1077              |               |                | ए∎ा     |
| Run<br>10214564k<br>103338689<br>108340398<br>127658366<br>180650644 | Jose Picunche                 |                 |                 |                  | 878676765  |  | Santa Clara Comuna de Bulnes   |               |                | DE T    |

<span id="page-83-1"></span>*Ilustración N°15: Diseño final de la interfaz de administrar usuarios*

En la [Ilustración N°16](#page-84-0) se presenta el Diseño final de la interfaz de administrar reportes de ventas concretadas. Esto permite al administrador del sistema seleccionar un tipo de reporte que desea imprimir o ver en formato .PDF.

![](_page_84_Picture_50.jpeg)

<span id="page-84-0"></span>*Ilustración N°16: Diseño final de la interfaz de administrar reportes de ventas concretadas*

En la [Ilustración N°17](#page-84-1) se presenta el Diseño final de la interfaz administrar el carrito de compras. Esto permite al usuario registrado (cliente) eliminar productos, vaciar el carrito de compras y completar transacción, esto último redirecciona a PayPal para pagar por la compra generada.

|                           | Buscar productos     |                        |                        |          | <b>Buscar</b>                       | Bienvenido/a : Sandra Ramirez |                        | cerrar sesion            |
|---------------------------|----------------------|------------------------|------------------------|----------|-------------------------------------|-------------------------------|------------------------|--------------------------|
| <b>CELESTE</b>            |                      |                        |                        |          |                                     |                               |                        | Total Carro: \$1.500 -   |
| ♦<br><b>Quienes Somos</b> | <b>CarroDeCompra</b> | <b>Mis Compras</b>     | <b>Mi Perfil</b>       |          |                                     |                               |                        |                          |
| <b>CATEGORIAS</b>         |                      | Home » Carro Compra    |                        |          |                                     |                               |                        |                          |
|                           |                      | Imagen                 | <b>Nombre Producto</b> | Cantidad |                                     |                               | <b>Precio Unitario</b> | Total                    |
| <b>FLORES</b>             |                      |                        | Rosas                  |          | $\frac{\Delta}{\Psi}$<br>$C \equiv$ |                               | \$1.500                | \$1.500                  |
| <b>ARBOLES</b>            |                      |                        |                        |          |                                     |                               |                        |                          |
| <b>ARBUSTOS</b>           |                      |                        |                        |          |                                     |                               |                        |                          |
| <b>SEMILLAS</b>           |                      |                        |                        |          |                                     |                               |                        | <b>Total: \$1,500</b>    |
| <b>MACETEROS</b>          |                      | Q. Continuar Comprando |                        |          |                                     | <b>iii</b> Vaciar Carro       |                        | \$ Completar transacción |

<span id="page-84-1"></span>*Ilustración N°17: Diseño final de la interfaz administrar el carrito de compras*

# **CAPÍTULO VIII**

Seguridad y Pruebas.

## **8 SEGURIDAD Y PRUEBAS**

En este punto se aborda la seguridad del sistema y las pruebas que se realizaron en este. La seguridad se encarga de resguardar la integridad del sistema, dado que las amenazas a los sistemas informáticos han aumentado con el paso del tiempo, en este capítulo se explica las diferentes herramientas de seguridad utilizadas.

De igual manera en este capítulo se desarrollan las pruebas a los módulos más importantes del sistema. Las pruebas de software consisten en la dinámica de la verificación del comportamiento de un programa en un conjunto finito de casos de prueba, contra el comportamiento esperado. Son una serie de actividades que se realizan con el propósito de encontrar los posibles fallos de implementación, calidad o usabilidad de un programa, probando el comportamiento del mismo. (EcuRed).

## **8.1 Seguridad del sistema**

- Seguridad en el acceso:
	- a. Clave de acceso: Las claves de acceso se encuentran encriptadas para una mayor seguridad, utilizando Message-Digest Algorithm 5 (MD5).
	- b. Perfiles: Cada perfil tiene un acceso delimitado, de esta manera un usuario normal en ningún caso podrá realizar acciones que le competen a los administradores.
- Otras medidas de seguridad:
	- a. Hosting: Éste debe proporcionar información sobre las medidas de seguridad que aplica, además ha de disponer de un Sistema de Detección y Prevención de Intrusos, así como distintas tecnologías de firewall, sistemas antivirus y antispam
	- b. Establecer validaciones: En cuanto a programación, establece validaciones en todos los campos de datos, y evita usar instrucciones SQL en las que concatenen cadenas aportadas por los propios usuarios.
	- c. Password robustos: La idea es que los usuarios no puedan ingresar contraseñas muy cortas ya que estas son más vulnerables.

## **8.2 Especificación de las pruebas**

A continuación en la Tabla N° 41 y Tabla N° 42: Pruebas de seguridad se explica el concepto que corresponde a cada una de este tipo de pruebas.

En l[a Tabla N° 41](#page-87-0) se explica el concepto las pruebas de integración.

![](_page_87_Picture_145.jpeg)

<span id="page-87-0"></span> *Tabla N° 41: Pruebas de integración.*

En l[a Tabla N° 42 s](#page-87-1)e explica el concepto las pruebas de seguridad

<span id="page-87-1"></span>![](_page_87_Picture_146.jpeg)

## **8.3 Modelo de realización de pruebas**

![](_page_88_Figure_2.jpeg)

En la *Ilustración N° 18* se presenta el procedimiento del plan de pruebas.

*Ilustración N° 18 Modelo de plan de pruebas (Desarrollo proyectos de software).*

## **8.4 Plan de pruebas**

Las pruebas realizadas consistieron en ingresar datos de prueba correctos, erróneos y dejar los campos en blanco, esto con el objetivo de evaluar el comportamiento del sistema frente a estos casos de prueba y verificar que los resultados o respuestas que arroja son correctos o erróneos. Para entender el tipo de prueba que se realiza se diferenciaran por un código en el nombre de cada caso de prueba en el cual CPS corresponde a un Caso de Prueba de Seguridad y CPI corresponde al caso de Prueba de Integración.

## **8.5 Casos de pruebas**

Se presentan los casos de pruebas realizados al software, a cada caso de uso se le realiza una prueba e indicando qué clase de prueba se hizo.

![](_page_89_Picture_228.jpeg)

En l[a Tabla N° 43](#page-89-0) se presenta el caso de prueba "Ingresar al sistema"

<span id="page-89-0"></span>*Tabla N° 43: Caso de Prueba "Ingresar al sistema"*

![](_page_90_Picture_362.jpeg)

En l[a Tabla N° 44](#page-91-0) se presenta el caso de prueba "Registrar cliente".

![](_page_91_Picture_278.jpeg)

<span id="page-91-0"></span>*Tabla N° 44: Caso de prueba "Registrar Cliente"*

En l[a Tabla N° 45](#page-91-1) se presenta el caso de prueba "Desplegar interfaces".

![](_page_91_Picture_279.jpeg)

<span id="page-91-1"></span>*Tabla N° 45: Caso de prueba "Desplegar interfaces"*

![](_page_92_Picture_246.jpeg)

En l[a Tabla N° 46](#page-92-0) se presenta el caso de prueba "Cambiar contraseña".

<span id="page-92-0"></span>*Tabla N° 46: Caso de prueba "Cambiar contraseña"*

![](_page_93_Picture_276.jpeg)

En l[a Tabla N° 47](#page-93-0) se presenta el caso de prueba "Agregar producto al carrito de compras".

<span id="page-93-0"></span>*Tabla N° 47: Caso de Prueba "Agregar producto al carrito de compras"*

En l[a Tabla N° 48](#page-93-1) se presenta el caso de prueba "Modificar carrito de compras".

![](_page_93_Picture_277.jpeg)

<span id="page-93-1"></span>*TablaN° 48: Caso de prueba "Modificar carrito de compras"*

En l[a Tabla N° 49](#page-94-0) se presenta el caso de prueba "Cancelar compra"

![](_page_94_Picture_193.jpeg)

<span id="page-94-0"></span>*Tabla N° 49: Caso de prueba "Cancelar compra"*

En l[a Tabla N° 50](#page-94-1) se presenta el caso de prueba "Pagar compra".

![](_page_94_Picture_194.jpeg)

<span id="page-94-1"></span>*Tabla N° 50: Caso de prueba "Pagar compra"*

## En l[a Tabla N°51](#page-95-0) se presenta el caso de prueba "Ver compra".

![](_page_95_Picture_310.jpeg)

<span id="page-95-0"></span>*Tabla N°51: Caso de prueba "Ver compra"*

En l[a Tabla N° 52](#page-96-0) se presenta el caso de prueba "Agregar producto".

![](_page_95_Picture_311.jpeg)

|             |                                                                                                    | imagen para un<br>producto desde lo asigna a un<br>su computador                       | computador y<br>producto |          |
|-------------|----------------------------------------------------------------------------------------------------|----------------------------------------------------------------------------------------|--------------------------|----------|
| Caso válido | -Nombre: Pino<br>-Subcategoría: Arboles<br>-Precio: 15000<br>- Imagen: pino.jpg<br>-Descripción: Este árbol debe<br>estar en el patio | Debe agregar el<br>producto<br>de<br>manera correcta<br>indicar<br>sin<br>V<br>errores | Agrega<br>productos.     | Aprobada |

<span id="page-96-0"></span>*Tabla N° 52: Caso de prueba "Agregar producto"*

En l[a Tabla N° 53](#page-96-1) se presenta el caso de prueba "Buscar producto".

![](_page_96_Picture_224.jpeg)

<span id="page-96-1"></span>*Tabla N° 53: Caso de prueba "Buscar producto"*

![](_page_97_Picture_284.jpeg)

## En l[a Tabla N° 54](#page-97-0) se presenta el caso de prueba "Modificar producto".

<span id="page-97-0"></span>*Tabla N° 54: Caso de prueba "Modificar producto"*

En l[a Tabla N° 55](#page-98-0) se presenta el caso de prueba "Eliminar producto".

![](_page_98_Picture_304.jpeg)

<span id="page-98-0"></span>*Tabla N° 55: Caso de prueba "Eliminar producto"*

En l[a Tabla N° 56](#page-99-0) se presenta el caso de prueba "Agregar usuario".

![](_page_98_Picture_305.jpeg)

![](_page_99_Picture_288.jpeg)

<span id="page-99-0"></span>*Tabla N° 56: Caso de prueba "Agregar usuario"*

En l[a Tabla N° 57](#page-99-1) se presenta el caso de prueba "Buscar usuario".

![](_page_99_Picture_289.jpeg)

<span id="page-99-1"></span>*Tabla N° 57: Caso de prueba "Buscar usuario"*

![](_page_100_Picture_344.jpeg)

En l[a Tabla N° 58](#page-100-0) se presenta el caso de prueba "Editar usuario".

<span id="page-100-0"></span>*Tabla N° 58: Caso de prueba "Editar usuario"*

En l[a Tabla N° 60](#page-101-0) se presenta el caso de prueba "Eliminar usuario".

![](_page_101_Picture_304.jpeg)

<span id="page-101-0"></span>*Tabla N° 60: Caso de prueba "Eliminar usuario"*

En l[a Tabla N° 61](#page-101-1) se presenta el caso de prueba "Agregar categoría".

![](_page_101_Picture_305.jpeg)

<span id="page-101-1"></span>*Tabla N° 61: Caso de prueba "Agregar categoría"*

![](_page_102_Picture_228.jpeg)

En l[a Tabla N° 62](#page-102-0) se presenta el caso de prueba "Editar categoría".

<span id="page-102-0"></span>*Tabla N° 62: Caso de prueba "Editar categoría"*

![](_page_103_Picture_143.jpeg)

En l[a Tabla N° 63](#page-103-0) se presenta el caso de prueba "Buscar categoría".

<span id="page-103-0"></span>*Tabla N° 63: Caso de prueba "Buscar categoría"*

En l[a Tabla N° 64](#page-104-0) se presenta el caso de prueba "Eliminar categoría".

![](_page_104_Picture_199.jpeg)

<span id="page-104-0"></span>*Tabla N° 64: Caso de prueba "Eliminar categoría"*

En l[a Tabla N° 65](#page-104-1) se presenta el caso de prueba "Revisar ventas".

![](_page_104_Picture_200.jpeg)

<span id="page-104-1"></span>*Tabla N° 65: Caso de prueba "Revisar ventas"*

![](_page_105_Picture_192.jpeg)

## En l[a Tabla N° 66](#page-105-0) se presenta el caso de prueba "Mostrar grafica productos más vendidos".

<span id="page-105-0"></span>*Tabla N° 66: Caso de prueba "Mostrar grafica productos más vendidos"*

![](_page_106_Picture_239.jpeg)

En l[a Tabla N° 67](#page-106-0) se presenta el caso de prueba "Generar reporte de ventas".

<span id="page-106-0"></span>*Tabla N° 67: Caso de prueba "Generar reporte de ventas"*

![](_page_107_Picture_152.jpeg)

En l[a Tabla N° 68](#page-107-0) se presenta el caso de prueba "Agregar observación".

<span id="page-107-0"></span>*Tabla N° 68: Caso de prueba "Agregar observación"*
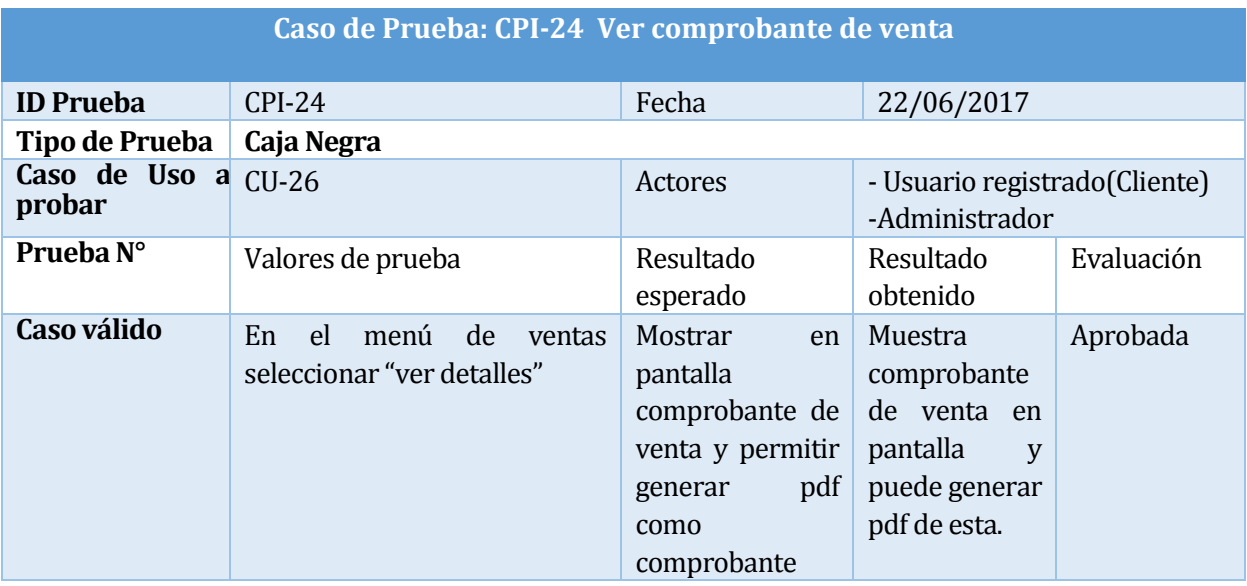

En la [Tabla N° 69](#page-108-0) se presenta el caso de prueba "Ver comprobante de venta".

<span id="page-108-0"></span>*Tabla N° 69: Caso de prueba " Ver comprobante de venta"*

En la [Tabla N°70](#page-108-1) se presenta el caso de prueba "Ver productos".

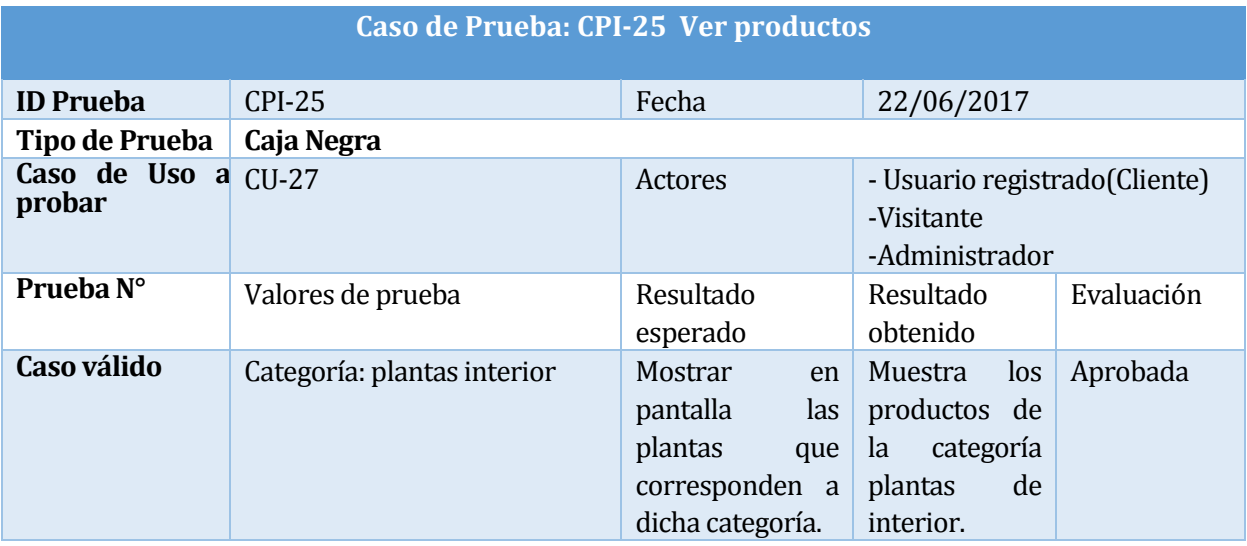

<span id="page-108-1"></span>*Tabla N°70: Caso de prueba " Ver productos"*

En l[a Tabla N° 71](#page-109-0) se presenta el caso de prueba "Detalle producto".

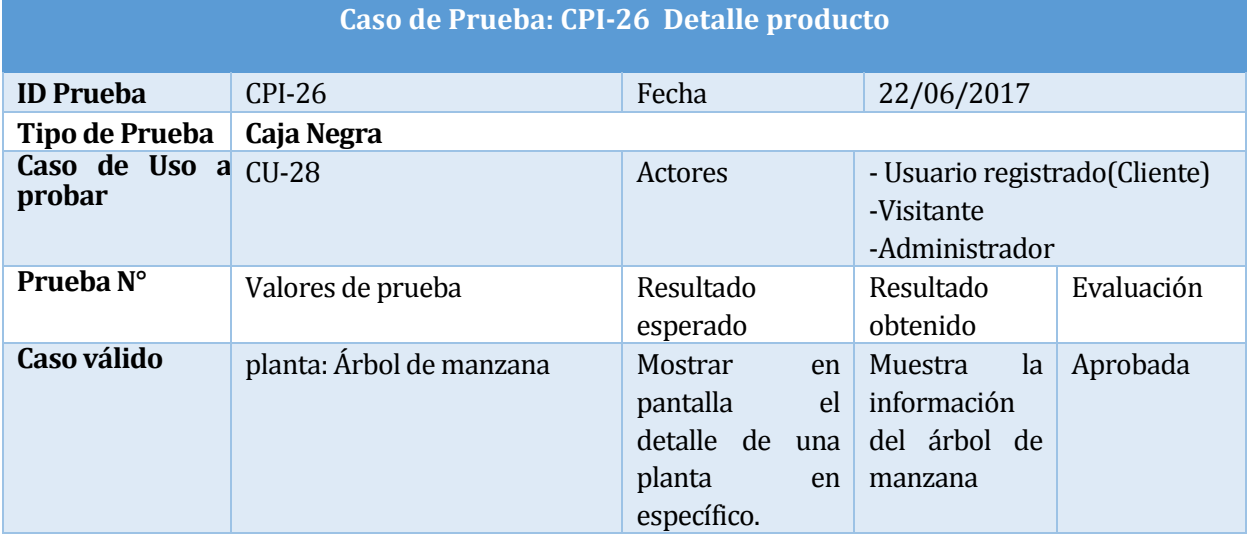

*Tabla N° 71 : Caso de prueba "Detalle producto"*

<span id="page-109-0"></span>En la se presenta el caso de prueba "Ver categorías".

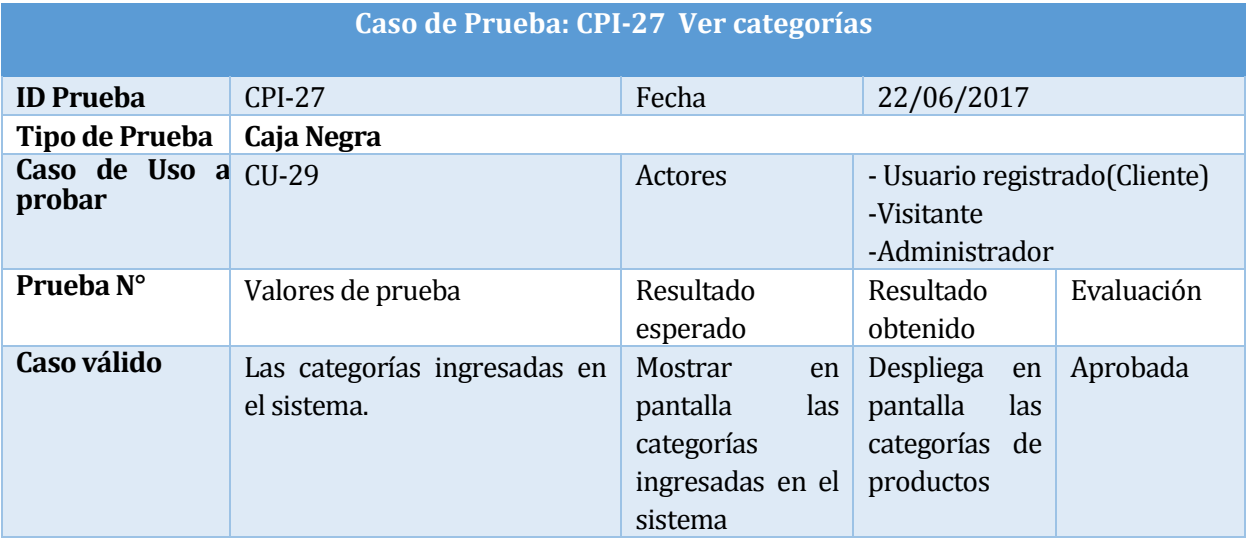

*Tabla N° 72 : Caso de prueba "Ver categorías"*

En la [Tabla N° 73](#page-110-0) se presenta el caso de prueba "Cerrar sesión".

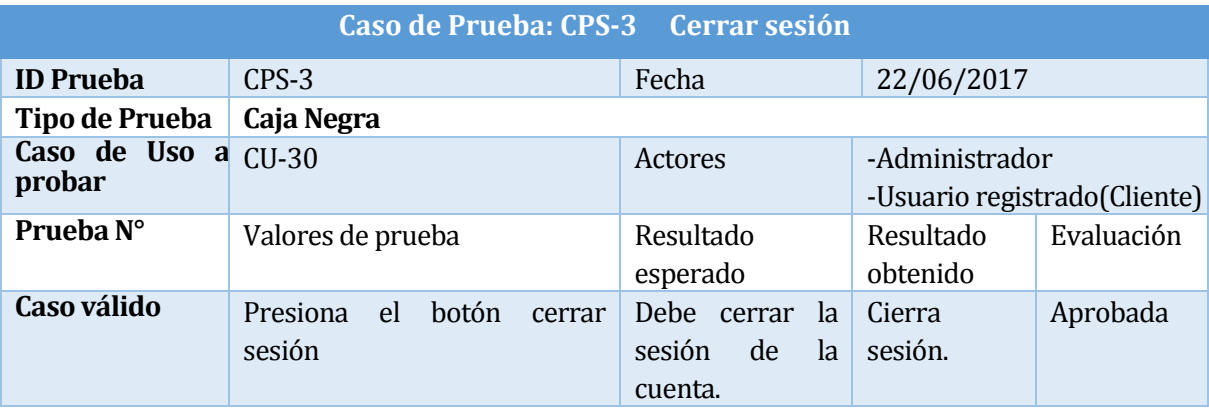

<span id="page-110-0"></span>*Tabla N° 73: Caso de prueba "Cerrar sesión"*

### **8.6 Conclusiones de Prueba**

En el desarrollo e implementación de este proyecto recurrimos a este plan de pruebas para comprobar que este cumpla con las funcionalidades esperadas y requeridas.

La ejecución de las pruebas de integración permite probar y validar el correcto funcionamiento del sitio Web. Cabe señalar que por temas de espacio y tiempo se incluye la última versión de las pruebas realizadas.

El desarrollo de pruebas de autentificación nos permite asegurar que cada cliente o administrador puede acceder a la información y funcionalidades que les corresponde, con lo cual se resguarda uno de los bienes más preciados de cualquier empresa que es su información.

Luego de ejecutar el plan de pruebas y ver que el sistema aprueba favorablemente a este, podemos garantizar que el software desarrollado se ajusta a los requerimientos y necesidades del cliente, por lo tanto el objetivo de este plan de pruebas se cumple.

# **CAPÍTULO IX**

Conclusiones.

## **9 CONCLUSIONES**

Las PYME hoy en día están experimentando un alza en Chile, con el aumento de personas que asociadas o individualmente deciden emprender un nuevo proyecto, pero una vez consolidados en el mercado resulta factible vender o prestar un servicio más personalizado a través de una tienda en línea.

En este proyecto se logró concretar el pago de los productos mediante Paypal que al ser una transacción económica era un elemento muy delicado tanto para el cliente como para el vendedor, por esto antes de ser utilizado con una transacción monetaria real, se probó el pago de un producto lo que otorgó un resultado satisfactorio.

El desarrollo del pago con Paypal significo un reto, ya que no habíamos trabajado con este, además de que trabajar con la API permitía funciones limitadas en cuanto a precios y tipos de productos, es por esto que al trabajar directamente con la pagina de Paypal permitió poder enviar la información del producto vendido y convirtiendo el valor en pesos chilenos a dólar estadounidense para poder concretar ventas.

Los requisitos planteados para este proyecto se cumplieron de manera correcta, esto gracias a los conocimientos de los desarrolladores y también a la investigación para la realización del software.

Para entender de buena manera los requisitos solicitados por el cliente fue necesario comprender el rubro al que la PYME se dedica, es por esto que fue necesario realizar conversaciones formales e informales con la encargada de la PYME, la cual fue una persona fundamental para la realización de este proyecto.

La metodología iterativa incremental, utilizada durante el desarrollo del software permitió realizar durante el proyecto las iteraciones necesarias para cumplir cabalmente los requerimientos de este.

La arquitectura MVC facilitó durante el proyecto y a futuro la actualización y mantenimiento del software de forma sencilla y en un reducido espacio de tiempo.

El uso de la aplicación Dreamweaver permite manejar de manera más sencilla los aspectos visuales del software y la aplicación Navicat el manejo de las bases de datos.

El proyecto al ser programado en lenguaje PHP de manera manual (sin framework) requirió más trabajo ya que no se cuenta con la base de código y funciones que los framework como Yii entregan, pero permite el manejo más personalizado tanto de las funcionalidades del software como de la apariencia visual de este.

Las pruebas fueron aprobadas en su totalidad en las últimas pruebas realizadas, esto incluyendo que en cada prueba se consideraron las validaciones que permiten que no se ingresen valores que no corresponden o vacías.

Por todo esto el plan de pruebas resulta exitoso y nos permite indicar que el proyecto se realiza de manera correcta.

Como conclusión final se define que el trabajo realizado en equipo permitió adaptarse a los plazos correspondientes, además que los conocimientos adquiridos en la universidad permitieron la realización del desarrollo del software y la documentación correcta.

## **BIBLIOGRAFÍA**

## **Adobe Dreamweaver CS.6** Recuperado el 12 de Abril de 2016 de

[https://books.google.cl/books?id=xEJmA0HUQGgC&printsec=frontcover&dq=Dreamweaver&hl=e](https://books.google.cl/books?id=xEJmA0HUQGgC&printsec=frontcover&dq=Dreamweaver&hl=es&sa=X&ved=0ahUKEwj68uTFutXTAhVGfZAKHZW3C_MQ6AEIZTAJ%23v=onepage&q=Dreamweaver&f=false) [s&sa=X&ved=0ahUKEwj68uTFutXTAhVGfZAKHZW3C\\_MQ6AEIZTAJ#v=onepage&q=Dreamweave](https://books.google.cl/books?id=xEJmA0HUQGgC&printsec=frontcover&dq=Dreamweaver&hl=es&sa=X&ved=0ahUKEwj68uTFutXTAhVGfZAKHZW3C_MQ6AEIZTAJ%23v=onepage&q=Dreamweaver&f=false) [r&f=false](https://books.google.cl/books?id=xEJmA0HUQGgC&printsec=frontcover&dq=Dreamweaver&hl=es&sa=X&ved=0ahUKEwj68uTFutXTAhVGfZAKHZW3C_MQ6AEIZTAJ%23v=onepage&q=Dreamweaver&f=false)

**ani\_tuza(30 de Noviembre de 2012)** *slideshare.* Recuperado el 24 de Junio de 2017, de [https://es.slideshare.net/ani\\_tuza/modelo-entidad-relacin-de-base-de-datos-15434811](https://es.slideshare.net/ani_tuza/modelo-entidad-relacin-de-base-de-datos-15434811)

**Bizagui.** Recuperado el 12 de Abril de 2016 de <http://www.bizagi.com/es>

**Conexión Esan (24 Enero de 2017)**. Recuperado el 24 de Junio de 2016 de [http://www.esan.edu.pe/apuntes-empresariales/2017/01/fundamentos-financieros-el-valor](http://www.esan.edu.pe/apuntes-empresariales/2017/01/fundamentos-financieros-el-valor-actual-neto-van/)[actual-neto-van/](http://www.esan.edu.pe/apuntes-empresariales/2017/01/fundamentos-financieros-el-valor-actual-neto-van/)

**Desarrolladorweb.com, que es MVC.** Recuperado el 12 de Julio de 2016 de <https://desarrolloweb.com/articulos/que-es-mvc.html>

**Desarrollo de proyectos de software, unidad 4 pruebas de software.** Recuperado el 12 de Julio de 2017 de<http://equipocine.blogspot.cl/2010/05/414-documentacion-del-diseno-de-las.html>

**Diseño de una Metodología ágil de Desarrollo de Software** (Schenone,2004). Recuperado el 1 de Abril de 2016 de <http://materias.fi.uba.ar/7500/schenone-tesisdegradoingenieriainformatica.pdf>

**EcuRed, Pruebas de software.** Recuperado el 12 de Julio de 2017 de [https://www.ecured.cu/Pruebas\\_de\\_software](https://www.ecured.cu/Pruebas_de_software)

**java script y css** (D Flanagan - 2006). Recuperado el 1 de Abril de 2016 de [https://books.google.cl/books?hl=es&lr=&id=k0CbAgAAQBAJ&oi=fnd&pg=PT6&dq=java+script&](https://books.google.cl/books?hl=es&lr=&id=k0CbAgAAQBAJ&oi=fnd&pg=PT6&dq=java+script&ots=O2uunoevtT&sig=A9Tz0focJOjAEF41Fsm75rtxvm4%23v=onepage&q=java%20script&f=false) [ots=O2uunoevtT&sig=A9Tz0focJOjAEF41Fsm75rtxvm4#v=onepage&q=java%20script&f=false](https://books.google.cl/books?hl=es&lr=&id=k0CbAgAAQBAJ&oi=fnd&pg=PT6&dq=java+script&ots=O2uunoevtT&sig=A9Tz0focJOjAEF41Fsm75rtxvm4%23v=onepage&q=java%20script&f=false)

**Navicat.** Recuperado el 12 de Abril de 2016 de <https://www.navicat.com/es>

**PHP Y MYSQL: Tecnologías para el desarrollo de aplicaciones Web.** Recuperado el 1 de Abril de 2016 de

[https://books.google.cl/books?hl=es&lr=&id=zMK3GOMOpQ4C&oi=fnd&pg=PR17&dq=php&ots=](https://books.google.cl/books?hl=es&lr=&id=zMK3GOMOpQ4C&oi=fnd&pg=PR17&dq=php&ots=Ffot32Jhsg&sig=GBd5ECiY184Ni37LykAoXL8XsZw%23v=onepage&q=php&f=false) [Ffot32Jhsg&sig=GBd5ECiY184Ni37LykAoXL8XsZw#v=onepage&q=php&f=false](https://books.google.cl/books?hl=es&lr=&id=zMK3GOMOpQ4C&oi=fnd&pg=PR17&dq=php&ots=Ffot32Jhsg&sig=GBd5ECiY184Ni37LykAoXL8XsZw%23v=onepage&q=php&f=false)

**Voigtmann Informations technologien, Desarrollo de software**. Recuperado el 12 de Julio de 2017 de

<http://www.voigtmann.de/es/desarrollo-de-software/diseno-de-software/>

**yEd: the diagramming company.** Recuperado el 12 de Abril de 2016 de <https://www.yworks.com/products/yed>

## **ANEXO 1: ARGUMENTACION PARA NO INCLUIR INTERACCION CON EL SISTEMA DE FACTURACION ELECTRONICA DEL SII**

Si bien este proyecto por recomendación de los profesores de la carrera que analizaron nuestra propuesta nos sugirieron incluir la integración del sistema de facturación del SII y nosotros accedimos a esto. Al informarnos de mejor manera al respecto con el tema y conversarlo con personas de mayor experiencia en proyectos informáticos llegamos a la conclusión que dentro del plazo que se le asigna al proyecto de título es muy difícil y casi imposible desarrollar lo antes mencionado.

En una entrevista realizada con el profesor de la Universidad del Bio-Bio Miguel Pincheira quien desarrollo un sistema muy similar al que debíamos hacer el indico lo siguiente" No es fácil realizar este tipo de sistema ya que no cuenta con una documentación clara y concisa, esto porque cuenta con muchos documentos distintos sin un enfoque especifico que permita realizar este o integrarlo a una Web de manera amigable. Además, se debe contar con conocimientos mayores a los adquiridos en pregrado y que van de la mano con mayor experiencia en proyectos informáticos".

La entrevista antes mencionada se adjunta de manera total en el informe donde se cuenta con argumentos sólidos y claros, de una persona con la experiencia necesaria tanto en desarrollo de software como en la realización especifica de un sistema como el solicitado.

De igual manera es posible encontrar un sin número de foros donde profesionales informáticos intentaron desarrollar el sistema sin éxito a pesar de tener gran conocimiento en el área, por lo mismo muchas empresas con equipos de desarrollo prefieren contratar sistemas a empresas externas.

Además de esto hay problemas más bien burocráticos como el hecho de contar con una firma digital para probar la conexión si bien el costo de esta firma no es muy elevado el problema es que tras empezar las pruebas con el SII ellos exigirán que la empresa desarrolle la facturación electrónica tarde o temprano.

De la mano del punto anterior la empresa no va a acceder a realizar algún reembolso económico en el desarrollo del proyecto o implementación puesto que el SII cuenta con un software de gratuito lo que permite a PYME poder utilizar la facturación electrónica.

Lo primero que debes saber es que hay dos formas de hacer facturación electrónica: Mediante el sistema gratuito SII y facturación de software de mercado o propio.

El sistema gratuito de facturación del SII tiene funcionalidades básicas para operar factura electrónicamente y cumplir la normativa. Este sistema permite emitir y recibir los siguientes documentos tributarios electrónicos: Factura Electrónica, Nota de Crédito, Nota de Débito y Guía de Despacho.

Además, permite administrar estos documentos, registrar y enviar la información electrónica de compras y ventas al SII, ceder las facturas a terceros, entre otras funcionalidades básicas emitiendo los documentos uno a uno.

Para las empresas que es necesario tener un software pagado debe contar con las siguientes características:

- Tiene un gran volumen de facturas mensuales
- Si la forma de despacho de facturas es muy variable (correos, personal, con mercancía, etc)
- Si tiene aplicaciones que sostienen parte del proceso de facturación (Sistemas de gestión como un ERP)
- Si ante una caída de conexión necesitas seguir funcionando de manera offline

Por las características de una PYME no es completamente necesario el desarrollo de un sistema de facturación electrónica. Ya que dichas funcionalidades las cumple el sistema gratuito del SII.

Como se puede apreciar y basado en argumentos entregados por profesionales informáticos de manera presencial y en foros informáticos, el desarrollo de una integración del sistema de facturación electrónica es para un plazo más largo de tiempo y luego de haber estudiado el gran número de documentos que el SII entrega para el desarrollo de dicho proyecto. Además de que para una PYME existe el sistema de facturación electrónica gratuito del SII que cumple con lo que esta necesita.

## **ENTREVISTA**

**I. ¿Podría indicar su nombre y cargo que emplea en la Universidad del Bío-Bío? Respuesta:** Mi nombre es Miguel Pincheira y soy el encargado del Laboratorio de Especialidades de la carrera Ingeniería Civil Informática.

#### **II. ¿Cuáles son sus estudios y años de experiencia laboral?**

**Respuesta:** Soy ingeniero en ejecución en computación e informática y tengo un Magíster en ciencias de la computación y llevo 10 años en desarrollo de software de manera profesional como ingeniero de software Senior.

**III. ¿Cuál es su experiencia en el desarrollo de este tipo de proyecto de sistema de facturación electrónica?**

**Respuesta:** Empecé a trabajar para un software en particular el año 2015 con miras a ponerlo en marcha el 2016.

#### **IV. ¿Cuánto tiempo le tomo el desarrollo de este proyecto?**

**Respuesta:** Solamente el módulo de facturación electrónica, de manera más básica que contempla factura, nota de crédito y nota de débito, el tiempo que tomo debió haber sido al menos 8 meses. En un equipo de tres personas, yo como ingeniero líder y dos ingenieros recién egresados.

#### **V. ¿Cuáles son los beneficios de este tipo de sistemas?**

**Respuesta:** Facilidad para el usuario, disminución en los tramites asociados a la facturación electrónica y que eventualmente reduce el papeleo ya que al tener el documento oficial de manera digital no es necesario tenerlo también de manera física, lo cual facilita la gestión para la empresa.

**VI. ¿Están establecidos los documentos necesarios para desarrollar un software para realizar sistema de facturación del SII? ¿Estos documentos son claros y precisos? Respuesta:** Por parte del SII está la información, pero no está para nada clara ni organizada, hay varios manuales y varias versiones de los manuales, todas oficiales entonces en algunos mencionan un detalle técnico y en otros se detallan los otros procesos similares, por ende, entre ambos obtienes la versión final del documento que necesitas.

## **VII. ¿Qué complicaciones legales u obligaciones se tienen al iniciar las pruebas de un proyecto de este tipo?**

**Respuesta:** Desde el punto de vista de la empresa interesada no hay muchos problemas legales hasta que efectivamente te cambias a factura electrónica, de esta manera, se debe inscribir un representante de la empresa que inicia el proceso de acreditación de software propio, entonces esta persona solicita autorización al SII, quienes solicitan entregar unos documentos. Al hacer esto, estás de cierta manera identificado para empezar con la facturación electrónica y al iniciar la facturación electrónica no hay pie atrás, por lo cual, si existe un error con una factura electrónica, todos los problemas legales tributarios son para la empresa.

#### **VIII. ¿Cuáles son los conocimientos necesarios y experiencia para desarrollarlo?**

**Respuesta:** Primero tener conocimiento del tema y conocer por lo menos la base de la tributación chilena que es factura, nota de crédito, nota de débito, cuando se emiten, cuando se anulan, que implicaciones tiene, como registrarlo en el libro, etc. Por eso no se necesitan conocimientos ni siquiera básicos más bien intermedios, porque después hay conceptos asociados a estos documentos como impuesto, impuesto específico que también hay que manejar, entonces eso es lo primero. Luego hay que estudiar el proceso de la facturación electrónica que es distinto al proceso de facturación tradicional independiente que conozcas los documentos hay que conocer el procedimiento que está documentado, pero no con claridad. Ese es un problema ya que no mucha gente sabe eso ya que no todos los contadores están familiarizados con esto. Ahora desde el punto de vista técnico son bastantes avanzados ya que necesitas saber funcionamiento de Web service del tipo SOAP que no son muy comunes y no muchos lenguajes lo soportan de manera muy fácil y eso es una complicación para el que quiera implementar el sistema. Además, necesitas conocer sistemas de gestión que no es tan complejo y lo otro que debes conocer es el uso de protocolos de alto nivel para entender cómo trabajar con los Web services.

## **IX.** ¿**Cuál es el tiempo necesario para desarrollar un proyecto de este tipo y cuánto personal?**

**Respuesta:** Tres personas hay que considerar que fueron 8 meses, pero considerando parte de un software de gestión. En si un programador con experiencia técnica se demoraría 6 o 8 meses en hacer solo el módulo de facturación.

#### **X. ¿Es común encontrar el desarrollo de este tipo de proyectos?**

**Respuesta:** No. No existe mucho desarrollo independiente por el largo del tiempo que toma hacerlo mucha gente empezó y vio que demoraba y prefiero contratarlo como servicio.

- **XI. ¿Cuál es la alternativa que toman las empresas que cuentan con equipo de desarrollo, pero deciden no desarrollar este tipo de proyectos? Respuesta:** Arriendan el servicio a varios niveles si la empresa tiene área de informática arriendan el Web service procesado (Servicio bajo nivel) que es más sencillo para integrar a tu sistema. Si es de más bajo nivel arriendan un servicio Web para desarrollar los procesos
- **XII. ¿Es realmente necesario para un PYME un software de facturación electrónica si cuentan con el sistema de facturación electrónica gratuito del SII?**

**Respuesta:** Depende de la PYME todas al final dejaran el sistema de facturación del SII cuando empiecen a hacer gestión. Ya que el servicio que presta impuesto interno solo sirve para emitir documentos y ver los totales, pero no hay información de sus productos y otras cosas de gestión interna de la empresa. Las PYME dejan el gratuito porque el sistema es lento hay que escribir código del producto, detalle, precio, para una PYME más grande es más complejo

- **XIII. ¿Es factible el desarrollo de este tipo de software durante una tesis de pregrado y realizarlo dentro de un semestre? Respuesta:** No. Desde cero no, lo que yo creo es que se podría hacer en pregrado es ir avanzando en una tesis que haga un módulo. Cuatro módulos para cuatro tesis distintas.
	- 1- Recolectar información de formato de proceso de negocios que fuera tomable para otra tesis que lo pueda utilizar. Como por ejemplo crear un BPMN de cómo funciona y realizar la documentación más bien como una tesis de investigación
	- 2- Basado en la tesis anterior se puede definir una arquitectura considerando todos los pasos de seguridad y procesos adicionales.
	- 3- Módulo de prueba para funcionalidades básicas en un lenguaje en particular.
	- 4- Entonces tras estar realizadas las tres tesis anteriores, una cuarta tesis podría integrar el modulo a un sistema ya realizado.

#### **XIV. ¿Alguna observación que desee agregar?**

**Respuesta:** En realidad no se está dando mucho la implementación de un software personal de facturación electrónica y desde el punto de vista informático pareciera no ser tan difícil pero si es muy complejo, ya que es muy riguroso lo que hay que seguir porque hay muchas pruebas que realizar , algunos solo consideran el fin que es enviar una factura que no se ve como tanto pero el problema es que hay sesenta casos que se pueden dar con facturas distintas con temas de impuestos, más las anulaciones entonces cuando uno lo ve en detalle ve verdaderamente la complejidad

Muchas gracias por su disponibilidad y tiempo para realizar esta entrevista.

Entrevistador: Manuel Gaete Villalobos Entrevistado: Miguel Pincheira Caro